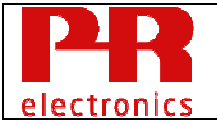

Version Revision: V6R0

#### **Document Summary:**

This document explains the HART commands and features implemented in the PR 5437 and PR 6437 transmitters, device revision 2.

PR 5437/6437 are temperature transmitters supporting both 4-20 mA current loop signalling and HART 7 wired FSK communication.

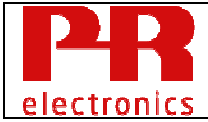

## **Table of Contents**

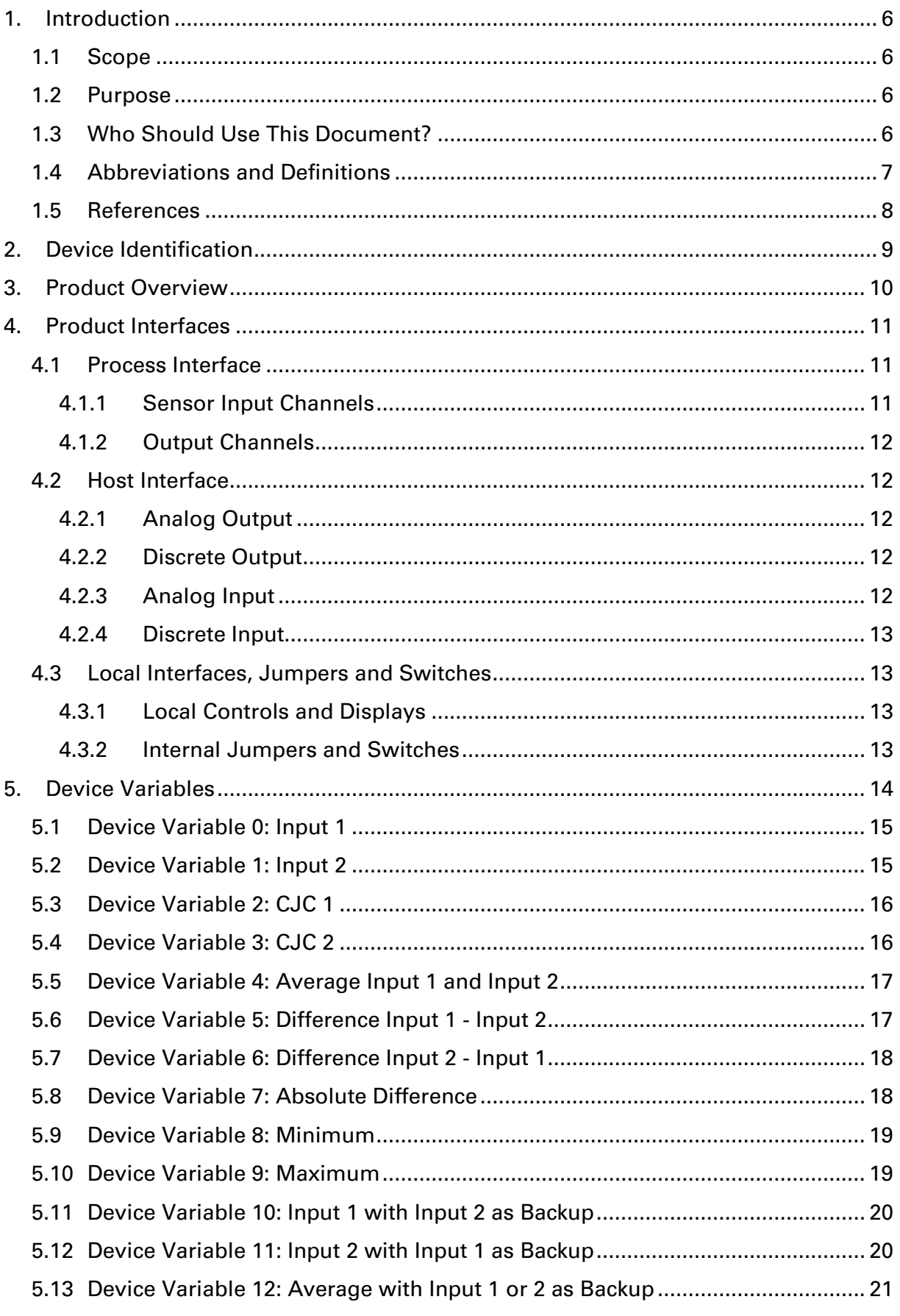

# electronics

## **HART Field Device Specification PR 5437/6437 Device Revision 2**

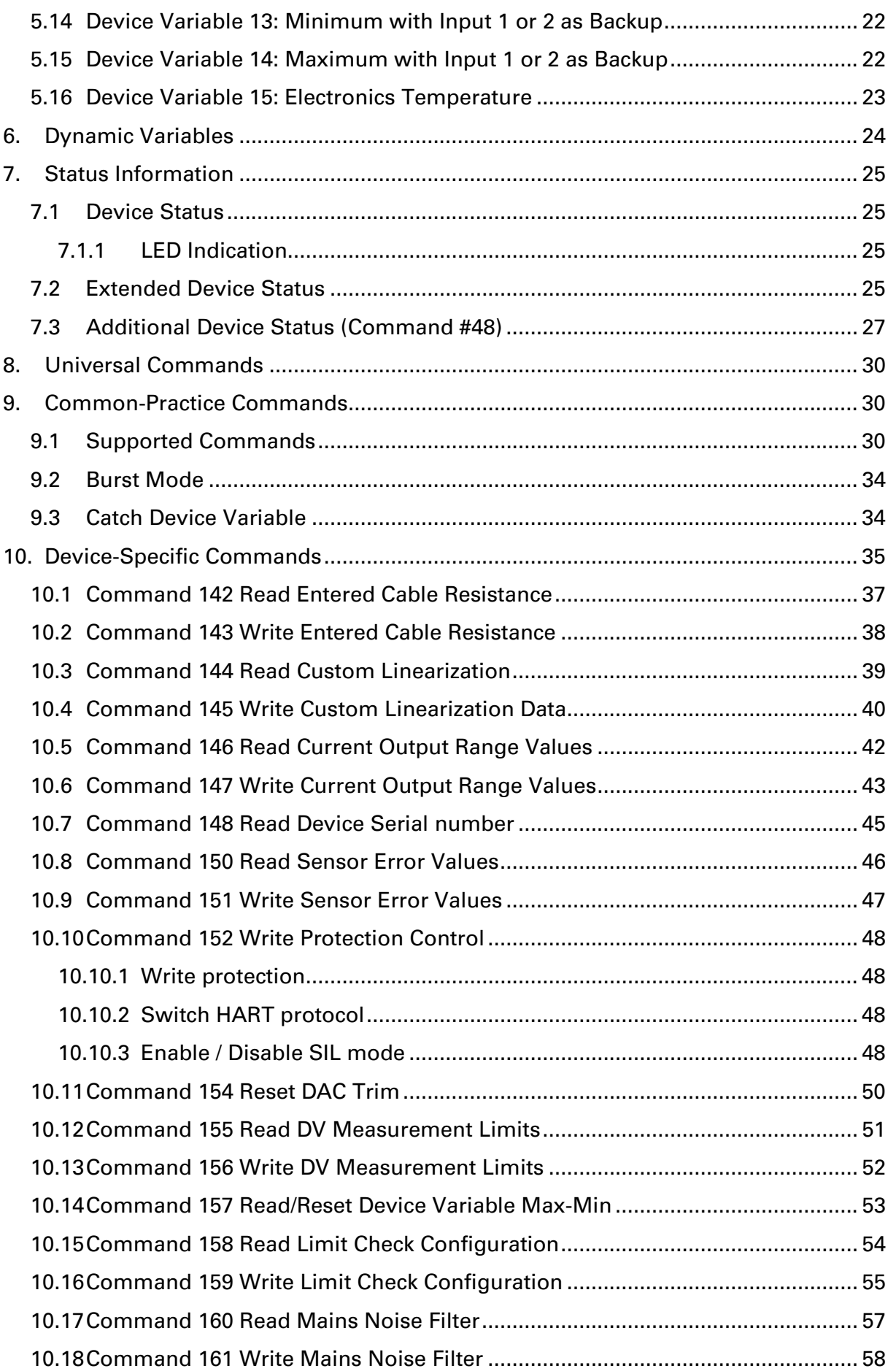

## **HART Field Device Specification PR**

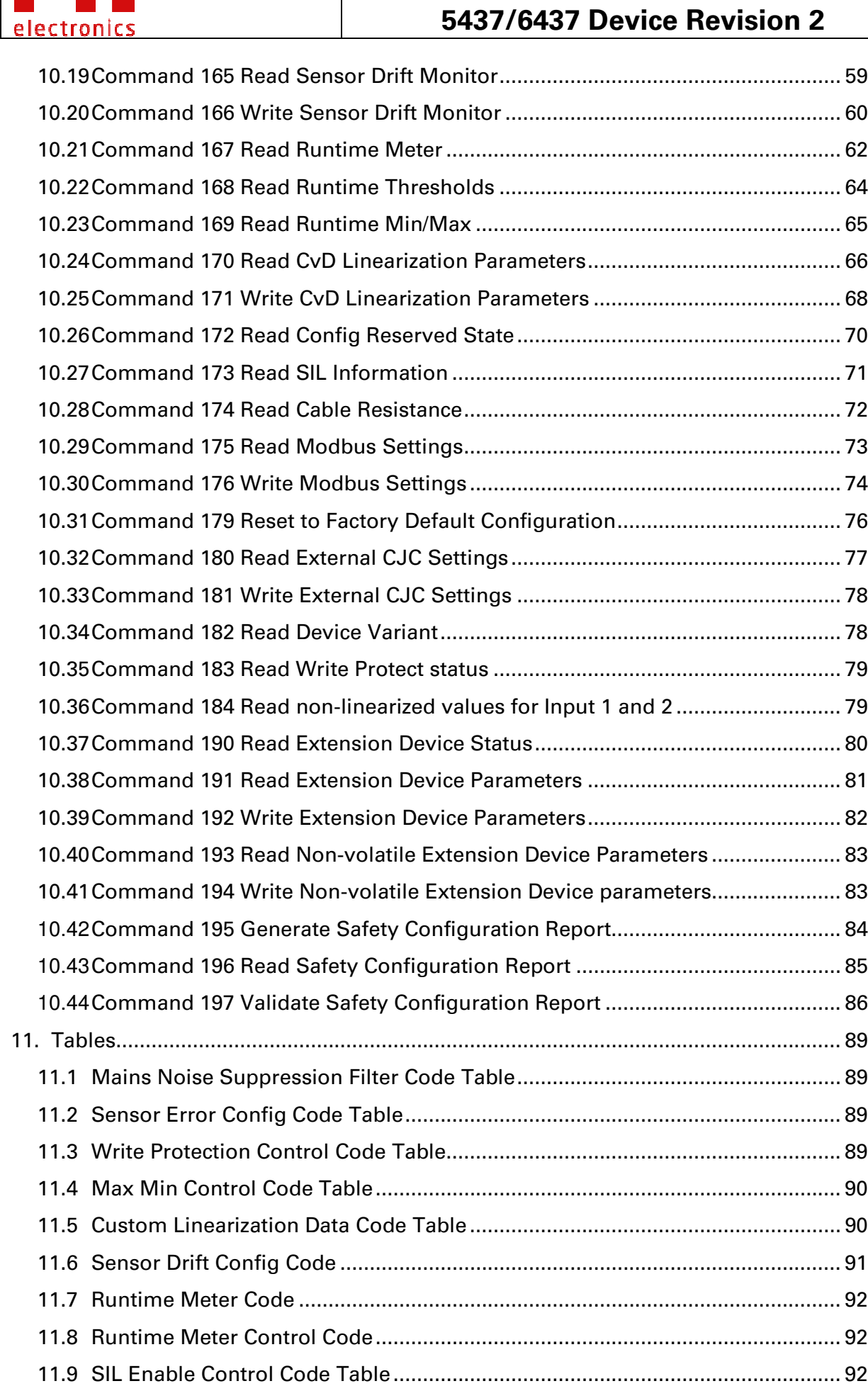

 $\overline{1}$ 

PR

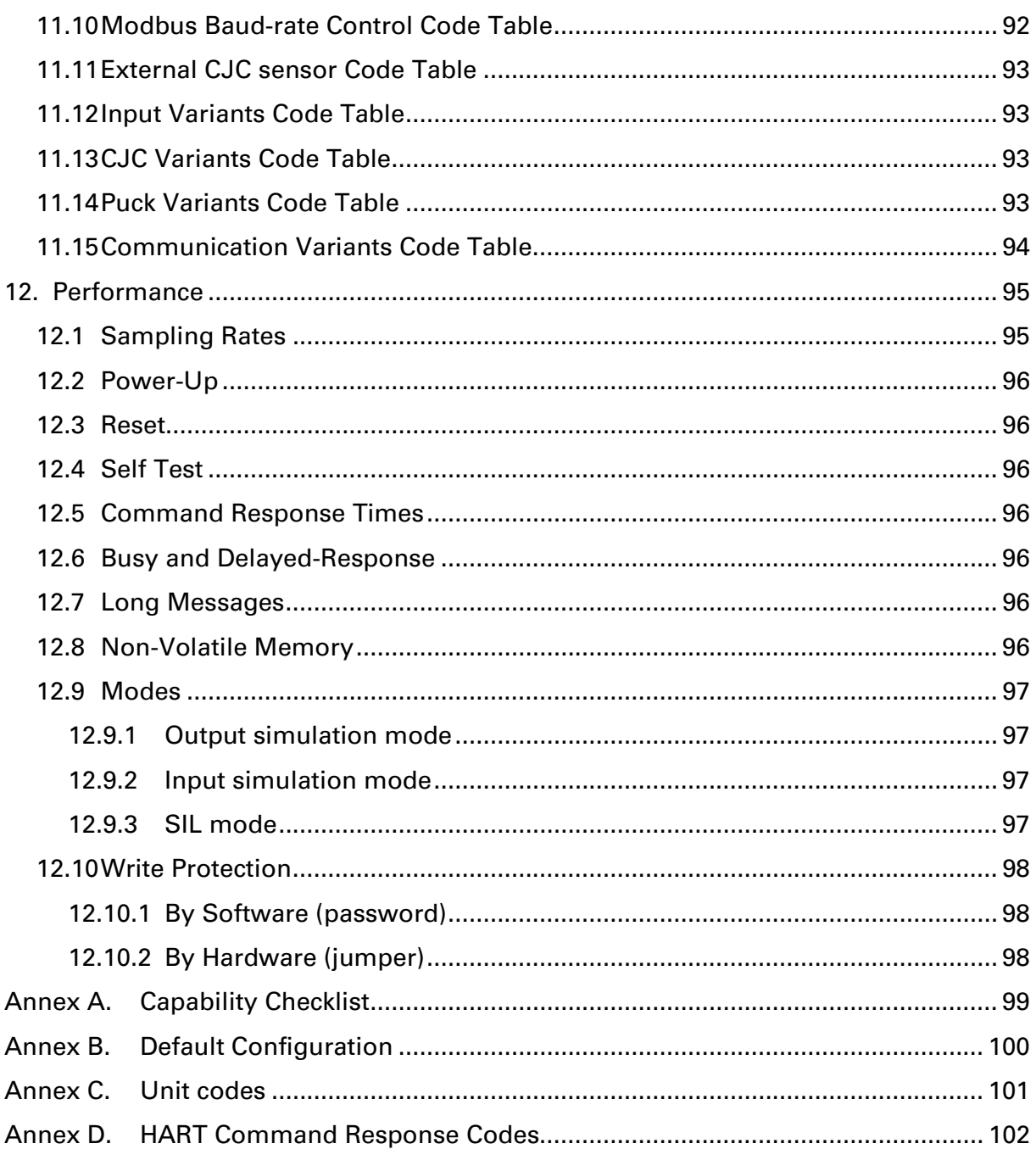

electronics

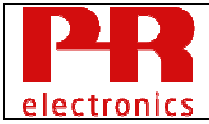

## **1. Introduction**

#### **1.1 Scope**

Temperature transmitters PR 5437 and PR 6437 manufactured by PR electronics A/S complies with HART Protocol Revision 7.6. This document specifies all the device specific features and documents HART Protocol implementation details. The functionality of this Field Device is described sufficiently to allow its proper application in a process and its complete support in HART capable host applications.

#### **1.2 Purpose**

This specification is designed to complement other documentation by providing a complete, unambiguous description of this Field Device from a HART Communication perspective.

#### **1.3 Who Should Use This Document?**

The specification is designed to be a technical reference for HART capable Host Application Developers, System Integrators and knowledgeable End Users. It also provides functional specifications (e.g., commands, enumerations and performance requirements) used during Field Device development, maintenance and testing. This document assumes the reader is familiar with HART Protocol requirements and terminology.

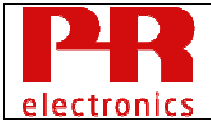

## **1.4 Abbreviations and Definitions**

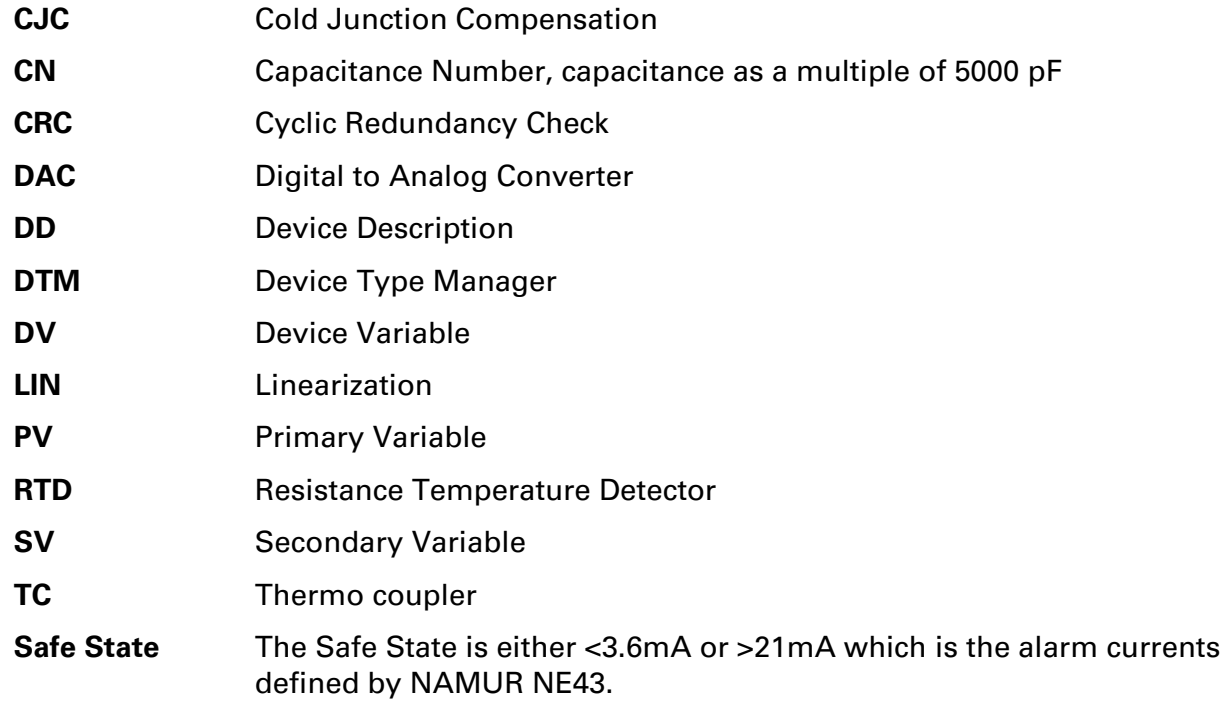

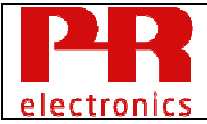

## **1.5 References**

- 1. HART Communication Protocol Specification (HCF\_SPEC-13, Revision 7.6)
- 2. Universal Command Specification (HCF\_SPEC-127, Revision 7.1)
- 3. Common Practice Command Specification (HCF\_SPEC-151, Revision 11.0)
- 4. Common Tables Specification (HCF\_SPEC-183, Revision 24.0)
- 5. Command Response Code Specification (HCF\_SPEC-307, Revision 6.0)
- 6. FSK Physical Layer Specification (HCF\_SPEC-054, Revision 9.1)
- 7. Token-Passing Data Link Layer Specification (HCF\_SPEC-81, Revision 9.0)
- 8. Network Management Specification (HCF\_SPEC-085, Revision 2.0)
- 9. Command Summary Specification (HCF\_SPEC-99, Revision 10.0)
- 10. Device Families Command Specification (HCF\_SPEC-160, Revision 1.1)
- 11. Temperature Device Family Specification (HCF\_SPEC-160.4, Revision 3.0 Draft E)
- 12. NAMUR Recommendation NE-107

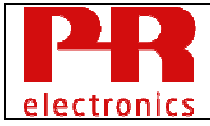

## **2. Device Identification**

| <b>Manufacturer Name:</b>         | PR electronics A/S   | <b>Model Name:</b>       | PR 5437 / PR 6437    |
|-----------------------------------|----------------------|--------------------------|----------------------|
| <b>Manufacture ID Code:</b>       | $(6D$ Hex $)$<br>109 | <b>Device Type Code:</b> | $(E6$ Hex $)$<br>230 |
| <b>HART Protocol Revision</b>     | 7.6                  | <b>Device Revision:</b>  | 2                    |
| <b>Number of Device Variables</b> | 16                   |                          |                      |
| <b>Physical Layers Supported</b>  | <b>FSK</b>           |                          |                      |
| <b>Physical Device Category</b>   | Transmitter          |                          |                      |

**Figure 1:** Device Identification Summary Table

The name plate is located on the side of the housing.

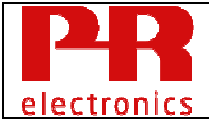

#### **3. Product Overview**

The device is a loop powered temperature transmitter:

PR 5437 is for mounting in a DIN43729 form B-housing.

PR 6437 is for mounting on a DIN rail, the housing encloses one or two PR 5437 devices, the only difference is the product name and the housing.

- PR 6437 single channel: Encloses a single PR 5437 device in a DIN-rail housing.
- PR 6437 dual channel:

Encloses two PR 5437 devices in a DIN-rail housing, the two internal PR 5437 share no electrical connections inside the housing and they may therefore be used in two separate current loops or in the same current loop using HART multidrop mode.

Configuration and monitoring of measurements and output signal and status can be done using HART®-protocol. The device shall be isolated from input to output to eliminate effects from sensor elements leaking to surroundings at high temperatures.

Input can be configured to measure mV, Thermocouples with cold junction compensation, Pt100 sensors or other RTD/resistance sensors with 2-, 3- or 4-wire compensation. It is possible to measure average or differential and other values on based on two inputs.

The analogue output signal is a standard 4-20 mA current signal corresponding to the Primary Value. It can be configured to indicate sensor error by up or downscaling.

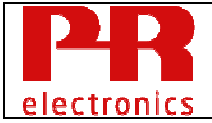

## **4. Product Interfaces**

#### **4.1 Process Interface**

#### **4.1.1 Sensor Input Channels**

PR 5437: Device has 7 terminals for connection of one or two inputs, the terminals are marked 3, 4, 5, 6, 7, 8 and 9.

PR 6437 single / dual: Device has 8 terminals for connection of one or two inputs, the terminals are marked 41, 42, 43, 44, 51, 52, 53 and 54.

Refer to the Installation Manual for connection details for PR 5437 and PR 6437 single and dual channel.

The supported input types are:

- RTD sensor temperature measurement.
- TC sensor temperature measurement.
- Potentiometer 0 100 % position.
- Linear resistance measurement.
- Linear voltage measurement, both bipolar and unipolar.

#### RTD sensors and linear resistance measurements:

One or two inputs may be connected.

Each input may be connected using 2, 3 or 4 wires depending on the need for cable resistance compensation.

#### TC sensor and linear voltage measurements:

One or two inputs may be connected.

Each TC sensor may use an external RTD sensor (Pt100 or Ni100) for cold junction compensation. The external compensation sensor may be connected using 2, 3 or 4 wires depending on the need for cable resistance compensation.

TC sensors may alternatively use the internal RTD sensor, which is mounted near the sensor terminals, for cold junction compensation.

Finally, a configurable fixed temperature value may be used for cold junction compensation.

#### Potentiometer measurements:

A potentiometer may be connected using 3, 4 or 5 wires depending on the need for cable resistance compensation. The measurement returns the potentiometer scale position in the range 0 - 100 %

Dual input features:

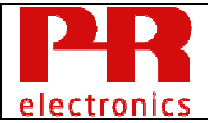

If two inputs delivering the same output (temperature, voltage or resistance) are mounted, it is possible to read out the following in addition to the individual input values:

- Average of the two input measurements.

- Difference between the two input measurements.

- Redundant measurement, measurement continues as long as any of the two inputs are working without sensor errors.

#### **4.1.2 Output Channels**

This device has no process output channels.

#### **4.2 Host Interface**

#### **4.2.1 Analog Output**

The two-wire 4-to-20 mA current loop is connected to these terminals:

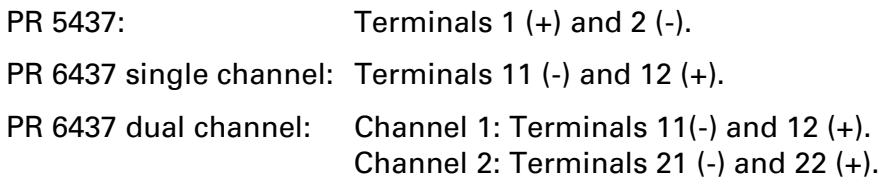

Refer to the Installation Manual for connection details.

This is the only output from this transmitter, representing the process temperature measurement, linearized and scaled according to the configured range of the instrument. This output corresponds to the Primary Variable. HART Communication is supported on this loop. This device has a CN of 1.

A guaranteed linear over-range is provided.

Device malfunction can be indicated by down-scale.

|                                         | <b>Direction</b> | <b>Values</b><br>(percent of range) | Values (mA or V)  |
|-----------------------------------------|------------------|-------------------------------------|-------------------|
| Linear over-range                       | Down             | $-1.25%$                            | $3.8 \text{ mA}$  |
|                                         | Up               | $+103.1%$                           | $20.5 \text{ mA}$ |
| <b>Device malfunction</b><br>indication | Down: Less than  | $-3.1\%$                            | $3.5 \text{ mA}$  |
| <b>Maximum current</b>                  |                  | $+118.8%$                           | $23.0 \text{ mA}$ |
| <b>Multi-Drop current draw</b>          |                  | $4.0 \text{ mA}$                    |                   |
| Lift-off voltage                        |                  |                                     | N/A               |

**Figure 2:** Analog Output Characteristics

#### **4.2.2 Discrete Output**

The device has no discrete host outputs.

#### **4.2.3 Analog Input**

The device has no analog host inputs.

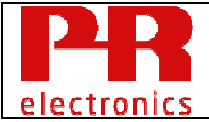

#### **4.2.4 Discrete Input**

The device has no discrete host inputs.

#### **4.3 Local Interfaces, Jumpers and Switches**

#### **4.3.1 Local Controls and Displays**

The device has no external local controls or displays.

PR 5437: The device has one bi-color LED (red/green) visible on the top of the DIN43729 form B-housing (PR 5437) or on the front (PR 6437). See 7.1.1 for detailed status indication.

PR 6437 single channel: One bi-color LED is mounted on the front of the DIL rail housing.

PR 6437 dual channel: Two bi-color LEDs are mounted on the front of the DIL rail housing.

#### **4.3.2 Internal Jumpers and Switches**

PR 5437: Write Protection:

The device has an internal jumper to enable Write Protection, see 12.10.2. Namur NE43, Safe State output current:

The device has an internal jumper that selects the output current at Safe State, if inserted, the output current will go above 21 mA as specified in Namur NE43. If not inserted, the current will go below 3.6mA as specified in Namur NE43. Note:

a) The jumper has no effect if device has entered a Safe State that can be reset automatically i.e. without repower, output current is always < 3.6 mA.

See description in chapter 7.3, specificly table column "To Reset".

b) The jumper may not be used in SIL mode, output current is always < 3.6 mA.

- PR 6437 single channel: The Write Protection and Namur NE43 jumpers are available on the front of the DIN-rail housing.
- PR 6437 dual channel: No jumpers are available for any of the channels.

Refer to the Installation Manual for details.

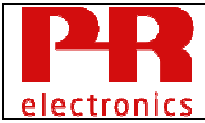

## **5. Device Variables**

The device exposes 16 device variables.

- DV 0: Input 1 (temperature, voltage, resistance...)
- DV 1: Input 2 (temperature, voltage, resistance...)
- DV 2: CJC 1, Input 1 CJC temperature, only valid if Input 1 is a TC sensor.
- DV 3: CJC 2, Input 2 CJC temperature, only valid if Input 2 is a TC sensor.
- DV 4: Average Input 1 and Input 2.
- DV 5: Difference Input 1 Input 2.
- DV 6: Difference Input 2 Input 1.
- DV 7: Absolute difference (Input 1 Input 2).
- DV 8: Minimum (Input 1, Input 2).
- DV 9: Maximum (Input 1, Input 2).
- DV 10: Input 1 with Input 2 as backup.
- DV 11: Input 2 with Input 1 as backup.
- DV 12: Average with Input 1 or 2 as backup.
- DV 13: Minimum with Input 1 or 2 as backup.
- DV 14: Maximum with Input 1 or 2 as backup.
- DV 15: Electronics Temperature

DV 1 and DV 3 through 14 are only valid for dual input measurements.

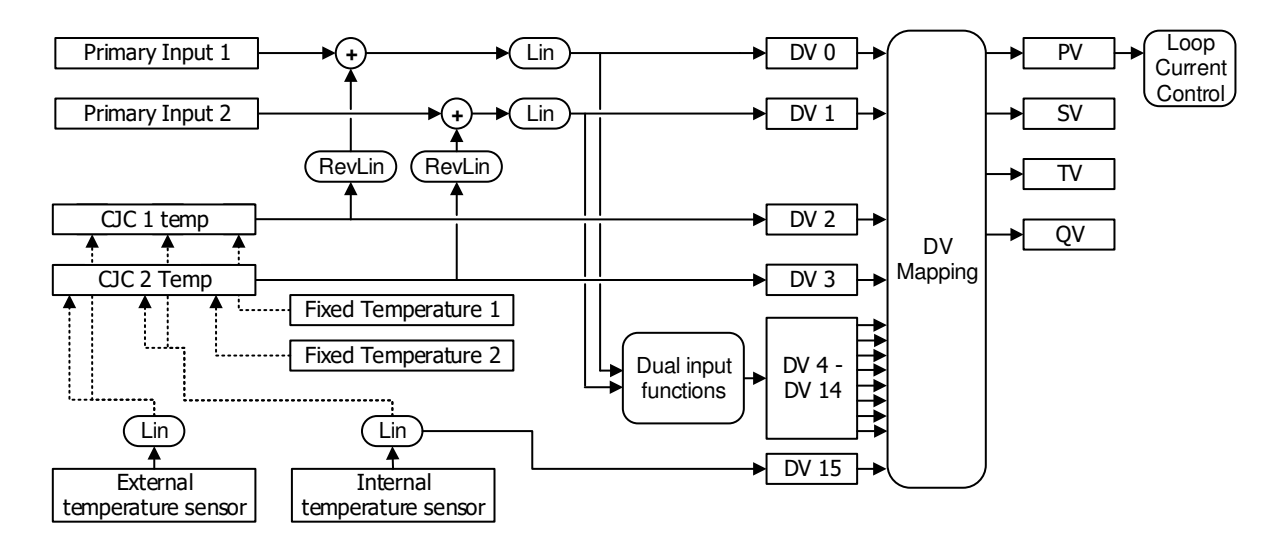

**Figure 3:** Overview of device variables and dynamic variables

See the Product Manual for more details about configuration and connection..

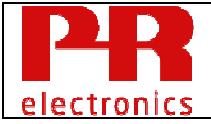

#### **5.1 Device Variable 0: Input 1**

DV 0 must be configured in all measurement modes.

DV 0 holds the status and value of input 1 measurement. Depending on the configuration, the value is linearized, trimmed, damped and compensated using CJC temperature measurement or compensated for cable resistance.

| <b>Device Variable Properties</b> |                                                                                                    |
|-----------------------------------|----------------------------------------------------------------------------------------------------|
| Number:                           | 0                                                                                                    |
| Name:                             | Input 1                                                                                                    |
| Classification:                   | 0: Not Classified                                                                                                    |
| Unit Codes.                       | Ref. Common Tables, table 2 (HCF_SPEC-183)                                                                                                    |
| Device Family:                    | 4: Temperature Device Family                                                                                                    |
| Device Family Commands:           | 1024: Read Temperature Status<br>1025: Read Temperature Configuration<br>1026: Read Thermocouple Configuration<br>1152: Write Temperature Probe Type<br>1155: Select Cold Junction Compensation Type<br>1556: Write Manual Cold Junction Temperature |

**Figure 4:** Summary of Device Variable 0 Properties

#### **5.2 Device Variable 1: Input 2**

DV1 holds the status and value of input 2 measurement.

Depending on the configuration, the value is linearized, trimmed, damped and compensated using CJC temperature measurement or compensated for cable resistance.

For single-input measurements, DV1 temperatureProbeType must be configured to "None".

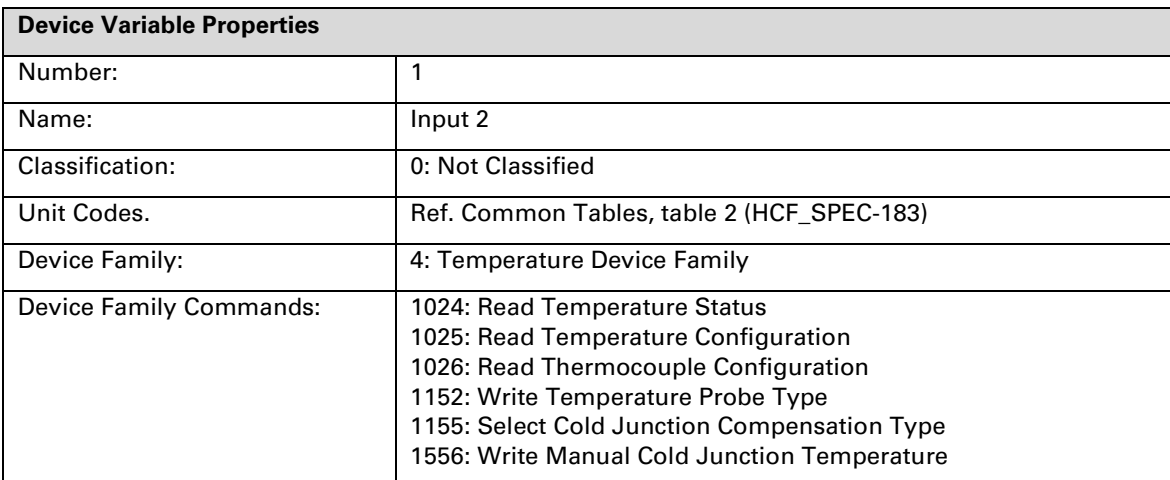

**Figure 5:** Summary of Device Variable 1 Properties

## **5.3 Device Variable 2: CJC 1**

When Input 1 is configured as a TC temperature sensor, the CJC temperature is available from DV 2. DV 2 is not valid for any other input type.

Depending on the configuration, DV 2 holds:

- CJC temperature measured using the external RTD temperature sensor.
- CJC temperature measured using the internal RTD sensor located at the terminals.
- A fixed CJC temperature configured by the user.

| <b>Device Variable Properties</b> |                                            |
|-----------------------------------|--------------------------------------------|
| Number:                           | 2                                          |
| Name:                             | CJC <sub>1</sub>                           |
| Classification:                   | 0: Not Classified                          |
| Unit Codes.                       | Ref. Common Tables, table 2 (HCF SPEC-183) |
| Device Family:                    | 4: Temperature Device Family               |
| <b>Device Family Commands:</b>    | 1024: Read Temperature Status              |

**Figure 6:** Summary of Device Variable 2 Properties

## **5.4 Device Variable 3: CJC 2**

When Input 2 is configured as a TC temperature sensor, the CJC temperature is available from DV 3. DV 3 is not valid for any other input type.

Depending on the configuration, DV 3 holds:

- CJC temperature measured using the external RTD temperature sensor.
- CJC temperature measured using the internal RTD sensor located at the terminals.
- A fixed CJC temperature configured by the user.

| <b>Device Variable Properties</b> |                                            |
|-----------------------------------|--------------------------------------------|
| Number:                           | 3                                          |
| Name:                             | CJC <sub>2</sub>                           |
| Classification:                   | 0: Not Classified                          |
| Unit Codes.                       | Ref. Common Tables, table 2 (HCF SPEC-183) |
| Device Family:                    | 4: Temperature Device Family               |
| Device Family Commands:           | 1024: Read Temperature Status              |

**Figure 7:** Summary of Device Variable 3 Properties

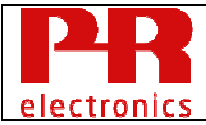

## **5.5 Device Variable 4: Average Input 1 and Input 2**

DV 4 holds the average of input 1 and input 2 values.

Average = (input 1 value  $+$  input 2 value) / 2.

DV 4 status indicates sensor error if either Input 1 or 2 indicate error.

DV 4 is only valid for dual input measurements.

Example:

- DV 0 is configured as TC type K with internal CJC compensation, unit code is 32 (Celsius)
- DV 1 is configured as RTD Pt100, unit code is 32 (Celsius)
- DV 4 is now valid and holds the average of Input 1 and Input 2 temperatures in Celsius.

| <b>Device Variable Properties</b> |                                            |
|-----------------------------------|--------------------------------------------|
| Number:                           | 4                                          |
| Name:                             | Average Input 1 and Input 2                |
| Classification:                   | 0: Not Classified                          |
| Unit Codes.                       | Ref. Common Tables, table 2 (HCF SPEC-183) |
| Device Family:                    | 4: Temperature Device Family               |
| Device Family Commands:           | 1024: Read Temperature Status              |

**Figure 8:** Summary of Device Variable 4 Properties

#### **5.6 Device Variable 5: Difference Input 1 - Input 2**

DV 5 holds the difference between Input 1 and Input 2 values.

Difference = (Input 1 value - Input 2 value)

DV 5 status indicates sensor error if either Input 1 or 2 indicate error.

DV 5 is only valid for dual input measurements, see details and examples for DV 4.

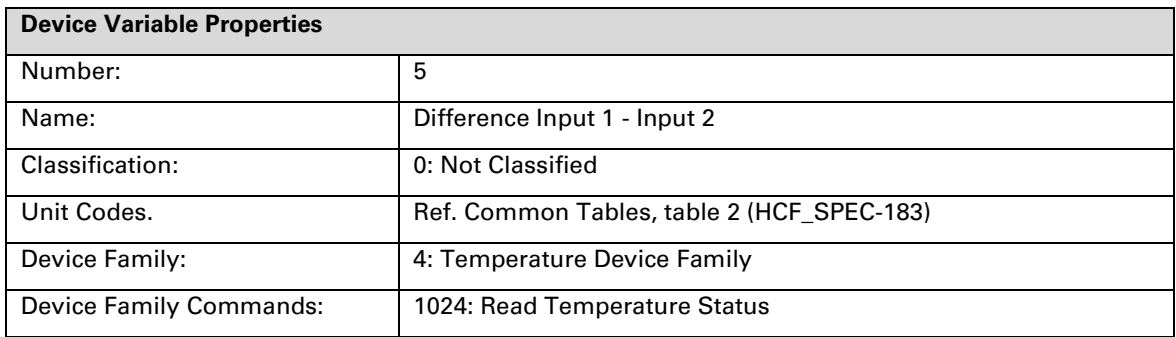

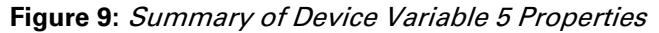

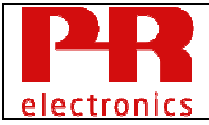

## **5.7 Device Variable 6: Difference Input 2 - Input 1**

DV 6 holds the difference between Input 2 and Input 1 values.

Difference = (Input 2 value - Input 1 value)

DV 6 status indicates sensor error if either Input 1 or 2 indicate error.

DV 6 is only valid for dual input measurements, see details and examples for DV 4.

| <b>Device Variable Properties</b> |                                            |
|-----------------------------------|--------------------------------------------|
| Number:                           | 6                                          |
| Name:                             | Difference Input 2 - Input 1               |
| Classification:                   | 0: Not Classified                          |
| Unit Codes.                       | Ref. Common Tables, table 2 (HCF_SPEC-183) |
| Device Family:                    | 4: Temperature Device Family               |
| Device Family Commands:           | 1024: Read Temperature Status              |

**Figure 10:** Summary of Device Variable 6 Properties

#### **5.8 Device Variable 7: Absolute Difference**

DV 7 holds the absolute difference between Input 1 and Input 2 values.

Difference =  $|$  Input 2 value - Input 1 value  $|$ .

DV 7 status indicates sensor error if either Input 1 or 2 indicate error.

DV 7 is only valid for dual input measurements, see details and examples for DV 4.

| <b>Device Variable Properties</b> |                                            |
|-----------------------------------|--------------------------------------------|
| Number:                           | 7                                          |
| Name:                             | Absolute difference                        |
| Classification:                   | 0: Not Classified                          |
| Unit Codes.                       | Ref. Common Tables, table 2 (HCF SPEC-183) |
| Device Family:                    | 4: Temperature Device Family               |
| Device Family Commands:           | 1024: Read Temperature Status              |

**Figure 11:** Summary of Device Variable 7 Properties

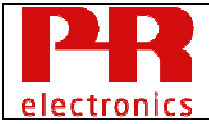

#### **5.9 Device Variable 8: Minimum**

DV 8 holds the minimum of Input 1 and Input 2 values.

DV 8 status indicates sensor error if either Input 1 or 2 indicate error.

DV 8 is only valid for dual input measurements, see details and examples for DV 4.

| <b>Device Variable Properties</b> |                                            |
|-----------------------------------|--------------------------------------------|
| Number:                           | 8                                          |
| Name:                             | Minimum                                    |
| Classification:                   | 0: Not Classified                          |
| Unit Codes.                       | Ref. Common Tables, table 2 (HCF SPEC-183) |
| Device Family:                    | 4: Temperature Device Family               |
| Device Family Commands:           | 1024: Read Temperature Status              |

**Figure 12:** Summary of Device Variable 8 Properties

#### **5.10 Device Variable 9: Maximum**

DV 9 holds the maximum of Input 1 and Input 2 values.

DV 9 status indicates sensor error if either Input 1 or 2 indicate error.

DV 9 is only valid for dual input measurements, see details and examples for DV 4.

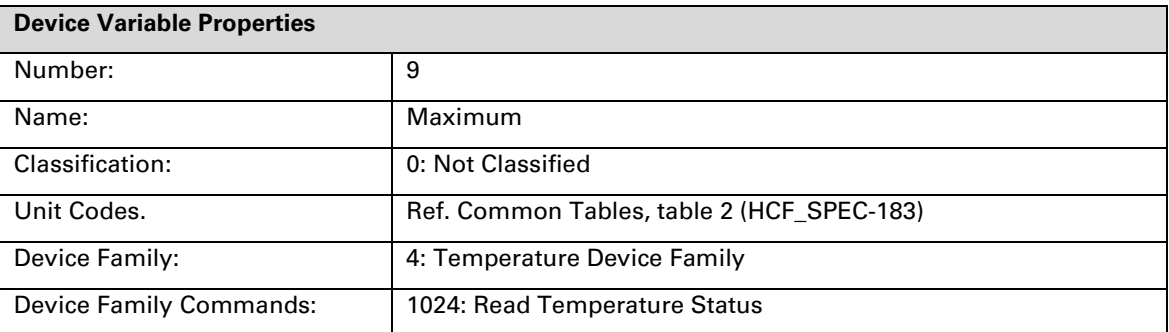

**Figure 13:** Summary of Device Variable 9 Properties

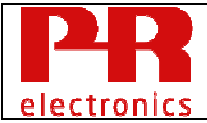

#### **5.11 Device Variable 10: Input 1 with Input 2 as Backup**

DV 10 holds Input 1 value when Input 1 is OK.

DV 10 holds Input 2 value when Input 1 indicates error and Input 2 is OK.

DV 10 indicates only sensor error if both Input 1 and 2 indicate error.

DV 10 is only valid for dual input measurements, see details and examples for DV 4. Backup function is only active if Sensor Error detection is enabled.

| <b>Device Variable Properties</b> |                                            |
|-----------------------------------|--------------------------------------------|
| Number:                           | 10                                         |
| Name:                             | Input 1 with Input 2 as backup             |
| Classification:                   | 0: Not Classified                          |
| Unit Codes.                       | Ref. Common Tables, table 2 (HCF_SPEC-183) |
| Device Family:                    | 4: Temperature Device Family               |
| Device Family Commands:           | 1024: Read Temperature Status              |

**Figure 14:** Summary of Device Variable 10 Properties

#### **5.12 Device Variable 11: Input 2 with Input 1 as Backup**

DV 11 holds Input 2 value when Input 2 is OK.

DV 11 holds Input 1 value when Input 2 indicates error and Input 1 is OK.

DV 11 indicates only sensor error if both Input 1 and 2 indicate error.

DV 11 is only valid for dual input measurements, see details and examples for DV 4.

Backup function is only active if Sensor Error detection is enabled.

| <b>Device Variable Properties</b> |                                            |
|-----------------------------------|--------------------------------------------|
| Number:                           | 11                                         |
| Name:                             | Input 2 with Input 1 as backup             |
| Classification:                   | 0: Not Classified                          |
| Unit Codes.                       | Ref. Common Tables, table 2 (HCF_SPEC-183) |
| Device Family:                    | 4: Temperature Device Family               |
| Device Family Commands:           | 1024: Read Temperature Status              |

**Figure 15:** Summary of Device Variable 11 Properties

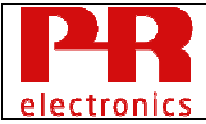

#### **5.13 Device Variable 12: Average with Input 1 or 2 as Backup**

DV 12 holds the average of Input 1 and Input 2 values if Input 1 and 2 both are OK. Average = (Input 1 value + Input 2 value) / 2.

DV 12 holds Input 1 value when Input 2 indicates error and Input 1 is OK.

DV 12 holds Input 2 value when Input 1 indicates error and Input 2 is OK.

DV 12 indicates only sensor error if both Input 1 and 2 indicate error.

DV 12 is only valid for dual input measurements, see details and examples for DV 4.

Backup function is only active if Sensor Error detection is enabled.

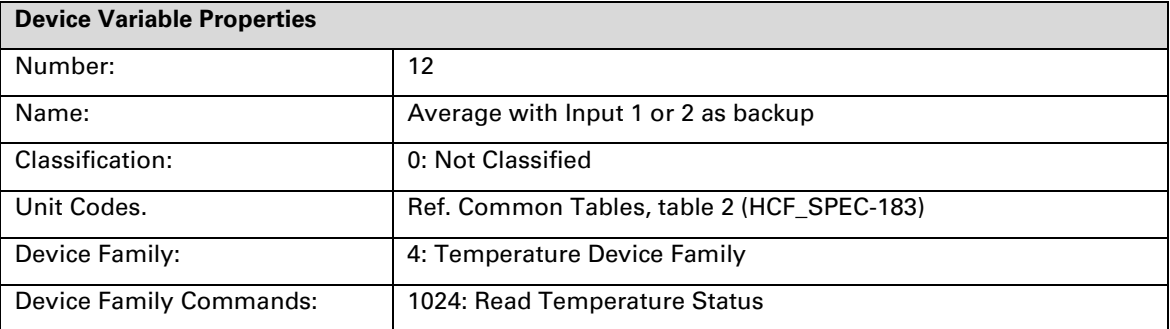

**Figure 16:** Summary of Device Variable 12 Properties

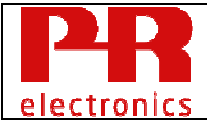

#### **5.14 Device Variable 13: Minimum with Input 1 or 2 as Backup**

DV 13 holds the minimum of Input 1 and Input 2 values if Input 1 and 2 both are OK.

DV 13 holds Input 1 value when Input 2 indicates error and Input 1 is OK.

DV 13 holds Input 2 value when Input 1 indicates error and Input 2 is OK.

DV 13 indicates only sensor error if both Input 1 and 2 indicate error.

DV 13 is only valid for dual input measurements, see details and examples for DV 4. Backup function is only active if Sensor Error detection is enabled.

| <b>Device Variable Properties</b> |                                            |
|-----------------------------------|--------------------------------------------|
| Number:                           | 13                                         |
| Name:                             | Minimum with Input 1 or 2 as backup        |
| Classification:                   | 0: Not Classified                          |
| Unit Codes.                       | Ref. Common Tables, table 2 (HCF SPEC-183) |
| Device Family:                    | 4: Temperature Device Family               |
| Device Family Commands:           | 1024: Read Temperature Status              |

**Figure 17:** Summary of Device Variable 13 Properties

#### **5.15 Device Variable 14: Maximum with Input 1 or 2 as Backup**

DV 14 holds the maximum of Input 1 and Input 2 values if Input 1 and 2 both are OK.

DV 14 holds Input 1 value when Input 2 indicates error and Input 1 is OK.

DV 14 holds Input 2 value when Input 1 indicates error and Input 2 is OK.

DV 14 indicates only sensor error if both Input 1 and 2 indicate error.

DV 14 is only valid for dual input measurements, see details and examples for DV 4.

Backup function is only active if Sensor Error detection is enabled.

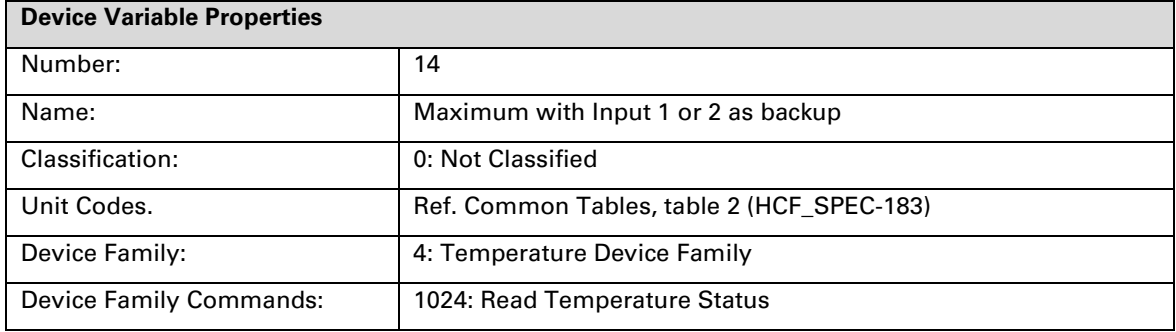

**Figure 18:** Summary of Device Variable 14 Properties

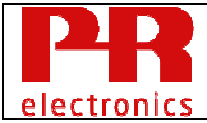

## **5.16 Device Variable 15: Electronics Temperature**

DV 15 holds the Electronics Temperature.

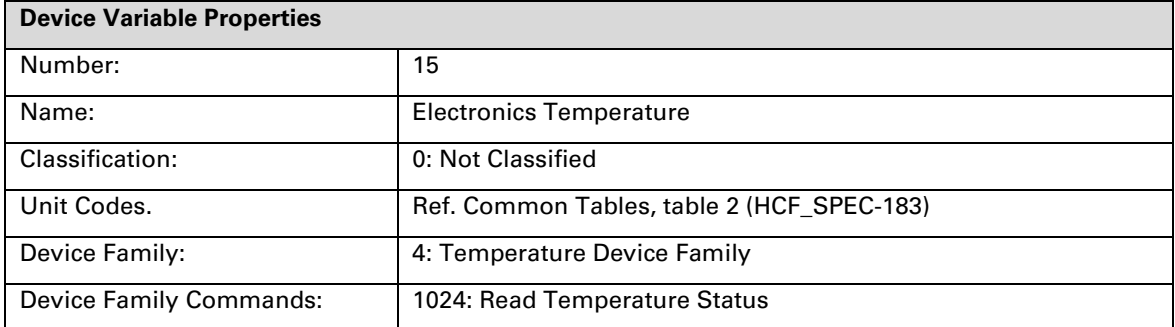

**Figure 19:** Summary of Device Variable 14 Properties

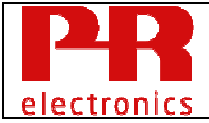

## **6. Dynamic Variables**

Four dynamic variables are supported, PV, SV, TV and QV.

Using HART commands, these may be assigned to any Device Variable (DV 0 - 15) in any combination. The Device variable mapped to PV controls the loop current.

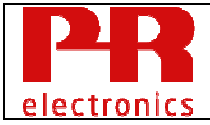

## **7. Status Information**

## **7.1 Device Status**

The device supports all bits described in HCF\_SPEC-99, Table 12:

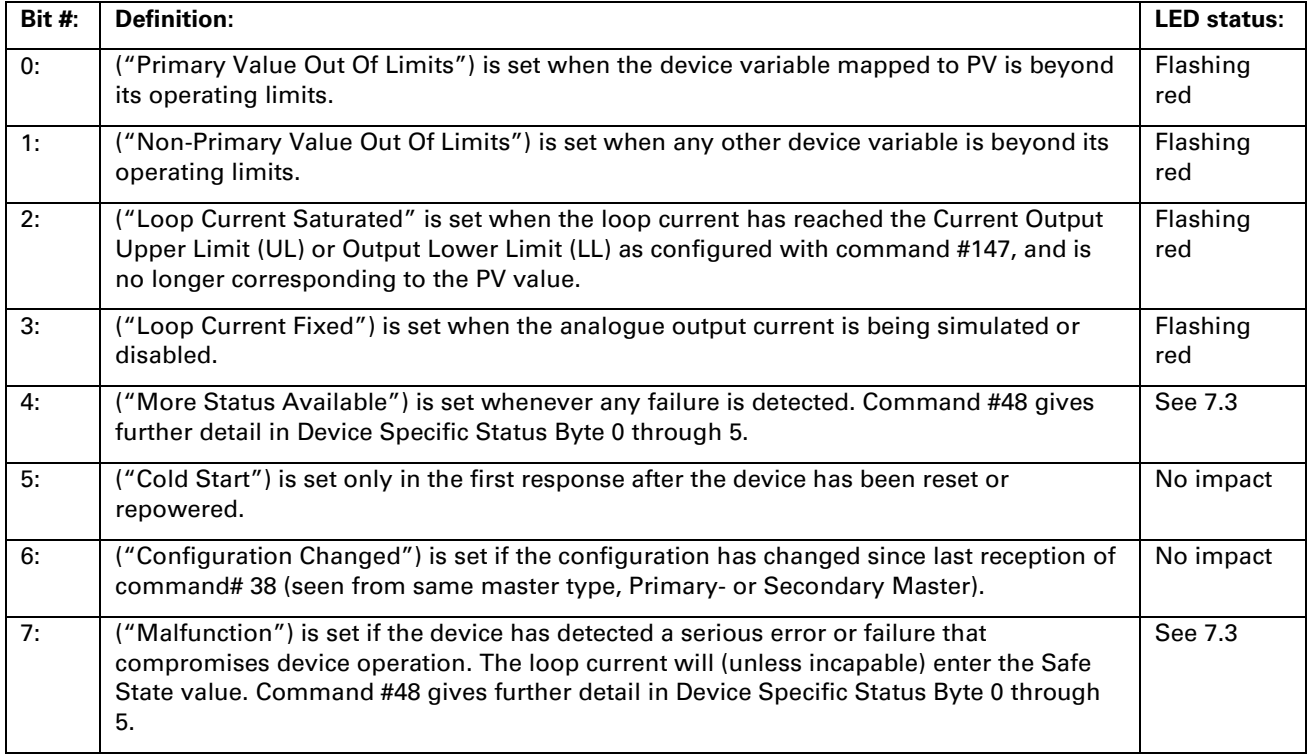

#### **7.1.1 LED Indication**

A bicolor red and green LED also indicate the device status.

The LED is lit green constantly when the device is operating normally, providing a "Device OK" indication.

If an error is diagnosed, the LED is either flashing red or constantly lit red.

See above for detailed specifications

## **7.2 Extended Device Status**

The device supports the Extended Device Status specified in HCF\_SPEC-183, Table 17:

- Bit 0: Maintenance Required (0x01). This bit is set when a sensor error is detected by the device. The parameter "Device Specific Status Byte 0" returned by command 48 shows for which input the error was detected.
- Bit 1: Device Variable Alert (0x02) This bit is set if any of the device variables are out of limits. Use command 9 "Read Device Variables With Status" to determine for which device variables the alert was detected.

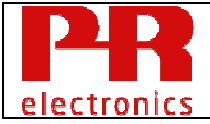

This bit is set when any of the device status bits "PV Values of Of Limits" and "Non-PV Values of Of Limits" are set.

Bit  $2 - 7$ : Not used by device.

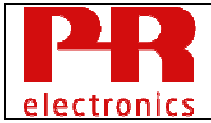

#### **7.3 Additional Device Status (Command #48)**

The device supports the following bytes of the command 48 request and response.

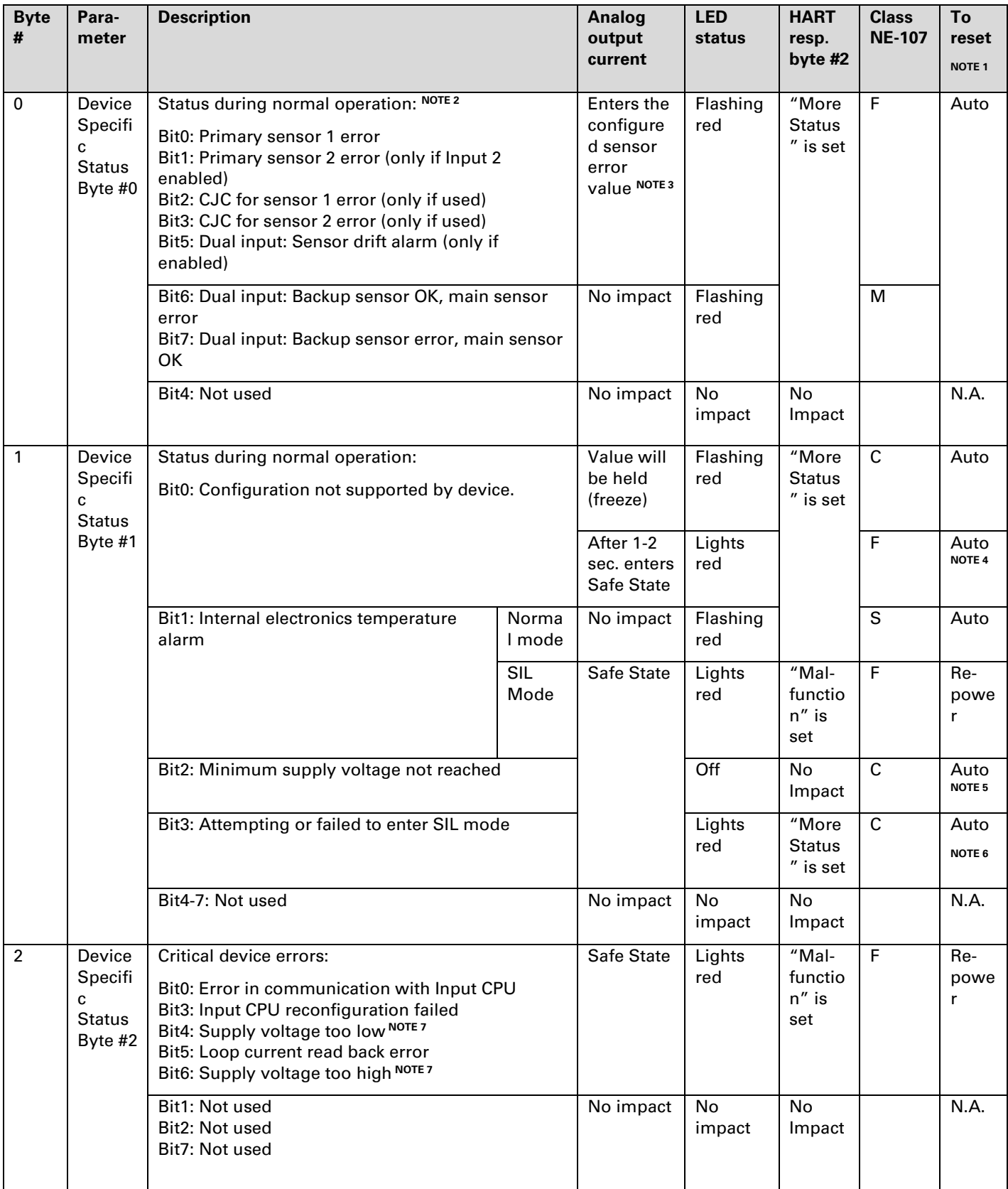

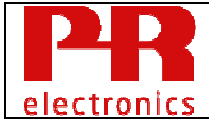

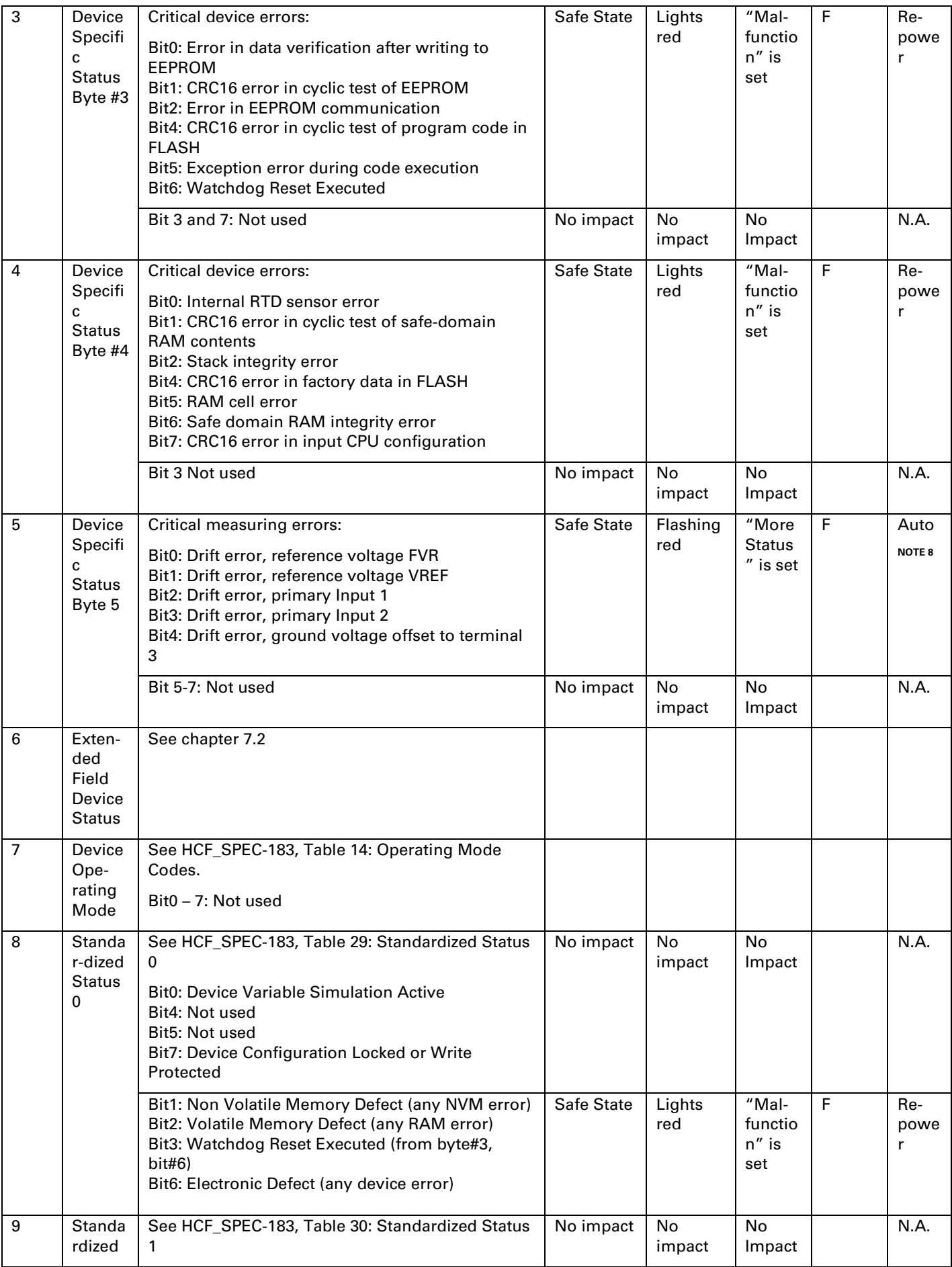

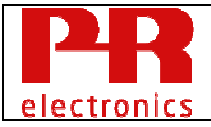

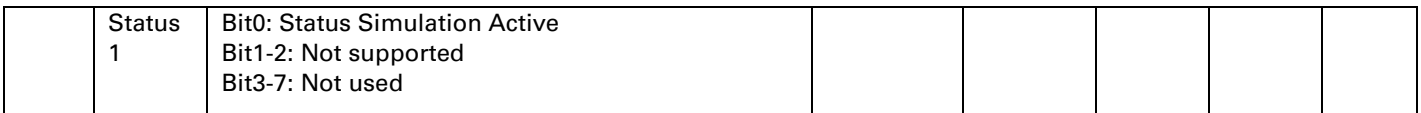

**Figure 20:** Parameters for command 48

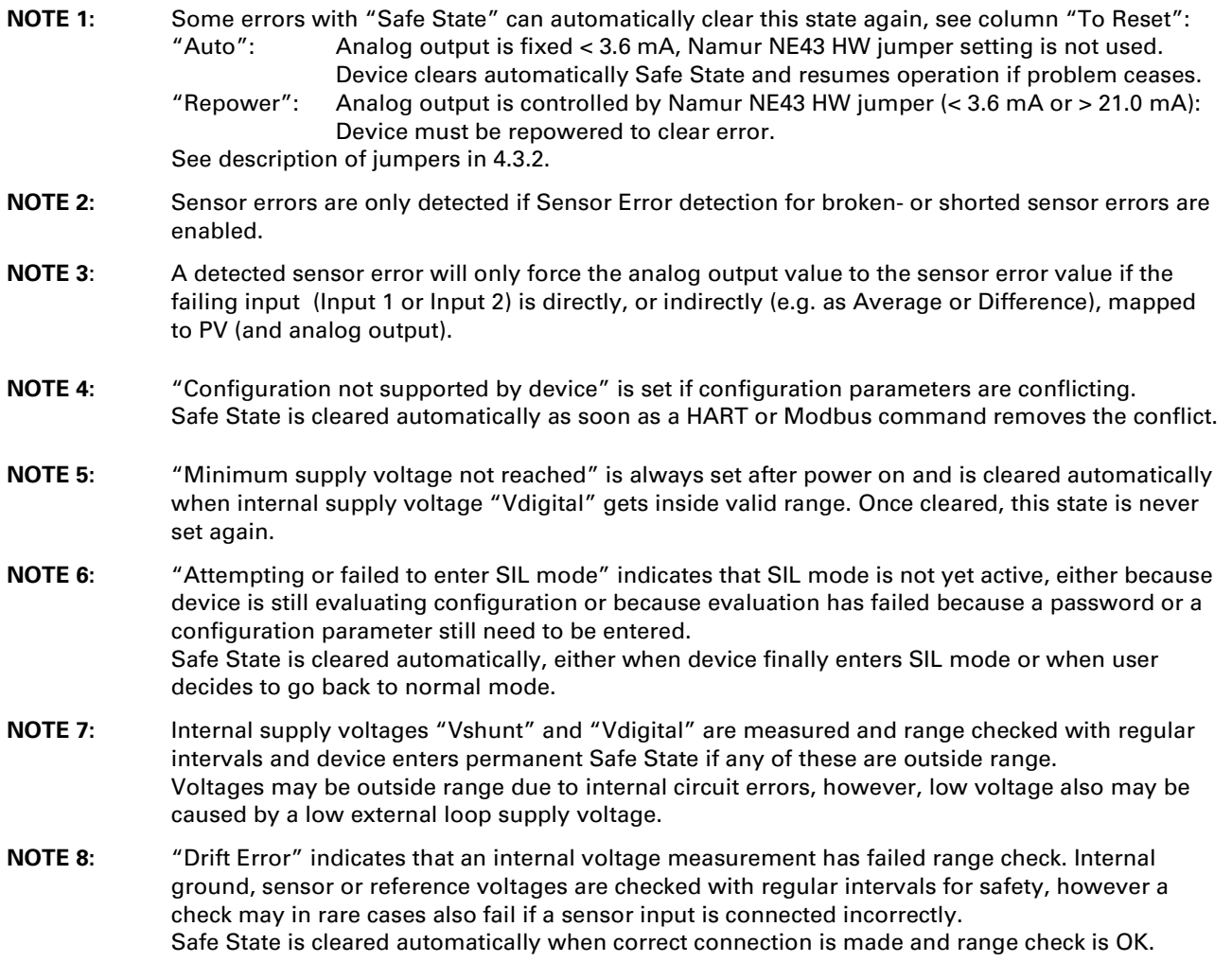

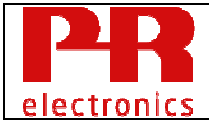

## **8. Universal Commands**

Universal commands are implemented according to HCF\_SPEC-127.

HART commands using Device Variable as parameters accept DV 0 – DV 15 unless otherwise noted.

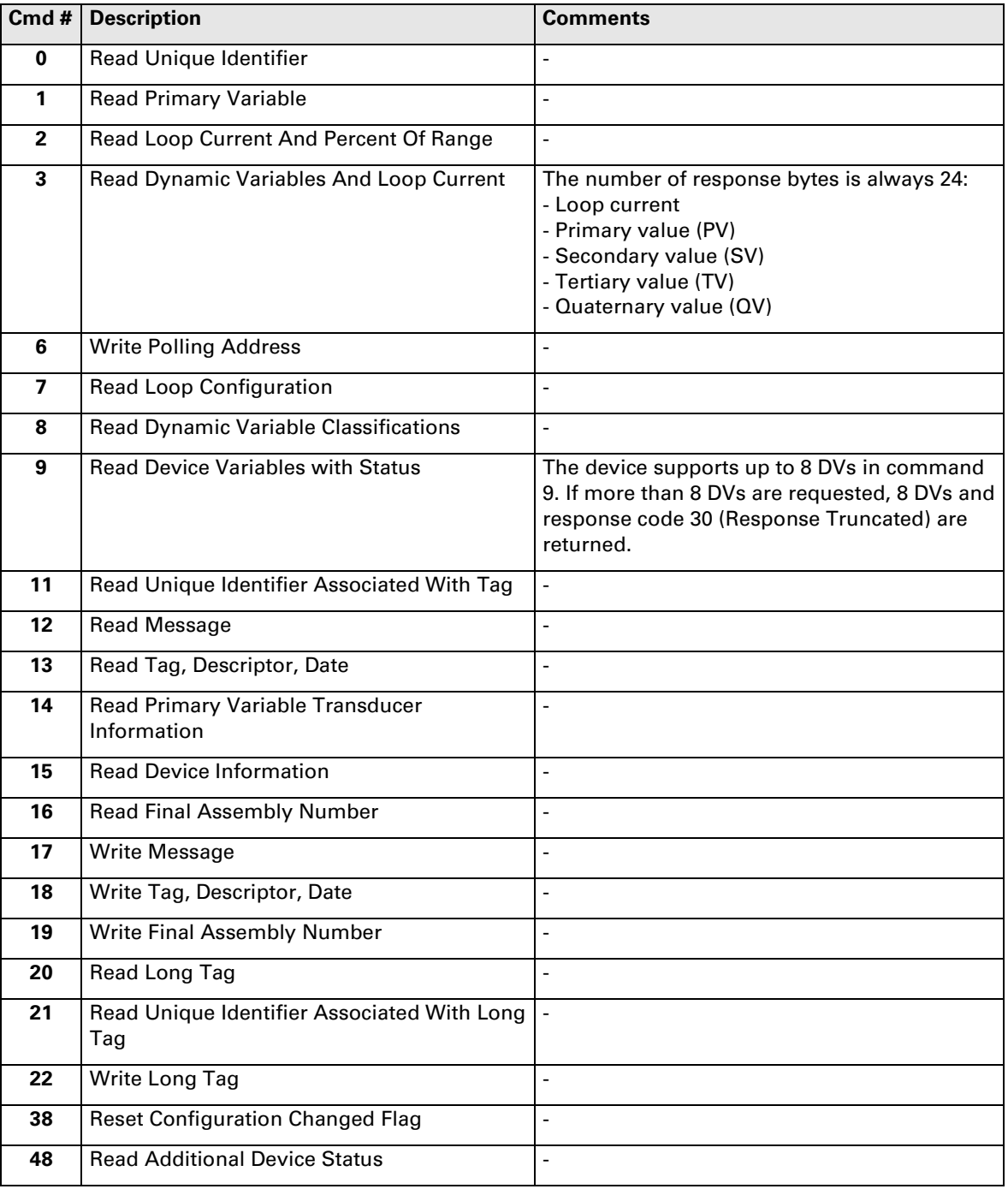

## **9. Common-Practice Commands**

## **9.1 Supported Commands**

The following common practice commands are supported by the device, refer to HCF\_SPEC-151 for more details.

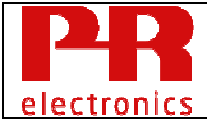

#### HART commands using Device Variable as parameters accept values DV0 to DV15 unless otherwise noted.

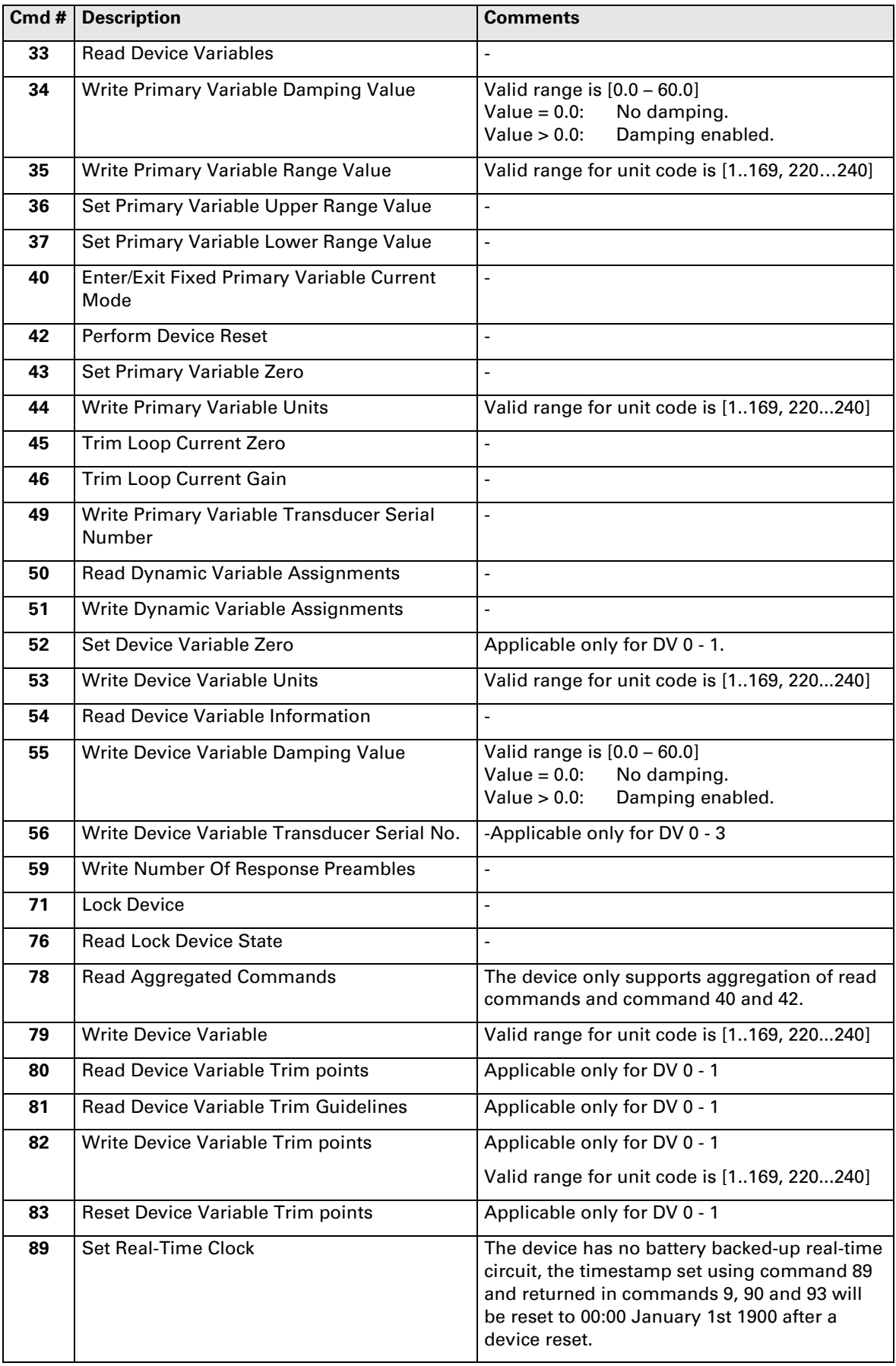

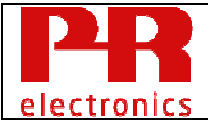

| 90  | <b>Read Real-Time Clock</b>                  | See comment for command 89.                   |  |
|-----|----------------------------------------------|-----------------------------------------------|--|
| 91  | <b>Read Trend Configuration</b>              | Device has one trend configuration, number 0. |  |
| 92  | <b>Write Trend Configuration</b>             | See comment for command 91.                   |  |
| 93  | <b>Read Trend</b>                            | The trend buffer holds 12 values.             |  |
|     |                                              | See comment for commands 89 and 91.           |  |
| 95  | <b>Read Device Communications Statistics</b> |                                               |  |
| 103 | <b>Write Burst Period</b>                    | Valid range for Burst Message is [0 - 2]      |  |
| 104 | Write Burst Trigger                          | Valid range for Burst Message is [0 - 2]      |  |
|     |                                              | Valid range for unit code is [1169, 220240]   |  |
| 105 | <b>Read Burst Mode Configuration</b>         | Valid range for Burst Message is [0 - 2].     |  |
| 106 | <b>Flush Delayed Responses</b>               |                                               |  |
| 107 | <b>Write Burst Device Variables</b>          | Valid range for Burst Message is [0 - 2].     |  |
| 108 | <b>Write Burst Mode Command Number</b>       | Valid range for Burst Message is [0 - 2].     |  |
| 109 | <b>Burst Mode Control</b>                    | Valid range for Burst Message is [0 - 2].     |  |
| 115 | <b>Read Event Notification Summary</b>       | Event Spec. No. must have value "0".          |  |
| 116 | Write Event Notification Bit Mask            | Event Spec. No. must have value "0".          |  |
| 117 | <b>Write Event Notification Timing</b>       | Event Spec. No. must have value "0".          |  |
| 118 | <b>Event Notification Control</b>            | Event Spec. No. must have value "0".          |  |
| 119 | Acknowledge Event Notification               | Event Spec. No. must have value "0".          |  |
| 526 | <b>Write Status Simulation Mode</b>          |                                               |  |
| 527 | <b>Simulate Status Bit</b>                   | $\overline{\phantom{a}}$                      |  |

**Figure 21:** Common Practice Commands

The following temperature device family specific commands are supported by the device, refer to HCF\_SPEC-160.4 for more details.

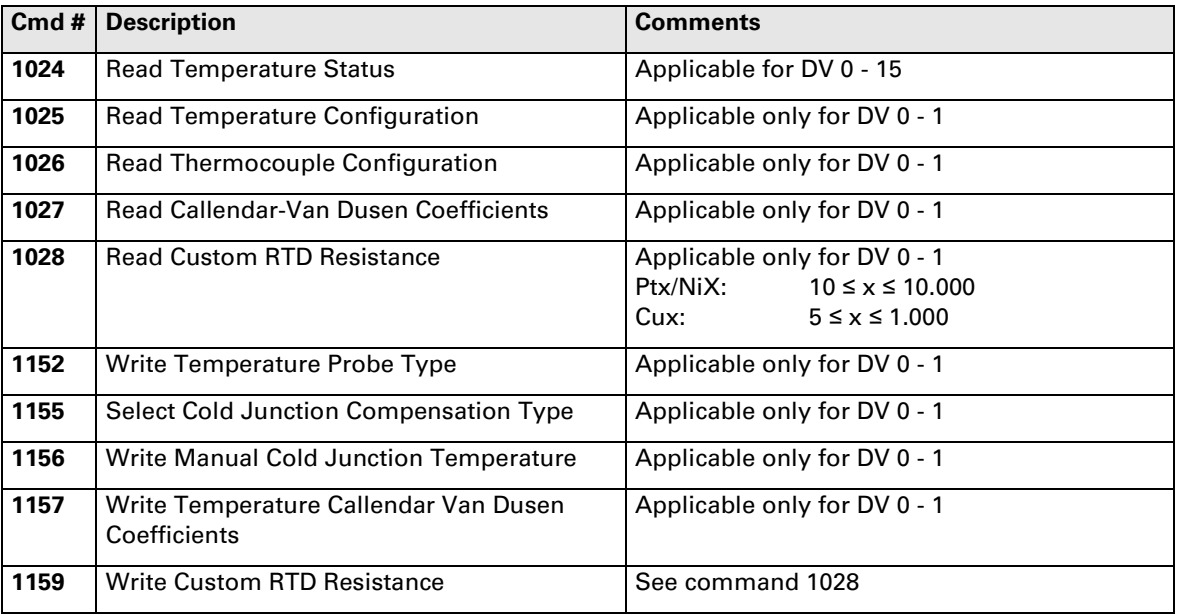

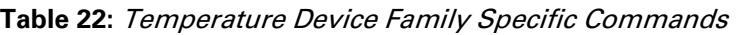

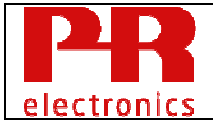

The following Temperature Probe Types are supported by the device, refer to HCF\_SPEC-160.4 for more details.

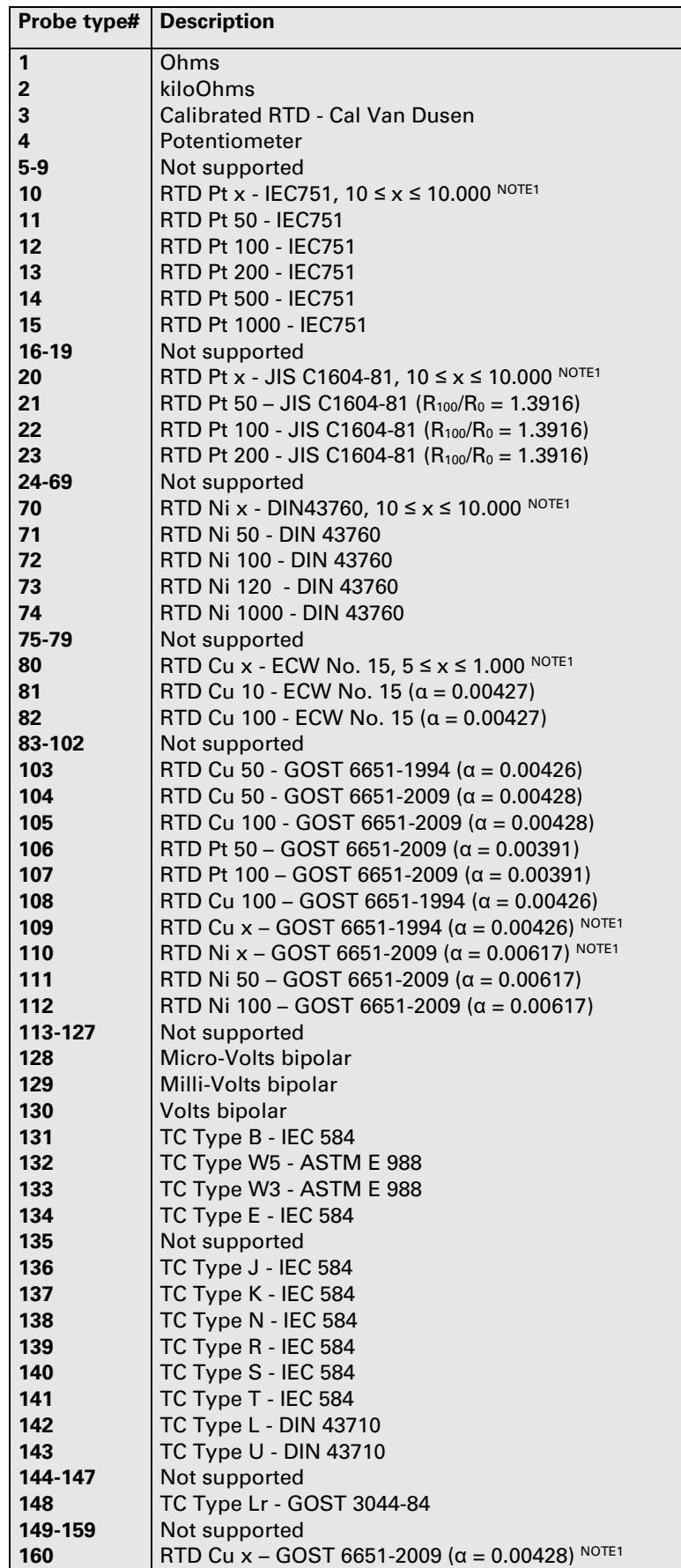

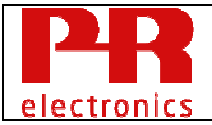

| 161-179 | Not supported                                                                                               |                   |  |
|---------|----------------------------------------------------------------------------------------------------|-------------------|--|
| 180     | NOTE <sub>1</sub><br>RTD Pt x - GOST 6691-2009 ( $\alpha$ = 0.00391)                                        |                   |  |
| 181-237 | Not supported                                                                                               |                   |  |
| 238     | <b>Custom Linearization</b>                                                                                 | (CUSTOM SPECIFIC) |  |
| 239     | Micro-Volts unipolar                                                                                        | (CUSTOM SPECIFIC) |  |
| 240     | Milli-Volts unipolar                                                                                        | (CUSTOM SPECIFIC) |  |
| 241     | Volts unipolar                                                                                              | (CUSTOM SPECIFIC) |  |
| 242-250 | Not supported                                                                                               |                   |  |
| 251     | <b>None</b>                                                                                                 |                   |  |
|         | NOTE <sub>1</sub> :<br>The x value corresponds to the custom RTD<br>resistance value. See command 1028/1159 |                   |  |

**Table 23:** Probe Types Supported in command #1152

#### **9.2 Burst Mode**

The following HART commands can be send in burst frames:

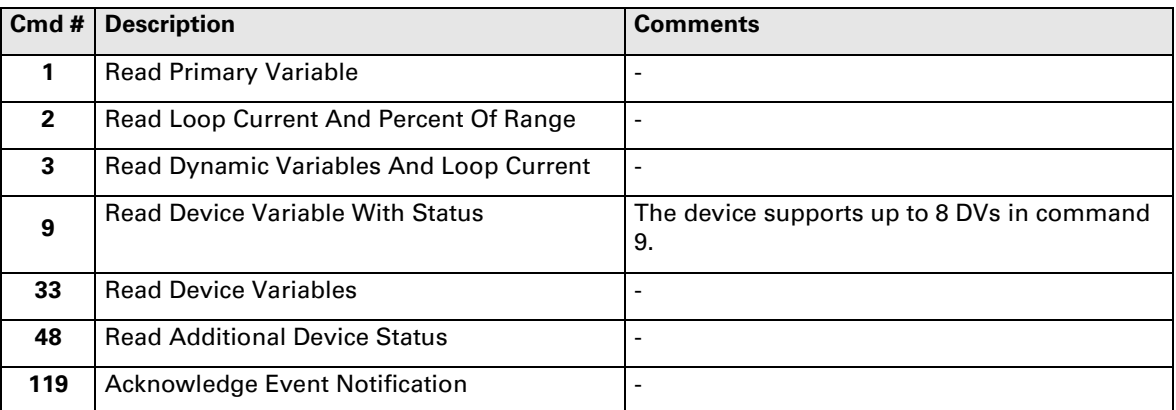

**Table 24:** Commands that can be send in burst frames

The device supports configuration of maximum 3 burst messages.

#### **9.3 Catch Device Variable**

This device does not support Catch Device Variable.

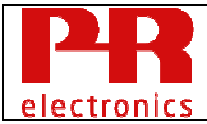

## **10. Device-Specific Commands**

The following device specific HART commands are implemented.

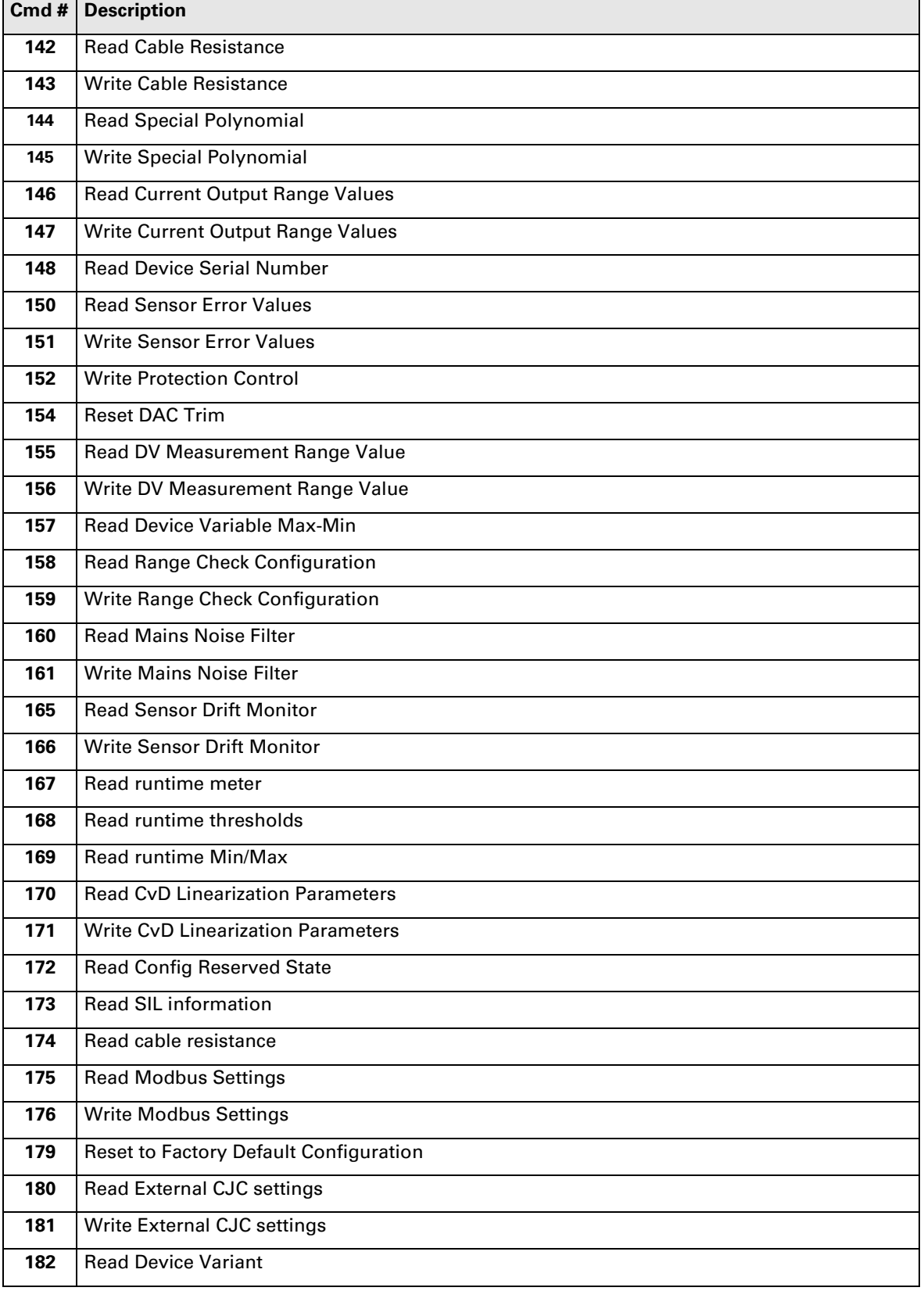

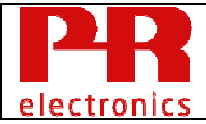

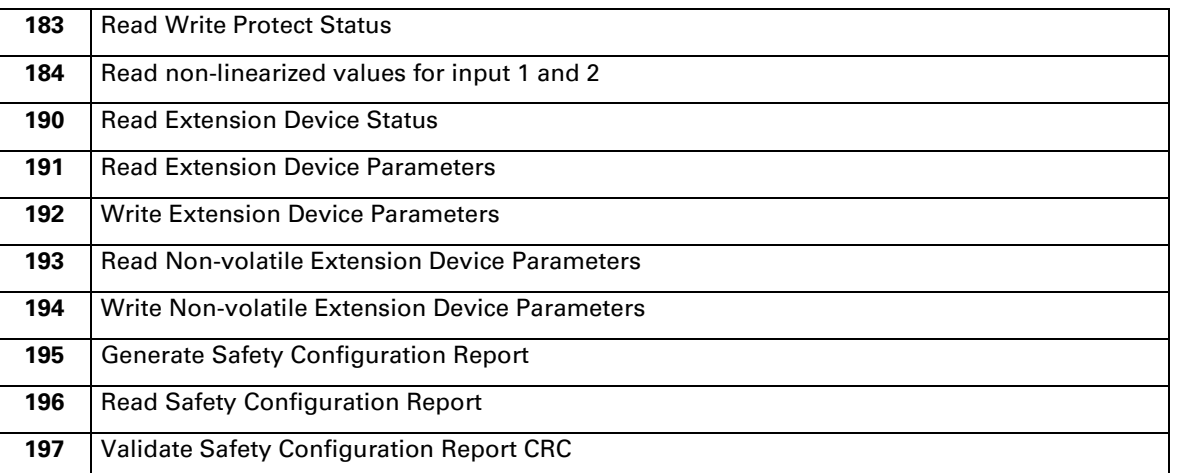

**Table 25:** Device specific commands
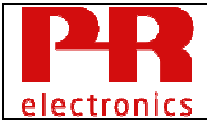

# **10.1 Command 142 Read Entered Cable Resistance**

Reads the cable resistance for 2-wire RTD/Linear Resistance and 3-wire potentiometer measurement configuration.

This value is the total resistance in the two wires connecting the sensor to the device.

Example:

If the Pt100 sensor is connected to the device using two wires, each with the resistance 5 Ohm, the cable resistance must be configured to 10 Ohm.

The "entered" cable resistance is a value the user has determined using calculation or using measuring equipment, the value is configured using HART command 143.

#### Request Data Bytes

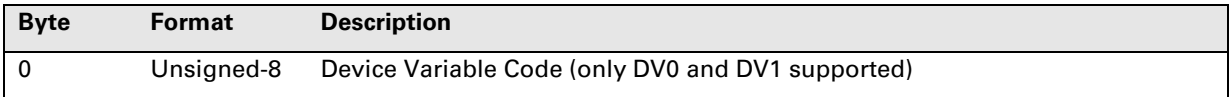

## Response Data Bytes

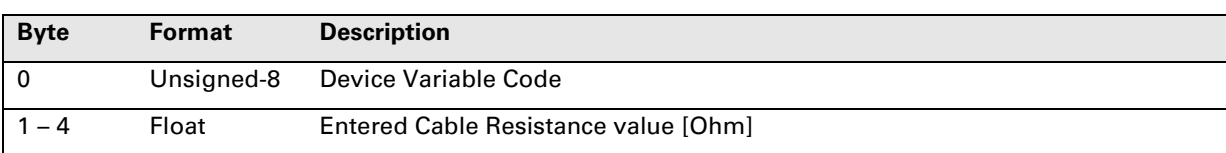

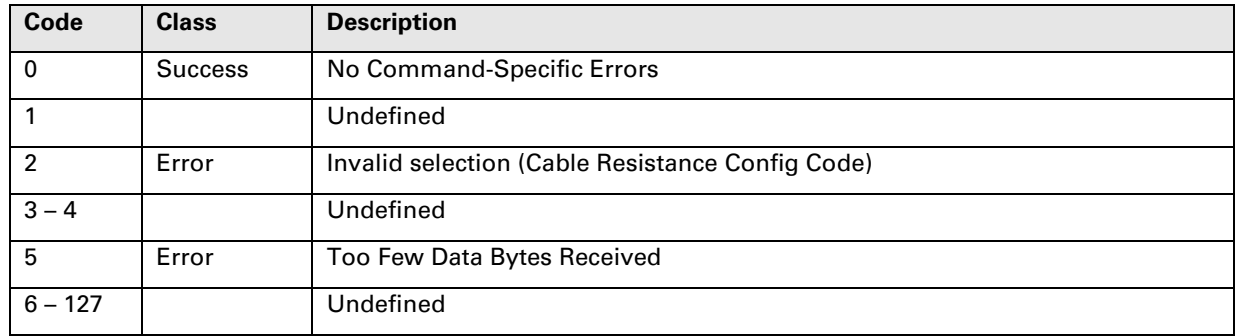

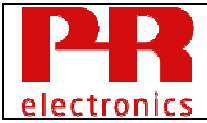

# **10.2 Command 143 Write Entered Cable Resistance**

Write entered total cable resistance for 2-wire RTD/Linear Resistance and 3-wire potentiometer measurement configuration.

This value is the total resistance in the two wires connecting the sensor to the device.

Example:

If the Pt100 sensor is connected to the device using two wires, each with the resistance 5 Ohm, the cable resistance must be configured to 10 Ohm.

The entered cable resistance may be a calculated value or a value measured using other equipment such as an Ohm-meter.

#### Request Data Bytes

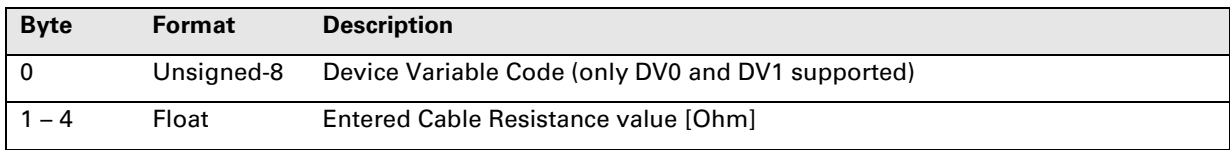

## Response Data Bytes

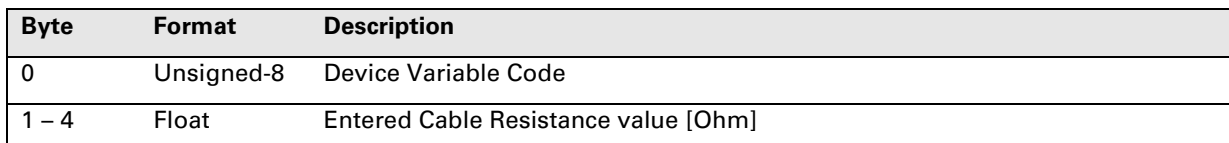

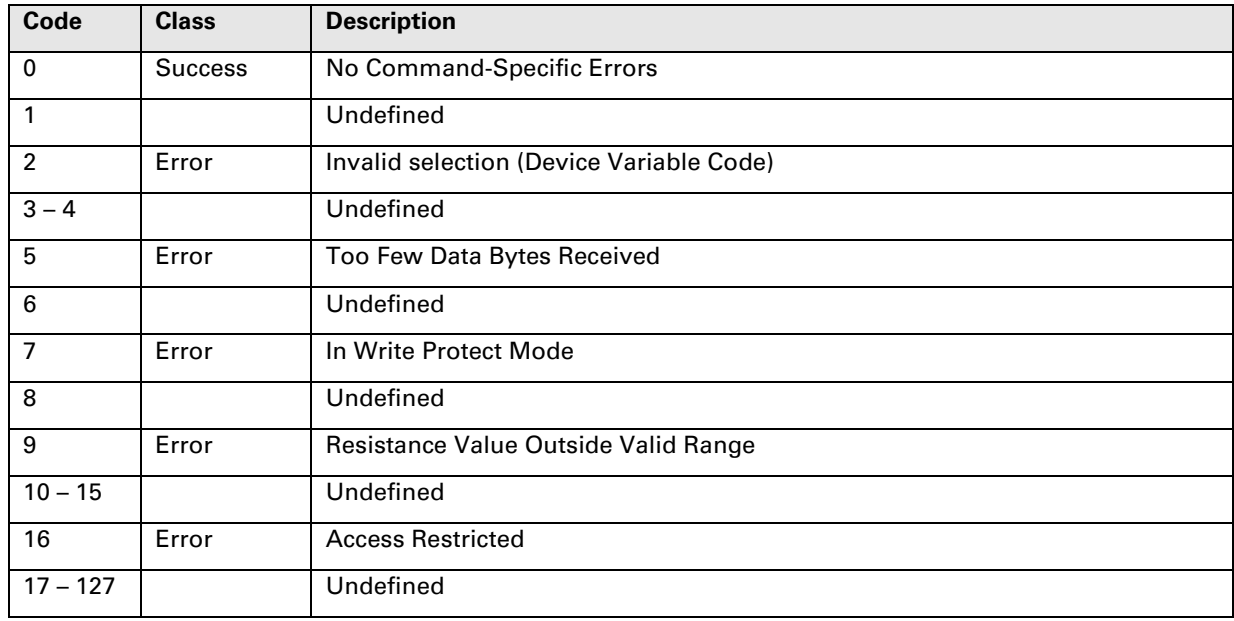

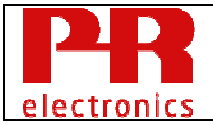

# **10.3 Command 144 Read Custom Linearization**

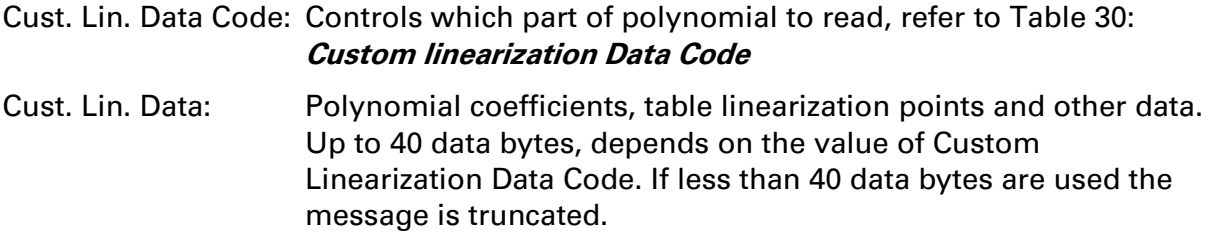

# Request Data Bytes

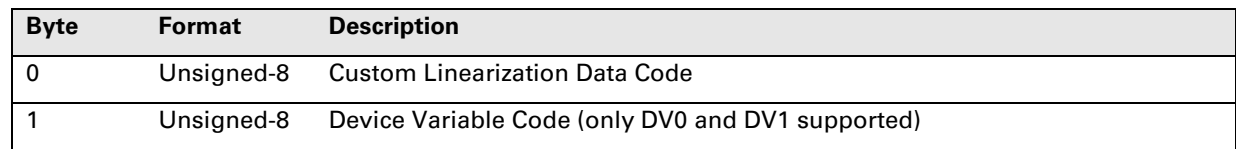

# Response Data Bytes

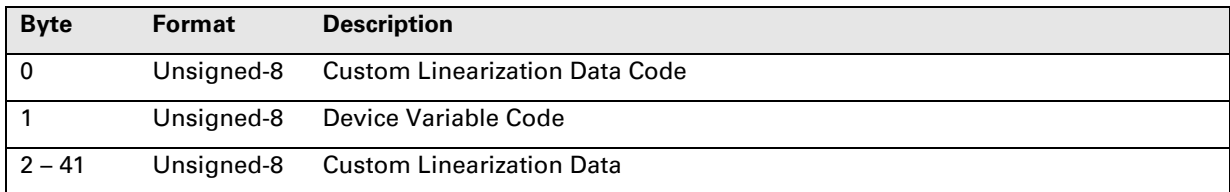

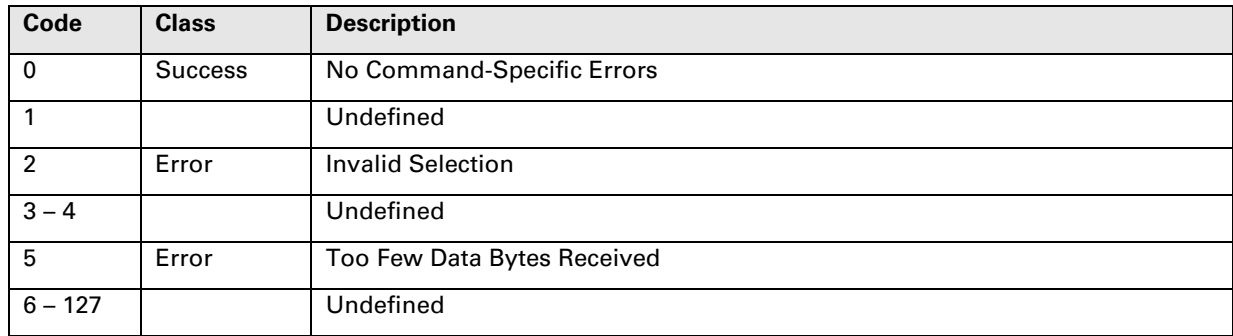

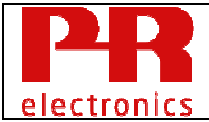

# **10.4 Command 145 Write Custom Linearization Data**

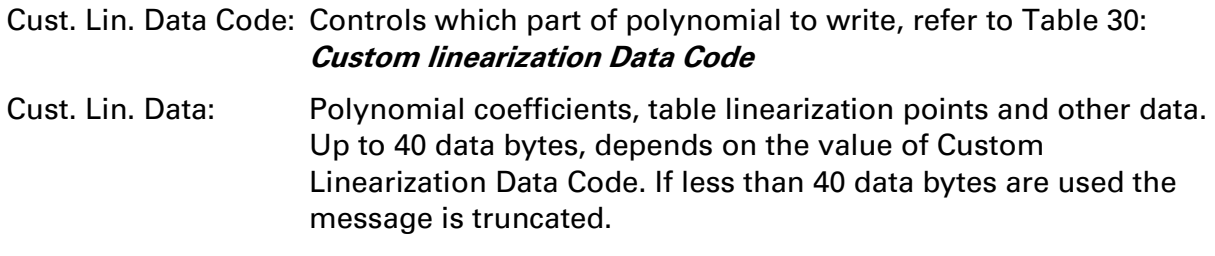

Note:

Configuration parameters for Table, Spline and Polynomial Linearization share the same memory locations. I.e. configuration parameters for Custom Linearization Data Code 0-16 will overwrite parameters written for Code 19-23 and vice versa.

A custom linearization needs to fulfill some basic requirements:

- The linearization needs to be monotonic (that is always increasing or always decreasing)
- For Thermocouple custom linearization of type spline CJC compensation is not supported
- For Thermocouple custom linearization CJC compensation is only supported if the Y range covers the CJC range

There is no internal validity check of a custom linearization and the user is encouraged to make a test to ensure that the functionality is as expected.

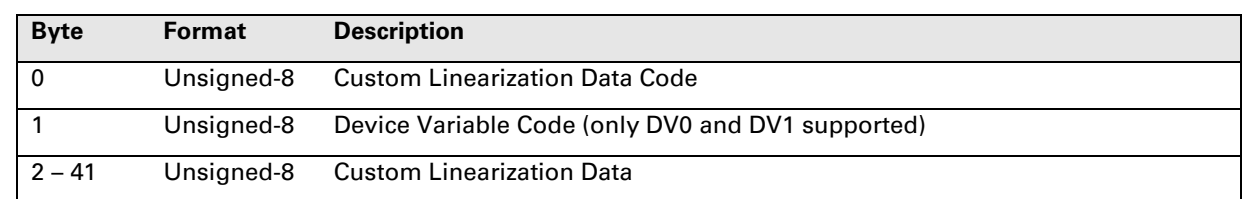

# Request Data Bytes

# Response Data Bytes

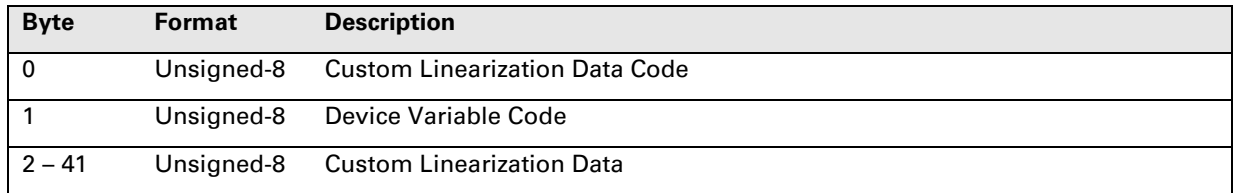

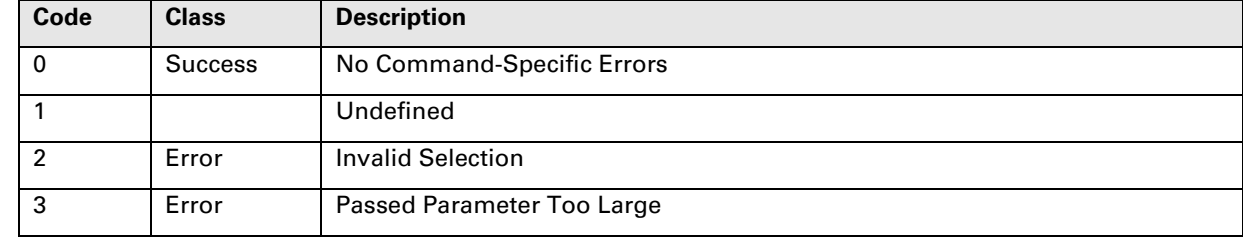

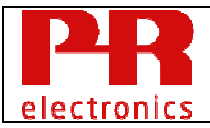

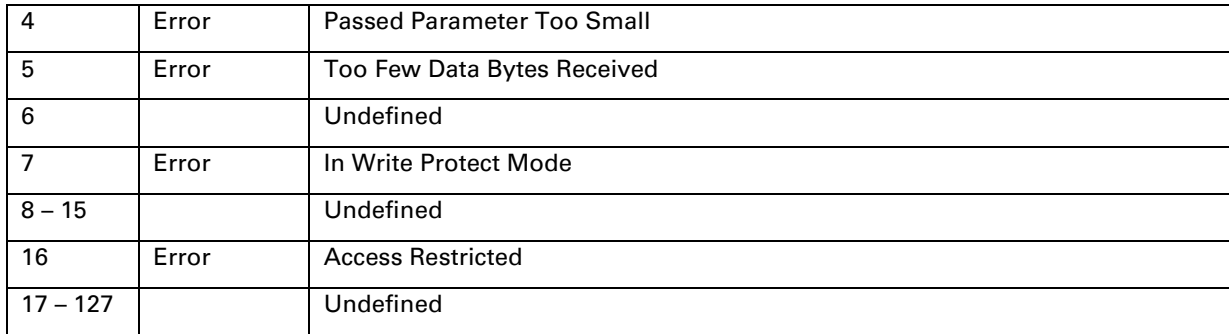

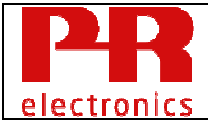

# **10.5 Command 146 Read Current Output Range Values**

Reads the loop current output range values.

The Current Output 0% Range Value is allowed to be higher than Current Output 100% Range Value, enabling the device to be operated with a reversed output. The output limit values however cannot be reversed, since Current Output Lower Limit always reflects the physical lowest saturation level and the Current Output Upper Limit always reflects the physical highest saturation level.

## Request Data Bytes

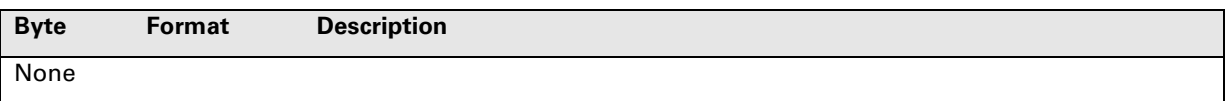

### Response Data Bytes

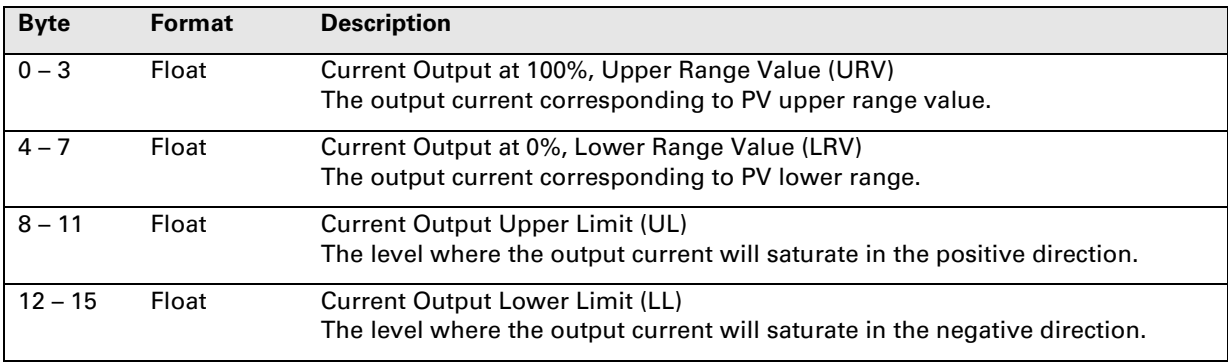

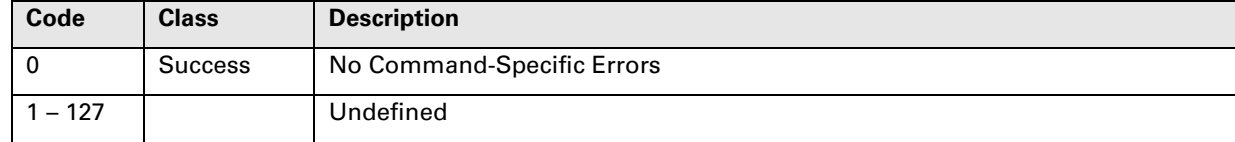

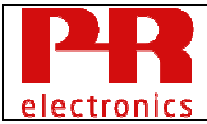

# **10.6 Command 147 Write Current Output Range Values**

Writes the loop current output range values, see command 146 for details.

## Request Data Bytes

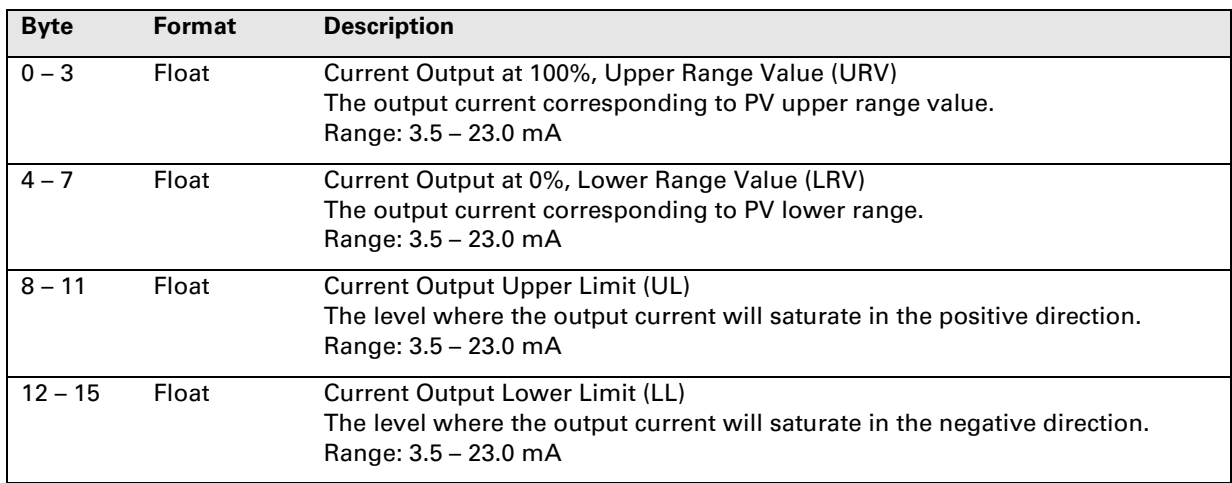

## Response Data Bytes

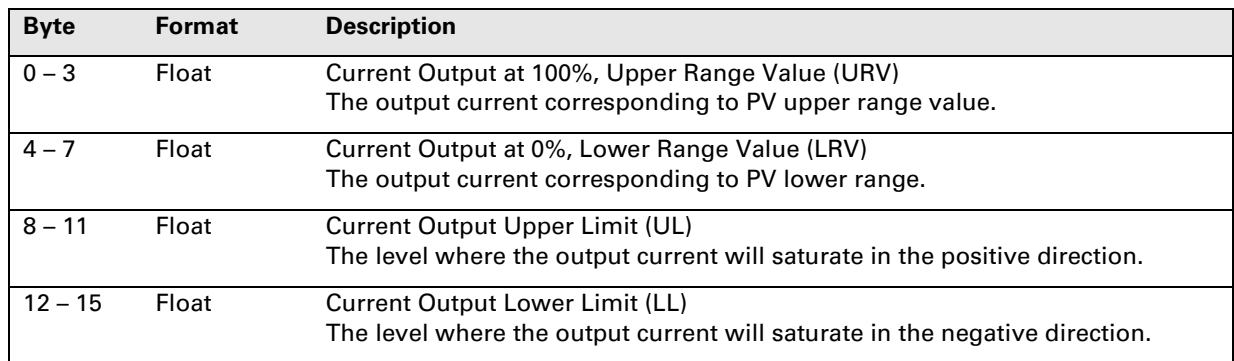

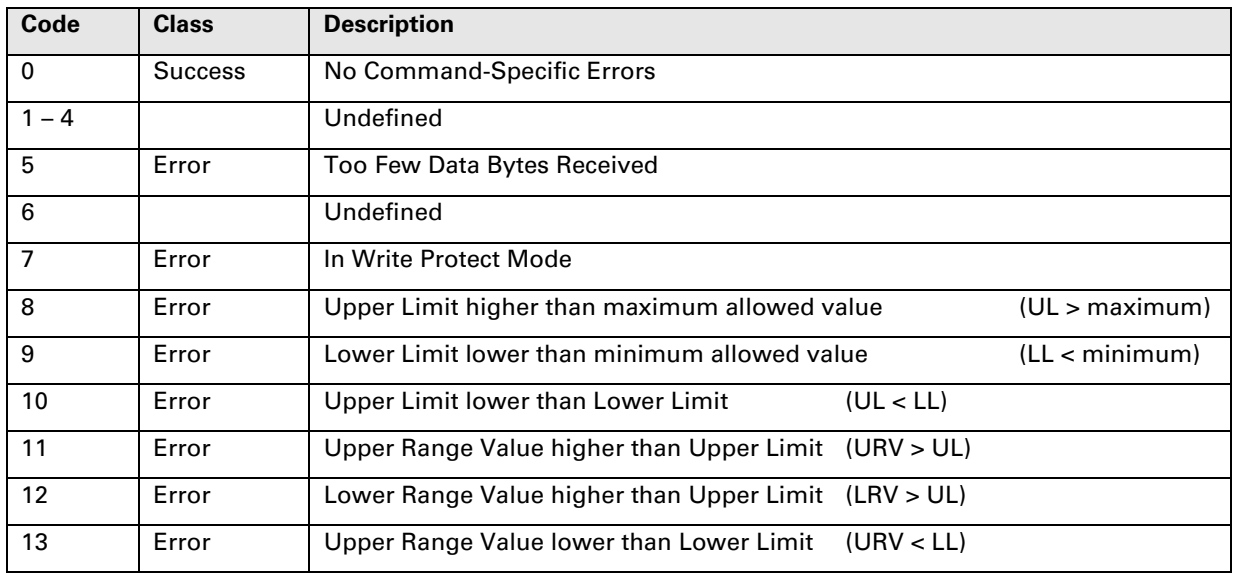

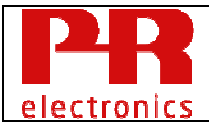

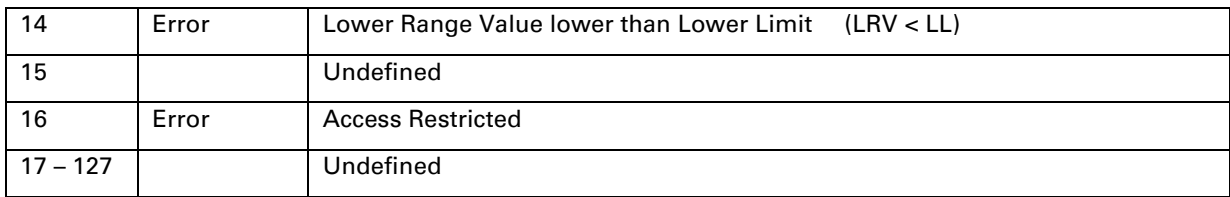

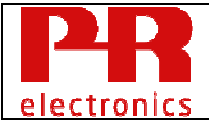

# **10.7 Command 148 Read Device Serial number**

Reads the serial number stored in the device.

This is the complete serial number as printed on the housing.

The buffer format for a PR serial numbers with N digits is:

- Most significant digit is stored in byte 0 and least significant digit in byte N-1.
- Unused bytes N through 23 are padded with space characters, hex value 0x20.

Example:

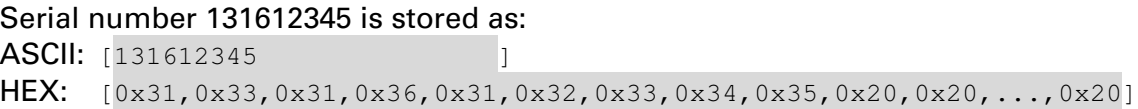

# Request Data Bytes

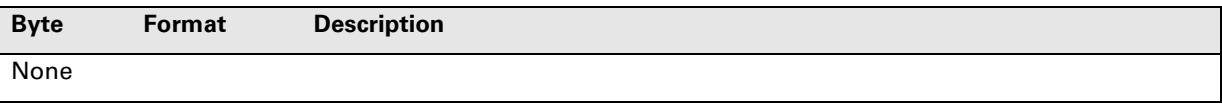

# Response Data Bytes

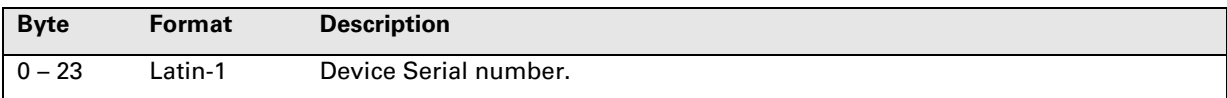

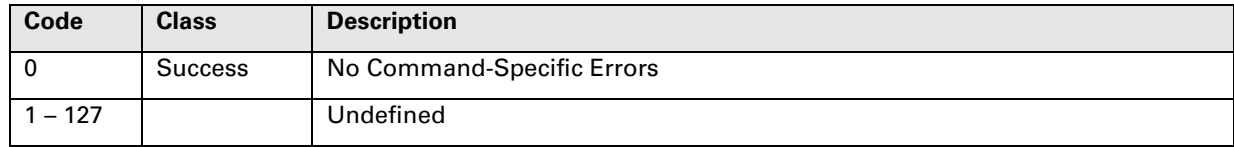

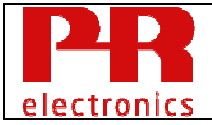

# **10.8 Command 150 Read Sensor Error Values**

Reads the loop current values that will be applied to the analog loop when sensor errors are detected. Possible sensor errors are "broken sensor" and "short-circuited sensor", the Sensor Error Config Code indicates which sensor errors the device, should test for.

See Table 27: **Sensor Error Config Code**.

# Request Data Bytes

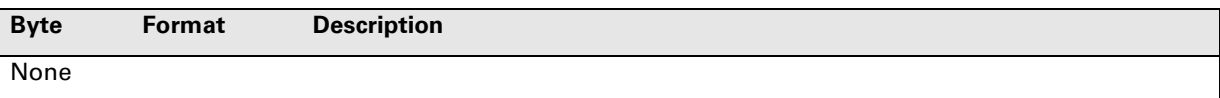

#### Response Data Bytes

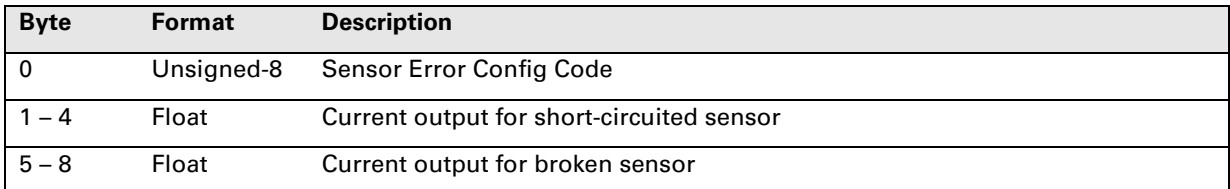

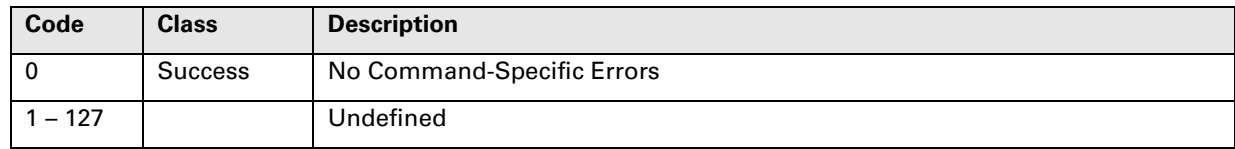

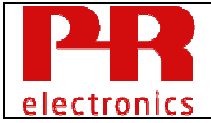

# **10.9 Command 151 Write Sensor Error Values**

Writes the loop current values that will be applied to the analog loop when sensor errors are detected. Possible sensor errors are "broken sensor" and "short-circuited sensor", the Sensor Error Config Code indicates which sensor errors the device, should test for.

See Table 27: **Sensor Error Config Code**.

# Request Data Bytes

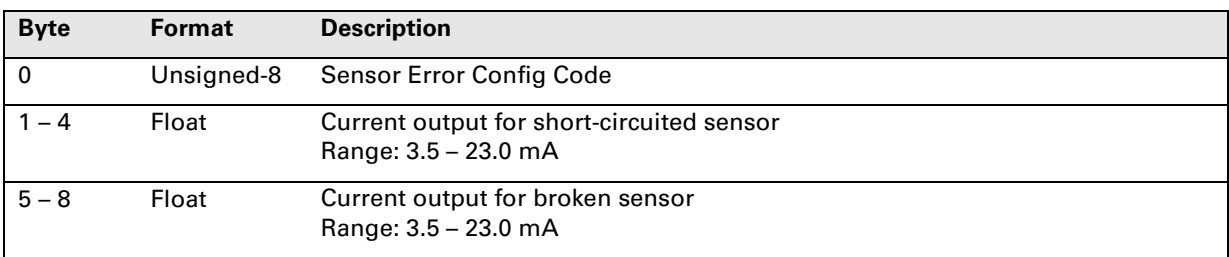

## Response Data Bytes

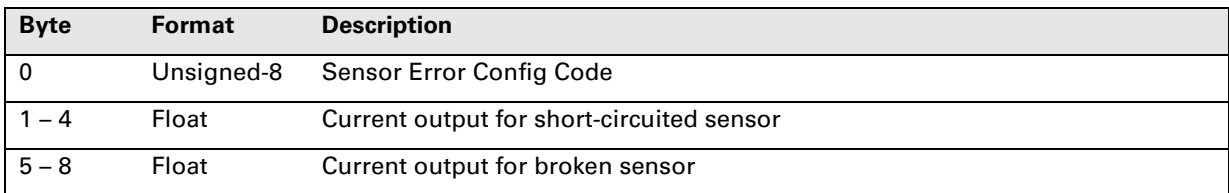

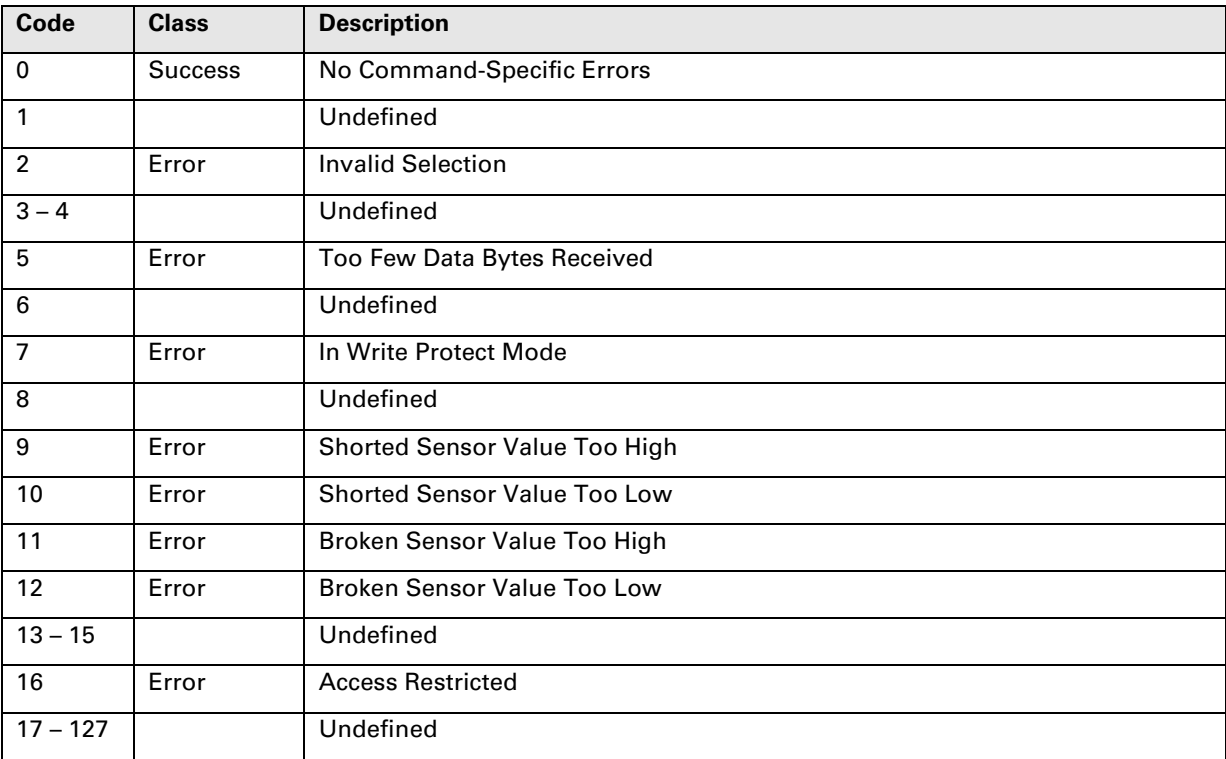

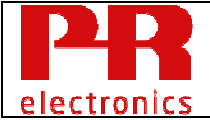

# **10.10 Command 152 Write Protection Control**

This command has several functions; the parameter Write Protection Control Code indicates the function to execute:

- 1. Enable or disable write protection and/or change the password.
- 2. Switch HART protocol
- 3. Enable SIL mode

# **10.10.1 Write protection**

All data bytes are transmitted in request and response.

In all cases, the Active Password in byte[1..8] shall be verified before the command is executed, response code 1 (Incorrect Password) is returned if verification fails.

The Default Active Password when the device, leaves the manufacturer is '\*\*\*\*\*\*\*\*', this value can be changed by the user.

The Universal Active Password "00002008" shall always be accepted, this value cannot be changed. The Universal Active Password shall only be used when the Active Password has been lost and needs to be reset to a known value.

When changing the password, use only Latin-1-characters that can be entered and displayed on any terminal.

# **10.10.2 Switch HART protocol**

The switching of the HART Major Protocol Revision, between HART 5 and HART 7, is activated by this command.

- 1.) Switching from HART 5 to HART 7:
	- a. Write protect the device and set the New Password to "HARTREV7"
	- b. Write enable the device using the Active Password "-CHANGE-"
- 2.) Switching from HART 7 to HART 5:
	- a. Write protect the device and set the New Password to "HARTREV5"
	- b. Write enable the device using the Active Password "-CHANGE-"

After switching the protocol, the password will be reset to the Default Active Password ("\*\*\*\*\*\*\*\*") and the device will be reset and started in the updated mode, with write protection disabled.

After a switch from HART 7 to HART 5, the configuration will be set to the factory default configuration.

Note: The Configuration Changed Flags and Configuration Changed Counter are cleared by this command only after a switch from HART 7 to HART 5.

# **10.10.3 Enable / Disable SIL mode**

If SIL is enabled i.e. the *SIL Enable Control Code* = 1, all safety related parameters must be configured as described in the safety manual (e.g. Write Protection shall be enabled, Polling Address shall be 0 etc.). If not, SIL will not be enabled and the command will respond with RC #12 – Invalid Mode Selection.

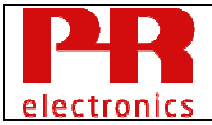

Note: The Configuration Changed Flags and Configuration Changed Counter are NOT updated by this command.See HCF\_SPEC-99 chapter 5.1.2 for information on Latin-1 character set.

See Table 28: **Write Protection Control Code** and Table 34: **SIL Enable Control Code**.

# Request Data Bytes

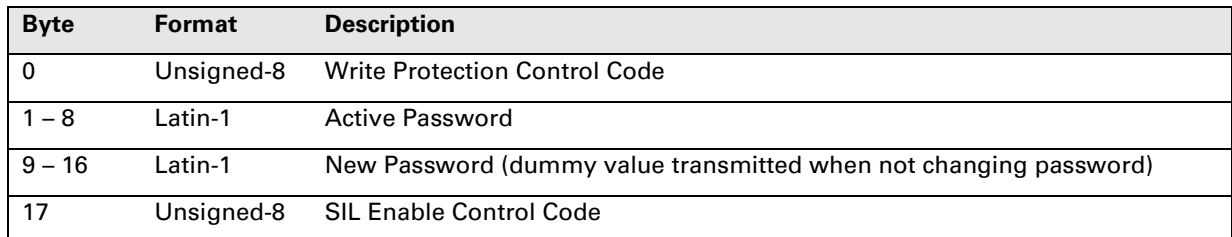

## Response Data Bytes

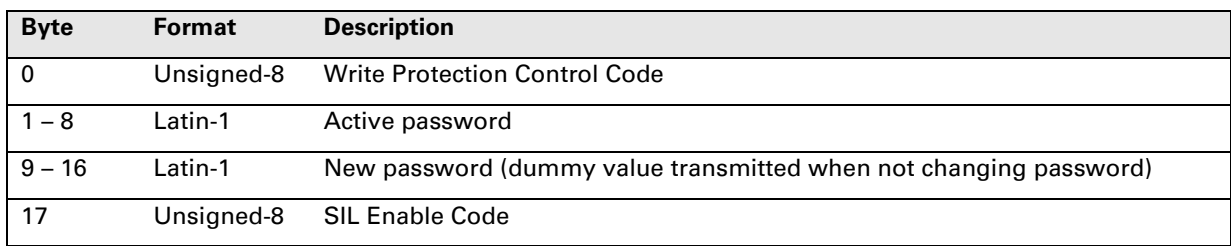

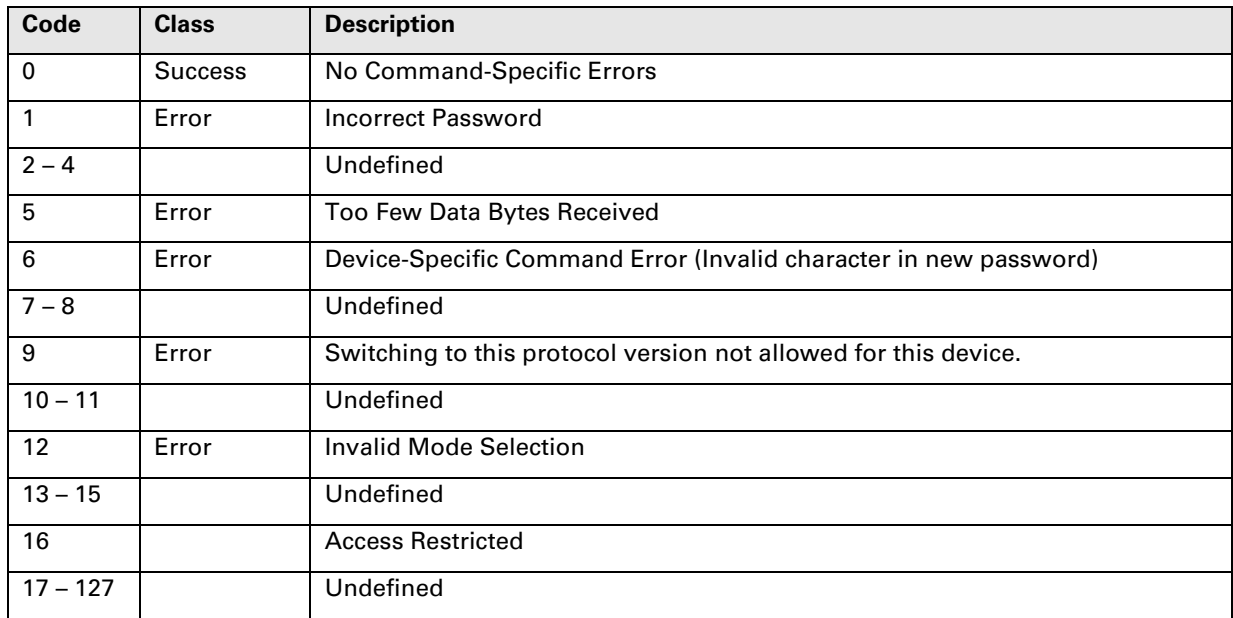

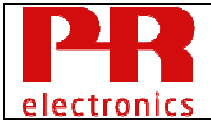

# **10.11 Command 154 Reset DAC Trim**

The loop current trim configured using common practice commands 45 and 46 is reset back to factory default.

# Request Data Bytes

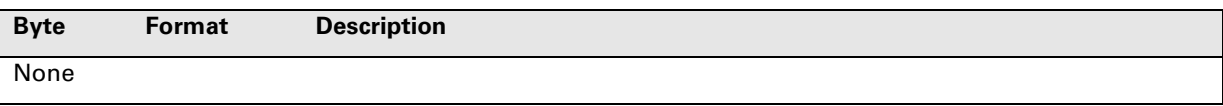

## Response Data Bytes

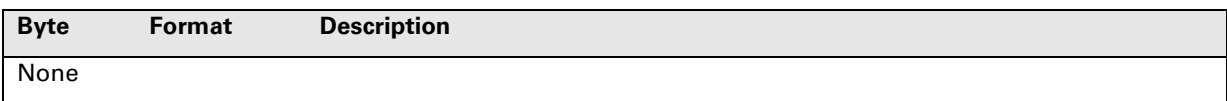

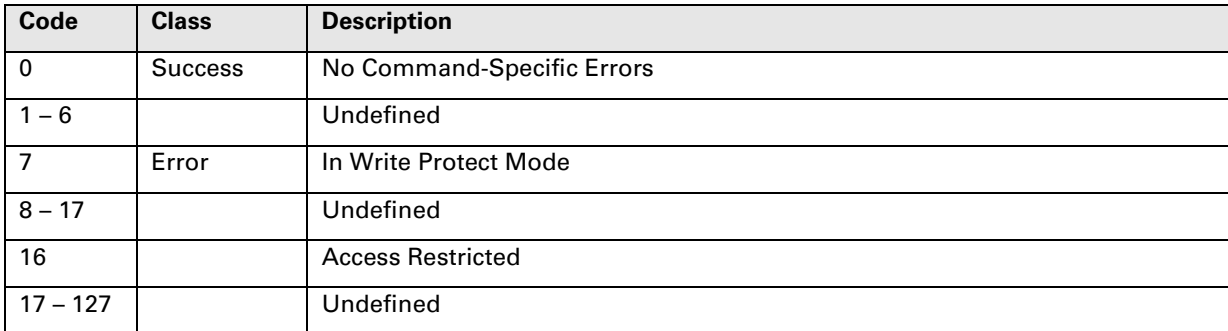

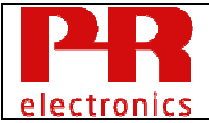

# **10.12 Command 155 Read DV Measurement Limits**

Read the Measurement Limits for the individual inputs, Input 1 or Input 2.

For temperature input types the unit of the values is the currently configured DV unit i.e. °C, °F etc.

For other input types, the unit of the values corresponds the selected Probe Type, e.g. for Probe Type 128: *Micro Volts bi-polar* the unit is  $\mu$ V, for Probe Type 2: *kiloOhms* the unit is kOhm etc.

Only exception is Probe Type 237: Potentiometer, where the unit is Ohm and the Limit value indicates the total potentiometer resistance.

The valid range depends on the transducer type. Refer to Product Data Sheet for details about supported transducer types.

If the signal from the applied sensor is exceeding these limits and the input limit check is enabled, the analog output current will be set to the value *Input Limits Error Value*. See Command 158.

#### Request Data Bytes

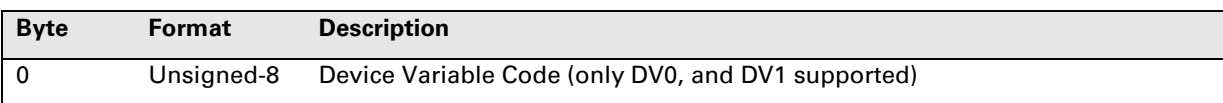

#### Response Data Bytes

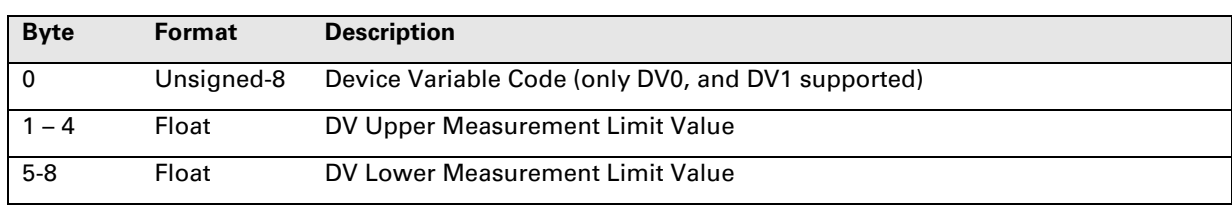

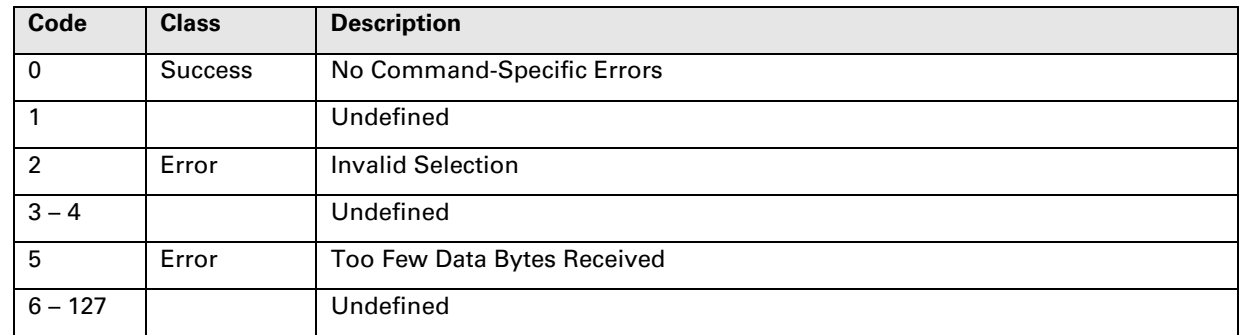

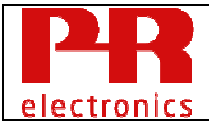

# **10.13 Command 156 Write DV Measurement Limits**

Writes the Measurement Limits for the individual inputs.

For more information, see Command 155 Read DV Measurement Limits.

Dependent on the wanted measurement (PV assignment) the limits should be set to support the configured PV Range.

## Request Data Bytes

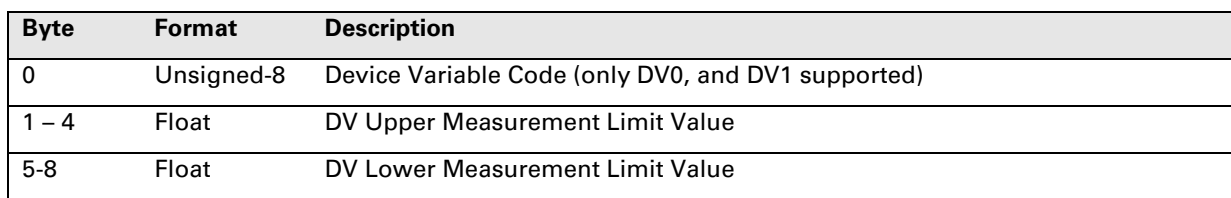

## Response Data Bytes

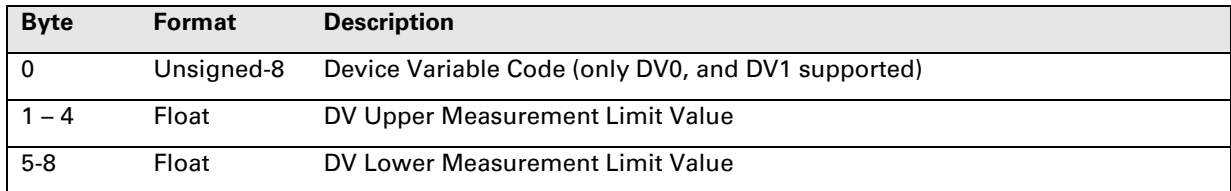

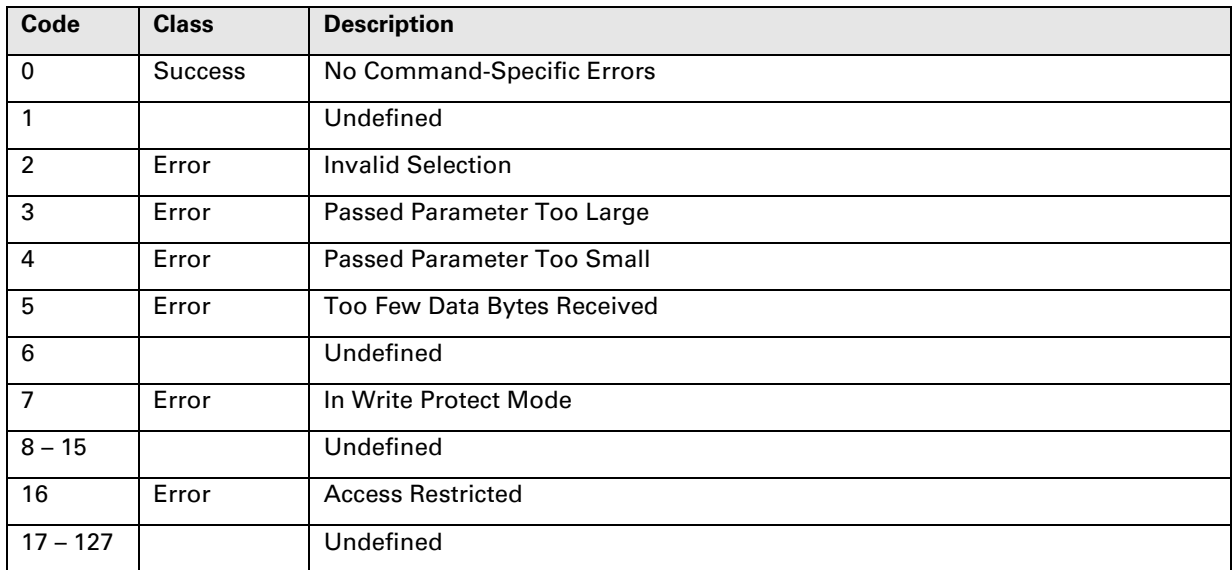

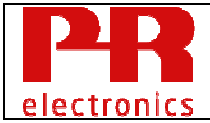

# **10.14 Command 157 Read/Reset Device Variable Max-Min**

Read or reset the minimum and maximum values the Device Variable Value has had since the last time the Max-Min registers were reset.

See Table 29: **Max Min Control Code**.

# Request Data Bytes

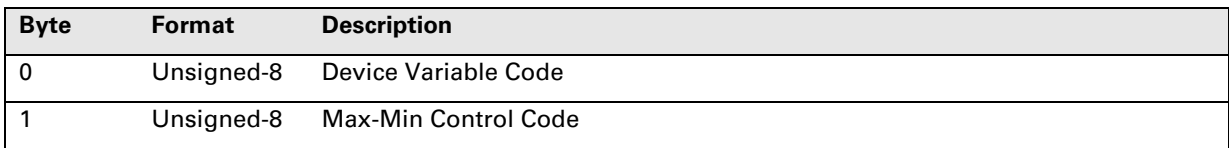

## Response Data Bytes

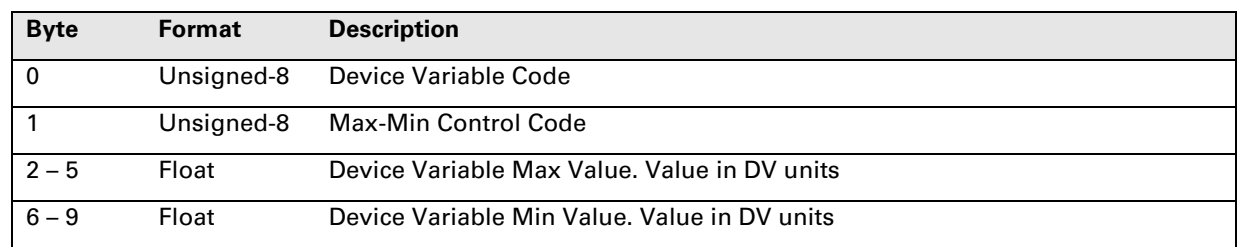

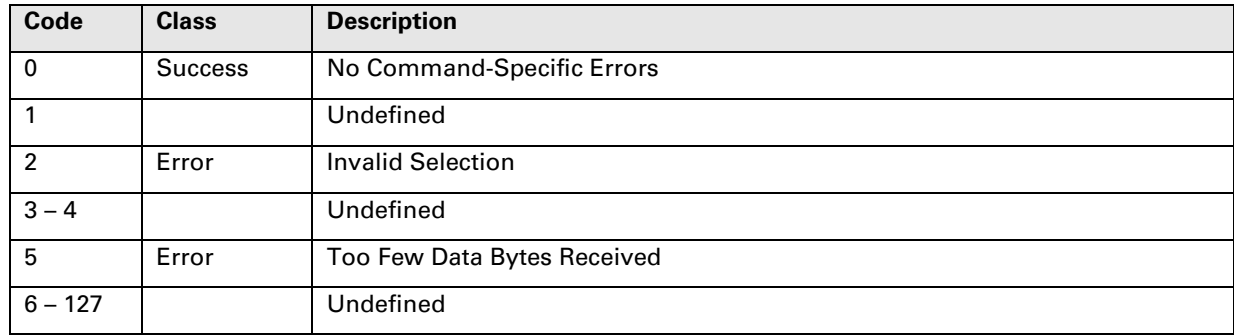

# **10.15 Command 158 Read Limit Check Configuration**

Reads the Limit Check configuration and the loop current values that will be applied to the analog output current when inputs (DV0 or DV1) is outside measurement limits, or if output signal is outside limits.

If Input Limit Check is enabled, and the Device Status bit "Primary Value Out Of Limits" (see 7.1) is set, this will be indicated as an error on the analog output current. This bit is set when an input mapped to PV exceeds either of the input limits configured in the DV Measurement Limits (see command # 155 and #156). The bit is also set if a input out of range is indirectly mapped to PV (e.g. Average or Difference).

If Output Limit Check is enabled, and the Device Status bit "Loop Current Saturated" (see 7.1) is set, this will be indicated as an error on the analog output current. This bit is set if the calculated analog output value exceeds either of the Current Output Lower Limit or Current Output Upper Limit (see command #146 and #147).

# Request Data Bytes

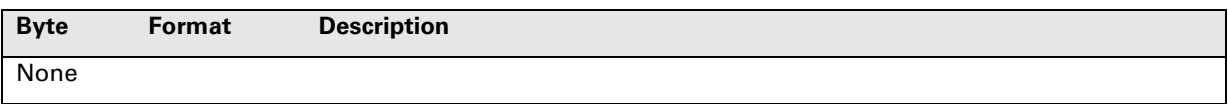

# Response Data Bytes

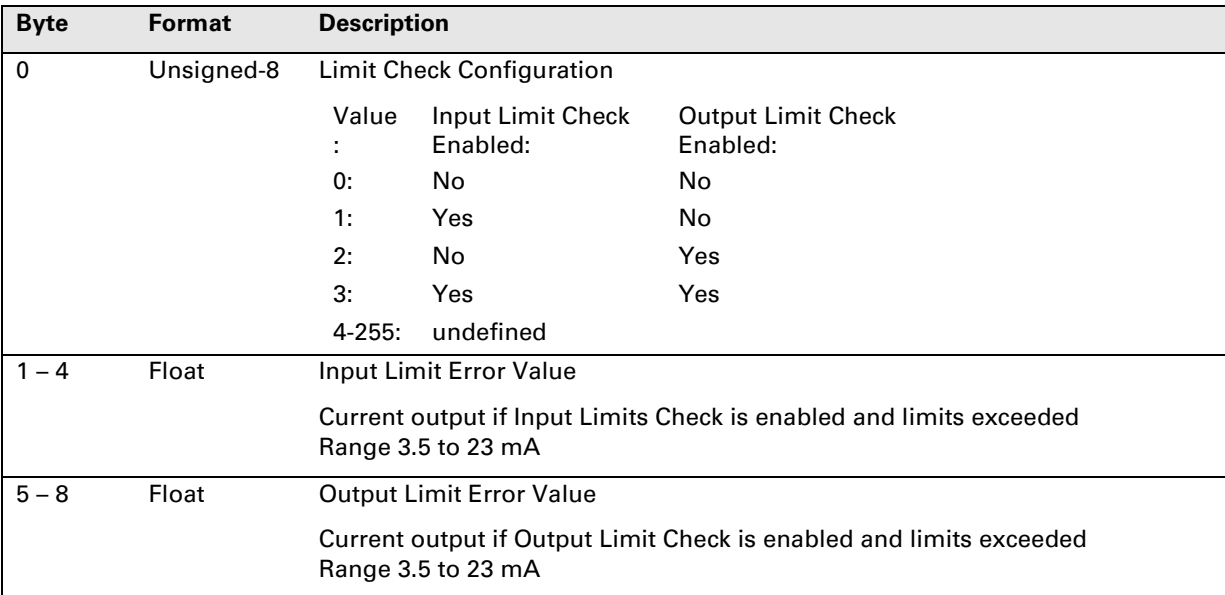

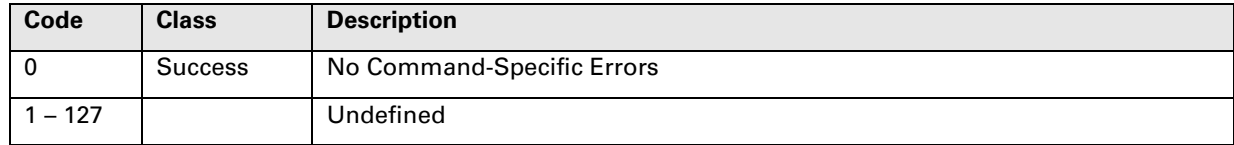

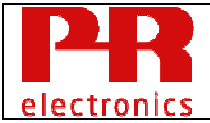

# **10.16 Command 159 Write Limit Check Configuration**

See command 158 for details.

# Request Data Bytes

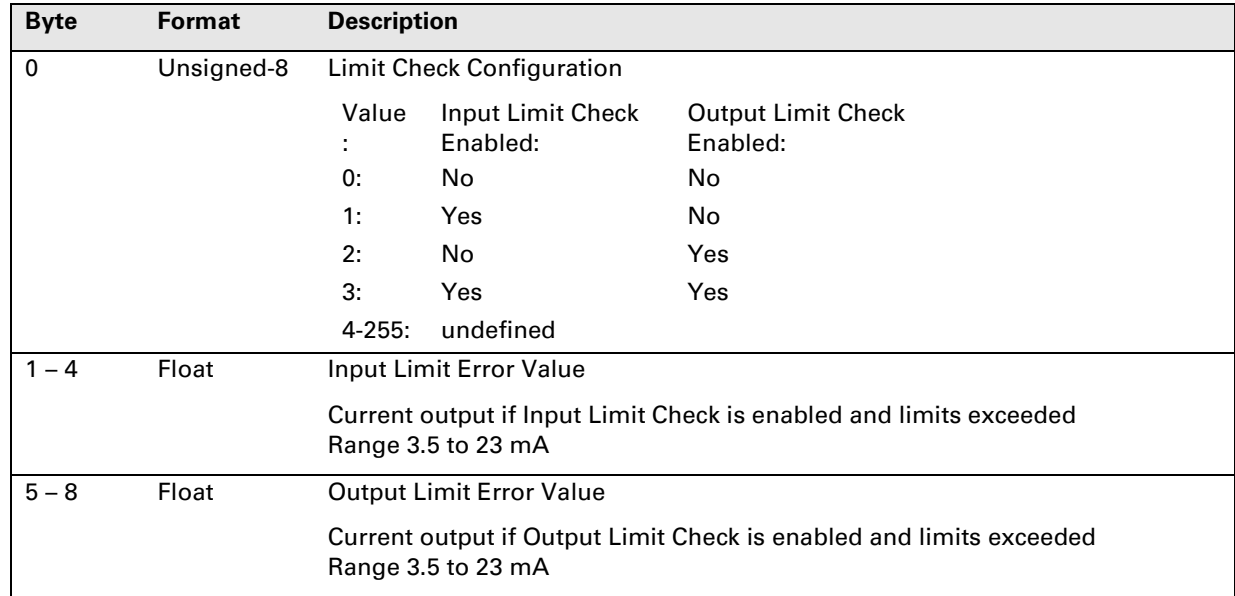

# Response Data Bytes

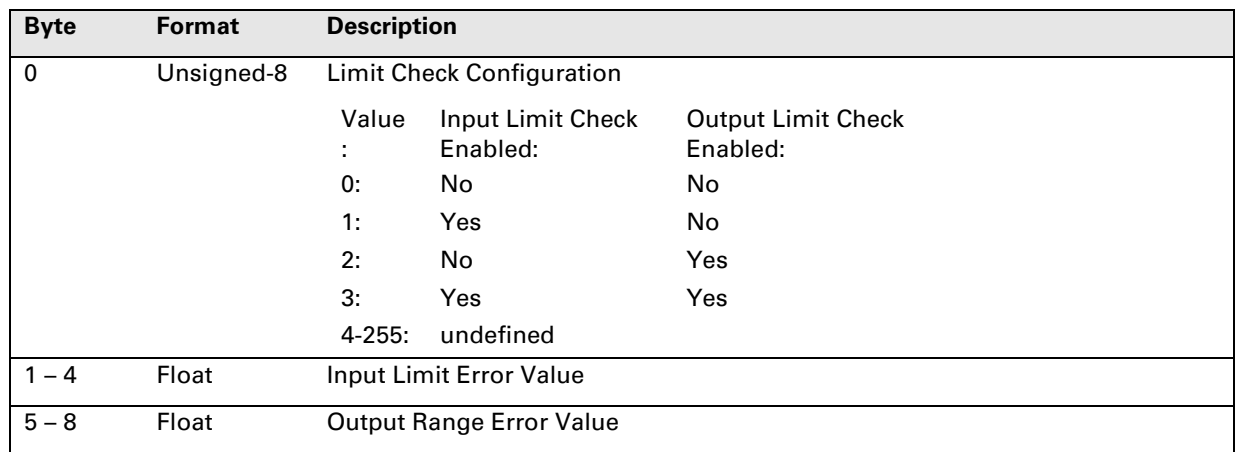

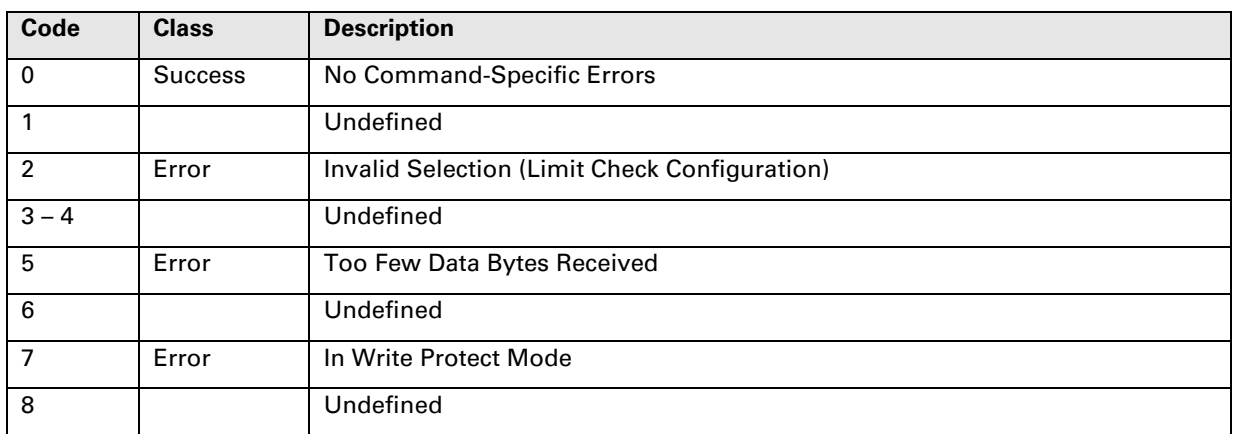

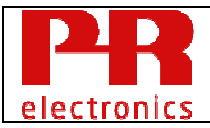

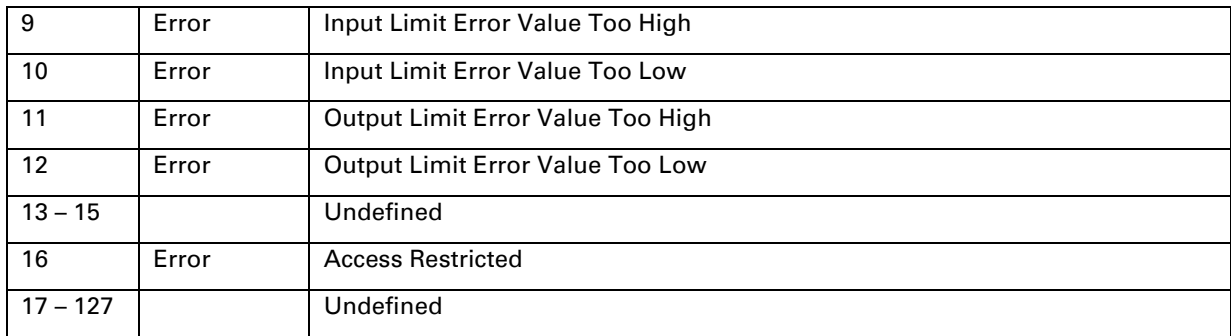

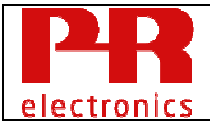

# **10.17 Command 160 Read Mains Noise Filter**

Reads the frequency for the mains noise suppression filter.

The filter suppresses the noise that originates from the mains AC supply and the filter must be configured to suppress either 50 Hz or 60 Hz, depending on what is used at the installation site. If the wrong frequency is selected for suppression it may cause unpredictable variations in the device analog output current and the DV values.

# See Table 26: **Mains Noise Suppression Filter Code**

## Request Data Bytes

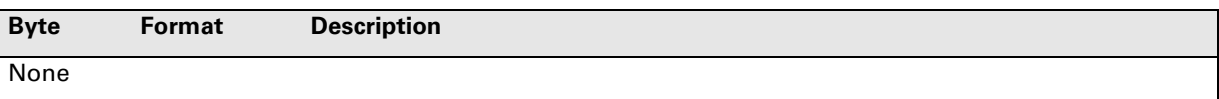

## Response Data Bytes

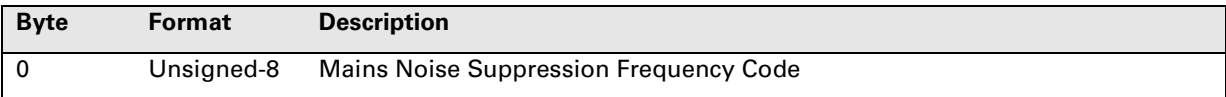

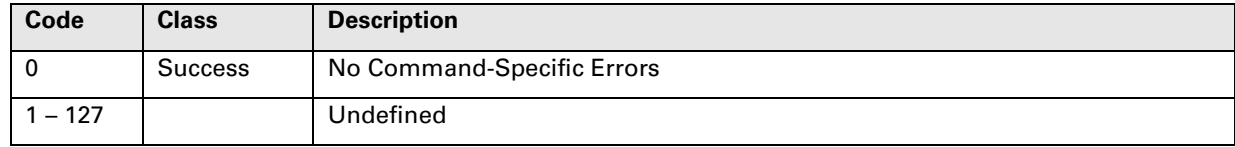

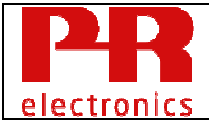

# **10.18 Command 161 Write Mains Noise Filter**

Writes the frequency for the mains noise suppression filter.

The filter suppresses the noise that originates from the mains AC supply and the filter must be configured to suppress either 50 Hz or 60 Hz, depending on what is used at the installation site. If the wrong frequency is selected for suppression it may cause unpredictable variations in the device analog output current and DV values.

See Table 26: **Mains Noise Suppression Filter Code**

## Request Data Bytes

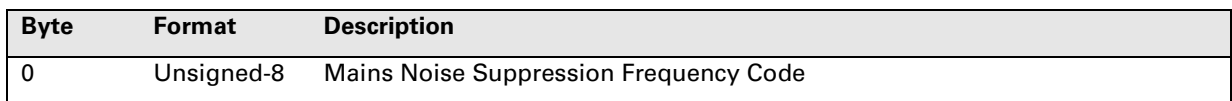

## Response Data Bytes

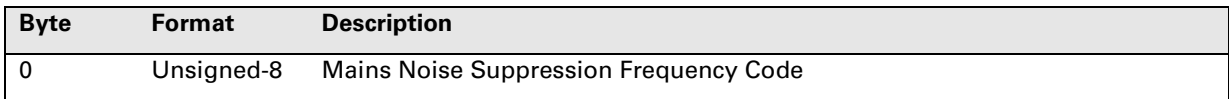

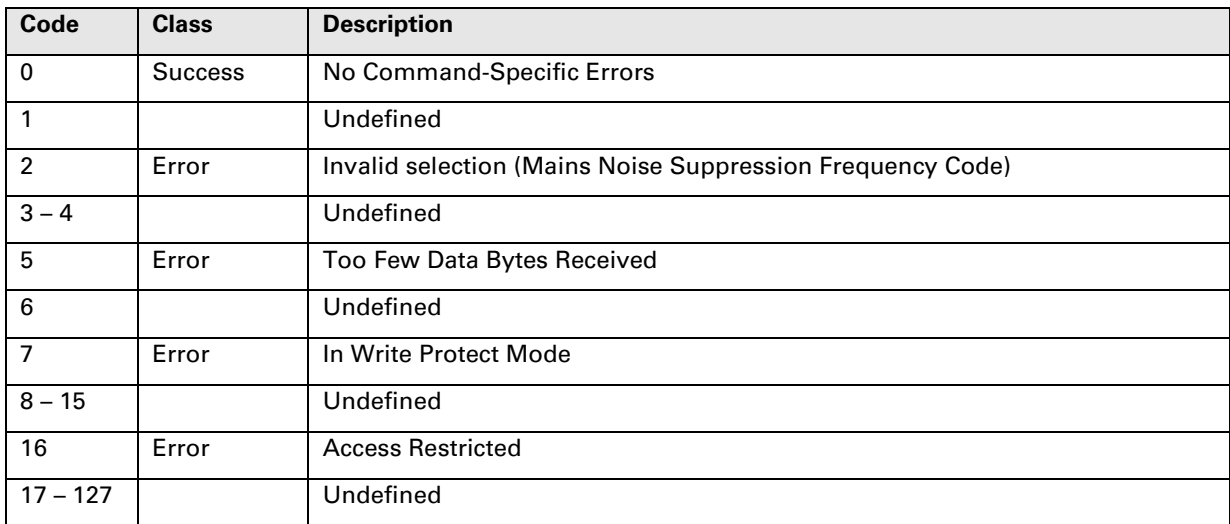

# **10.19 Command 165 Read Sensor Drift Monitor**

Read configuration for sensor drift monitor.

During dual input operation the process values measured by Input 1 and Input 2 are compared regularly and if the absolute value of the difference |Input 1 - Input 2| exceeds a configured limit for a configured time periode, an alarm is raised.

If the difference |Input1 - Input2| is lower than the same limit, the alarm is cleared and the timer is reset.

The Sensor drift monitor function can be configured independently from and at the same time as the dual input functions.

Sensor drift monitor controls a status bit in command 48.

Sensor drift monitor may be configured to control the analog output loop current.

#### See Table 31: **Sensor Drift Config Code**.

## Request Data Bytes

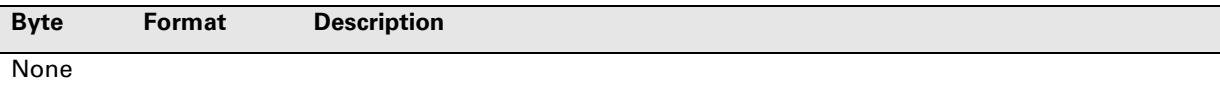

#### Response Data Bytes

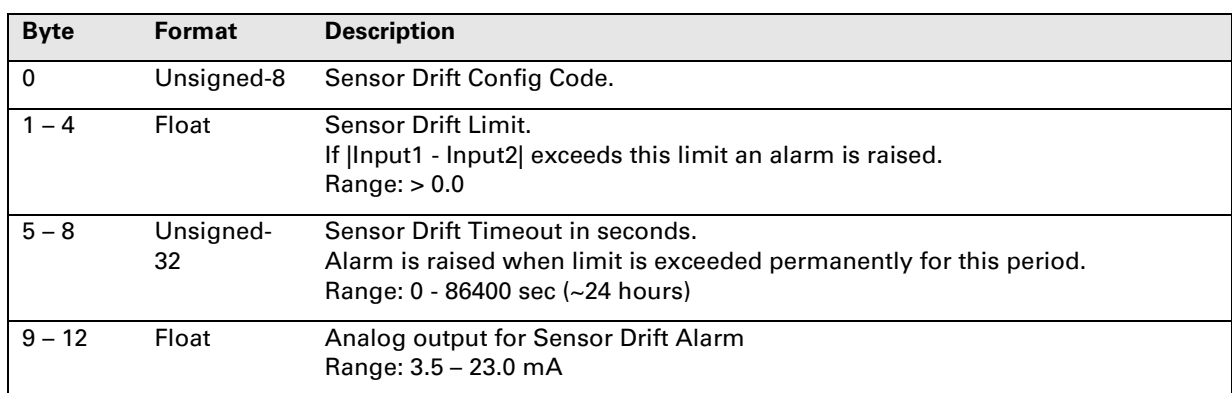

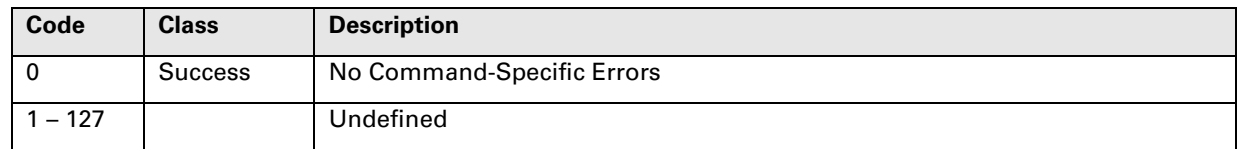

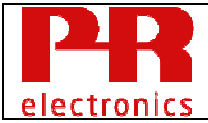

# **10.20 Command 166 Write Sensor Drift Monitor**

Configure sensor drift monitor.

See 10.19 for more details.

See Table 31: **Sensor Drift Config Code**.

## Request Data Bytes

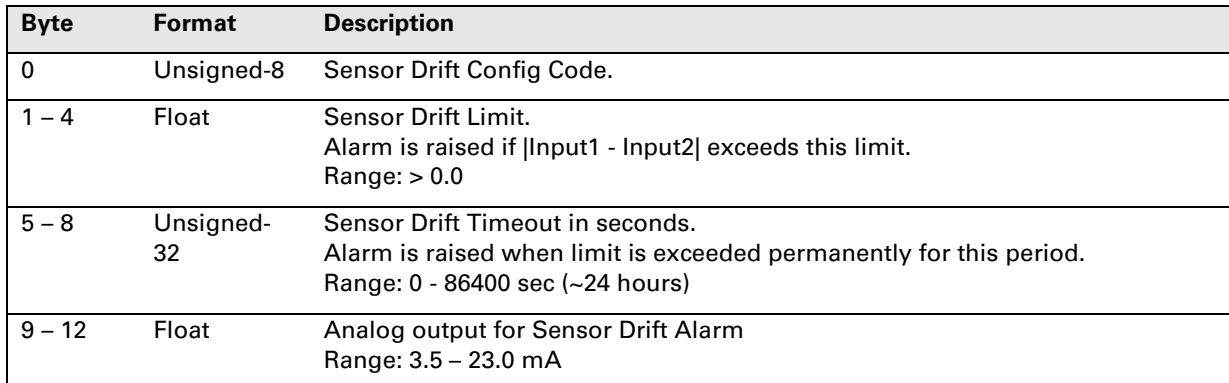

# Response Data Bytes

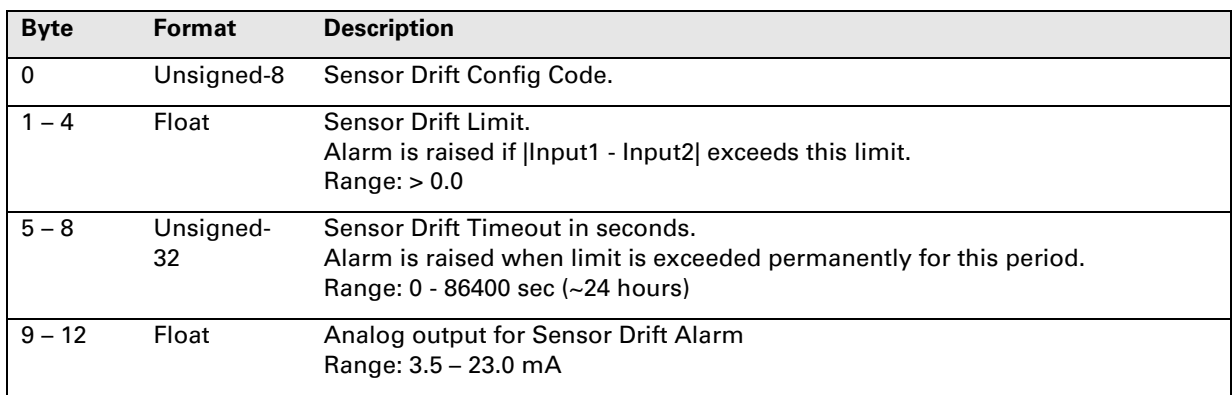

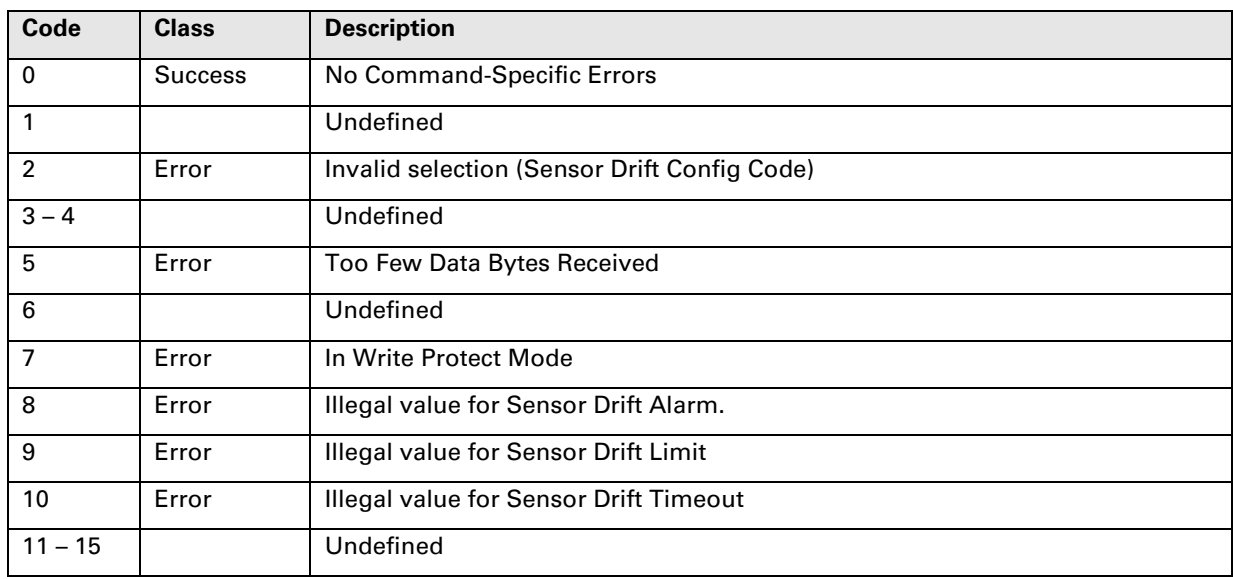

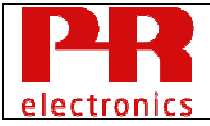

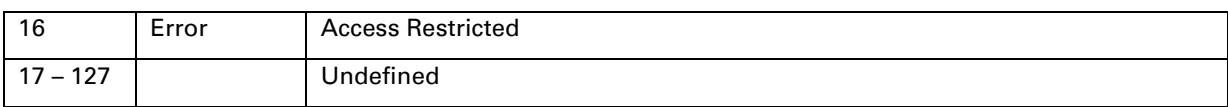

# **10.21 Command 167 Read Runtime Meter**

Reads one of the runtime meters.

The runtime meters serve as a recording mechanism in the device for monitoring operating hours of the transmitter electronics and the connected sensors. The operating time of the transmitter electronics, and its connected sensors are each recorded using 9 distinct ambient temperature intervals, forming a histogram of operating time at each interval.

The operating time is stored in NVM for every passing hour.

Only the operating time recorded for the connected sensors can be manually reset, or automatically by changing the input-type in the device configuration.

# See Table 32: **Runtime Meter Code**. & Table 33: **Runtime Meter Control Code**

#### Request Data Bytes

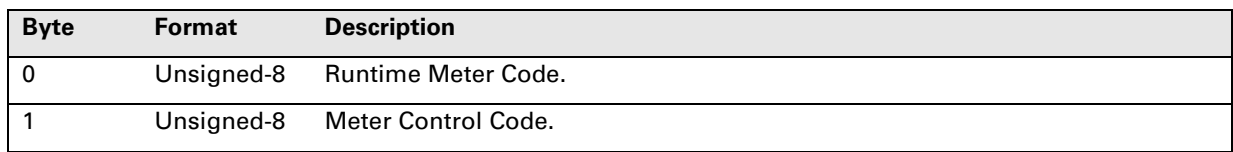

## Response Data Bytes

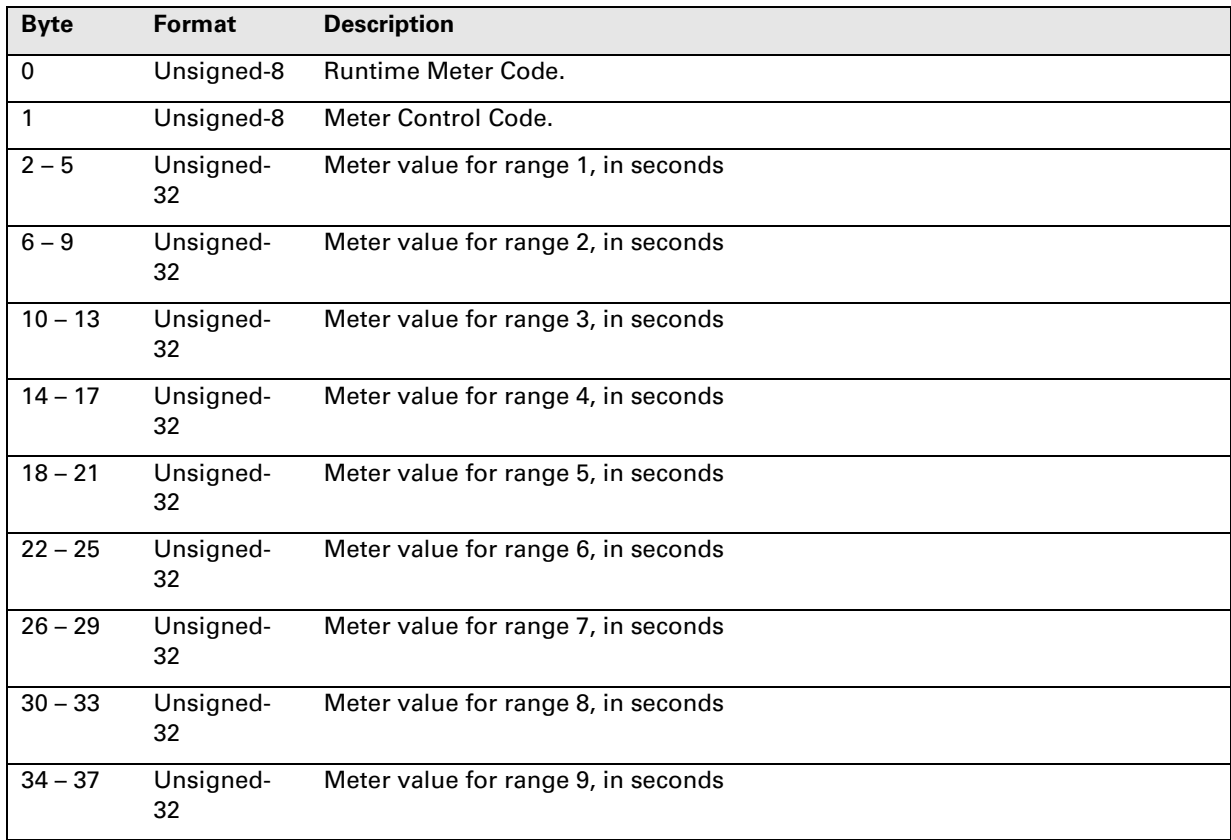

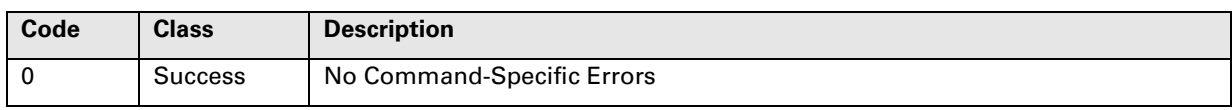

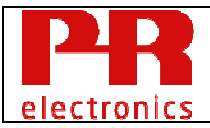

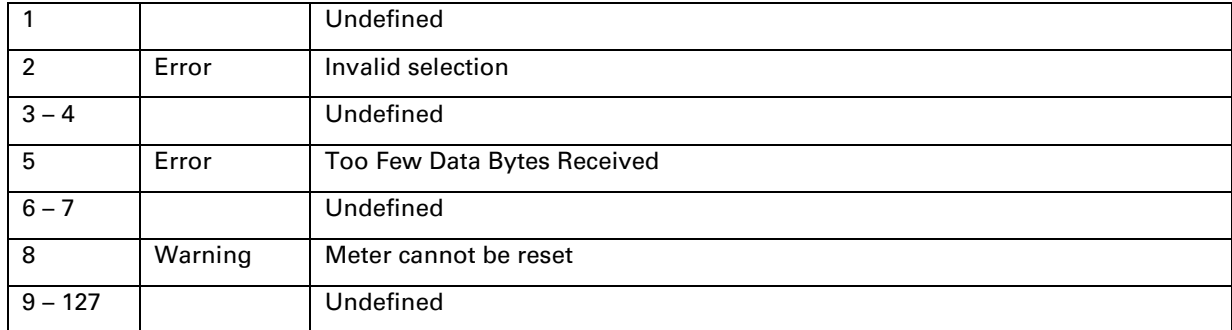

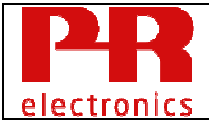

# **10.22 Command 168 Read Runtime Thresholds**

Reads the used thresholds for one of runtime meters.

See Command 167 Read Runtime Meter.

# See Table 32: **Runtime Meter Code**.

See HCF\_SPEC-183 for definition of Unit Codes.

# Request Data Bytes

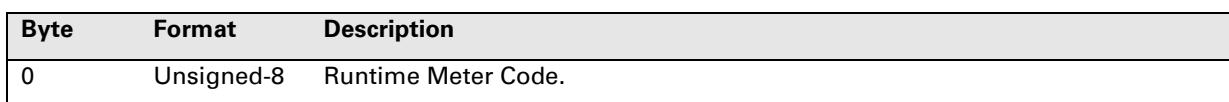

## Response Data Bytes

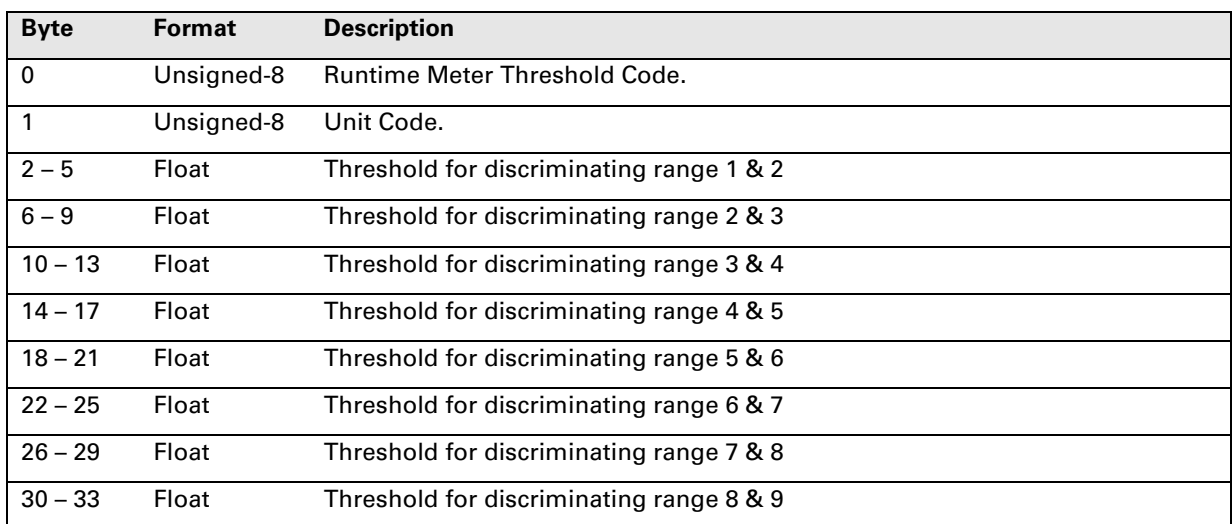

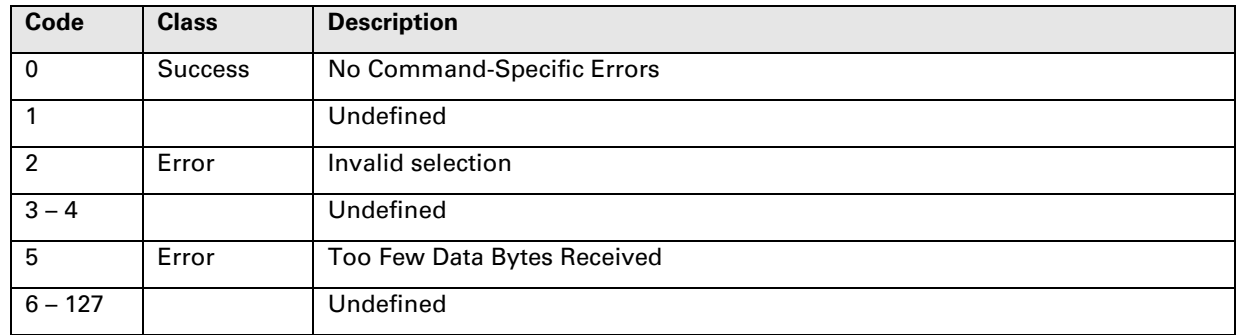

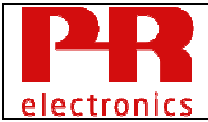

# **10.23 Command 169 Read Runtime Min/Max**

Reads the min/max measurement for selecting meter range, of one of the runtime meters.

See Command 167 Read Runtime Meter.

# See Table 29: **Max Min Control Code** & Table 32: **Runtime Meter Code**.

See HCF\_SPEC-183 for definition of Unit Codes.

## Request Data Bytes

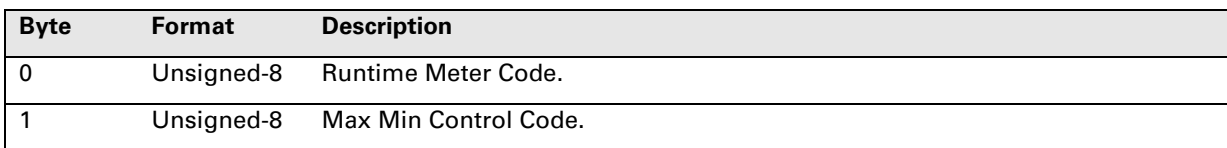

## Response Data Bytes

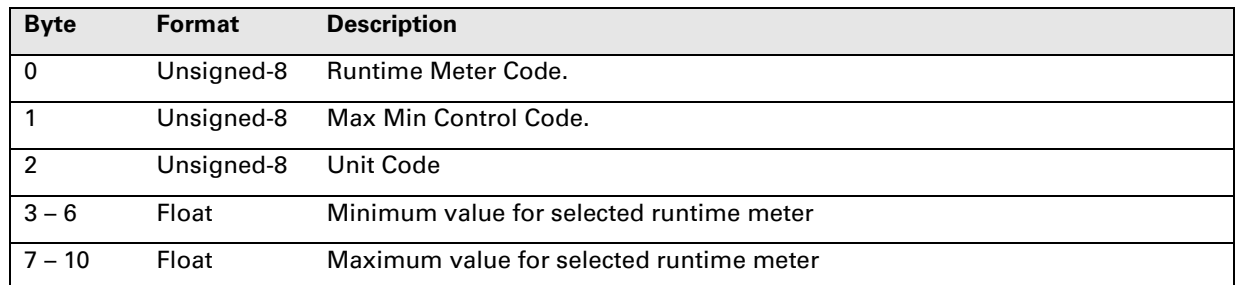

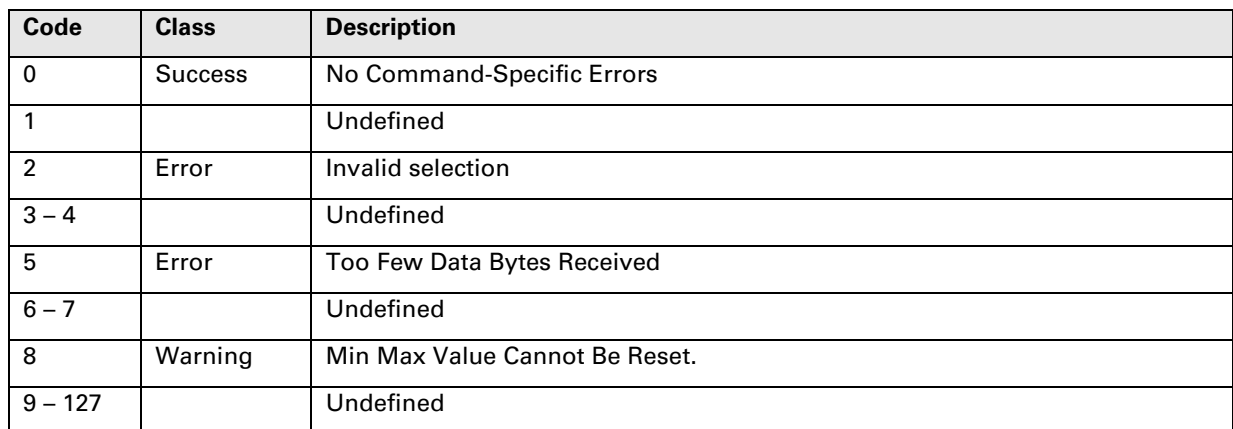

# **10.24 Command 170 Read CvD Linearization Parameters**

Read parameters for Callendar–van Dusen (CvD) Pt100 sensor linearization.

RTD Pt100 temperature measurements are normally done using a generic parameter set programmed into the field device. However, in order to improve accuracy, the properties for the specific sensor element in use may be programmed into the field device using the CvD parameter set.

CvD parameters may be entered using one of two alternative formats:

- R0, A, B, C coefficients.
- R0,  $\alpha$ ,  $\beta$ ,  $\delta$  (alpha, beta, delta) coefficients.

Both formats are equally valid and the field device converts internally between the two formats as needed. The parameter sets (R0, A, B, C) or (R0, α, β, δ) are usually obtained from the certificate delivered with the sensor element from the sensor element manufacturer.

## Request Data Bytes

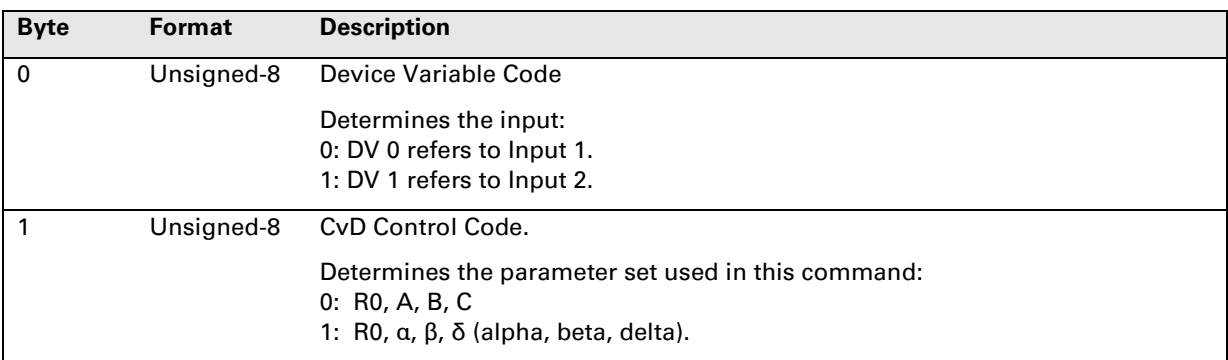

# Response Data Bytes

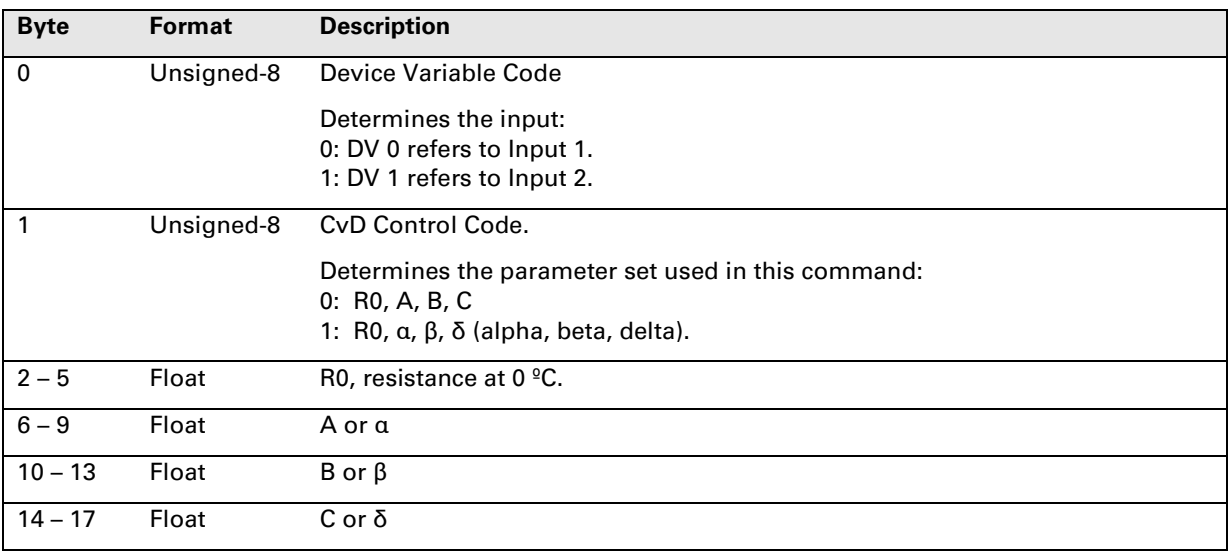

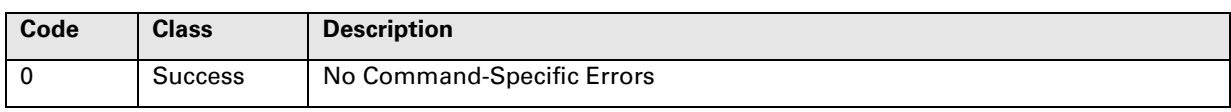

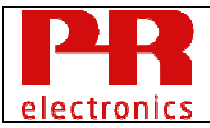

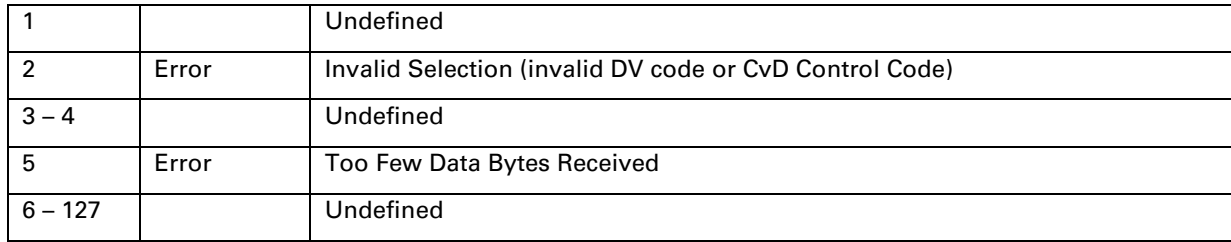

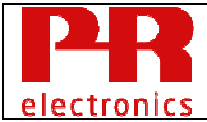

# **10.25 Command 171 Write CvD Linearization Parameters**

Write parameters for Callendar–van Dusen (CvD) Pt100 sensor linearization.

CvD parameters may be entered using one of two alternative formats:

- R0, A, B, C coefficients.
- R0,  $\alpha$ ,  $\beta$ ,  $\delta$  (alpha, beta, delta) coefficients.

See command 170 Read CvD Linearization Parameters for more details.

## Request Data Bytes

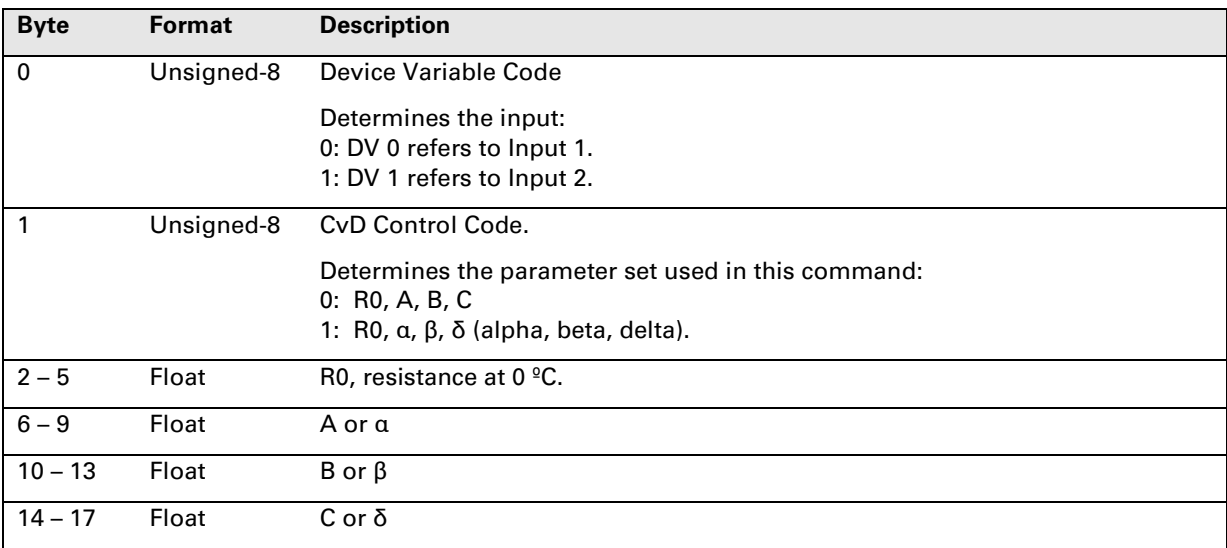

# Response Data Bytes

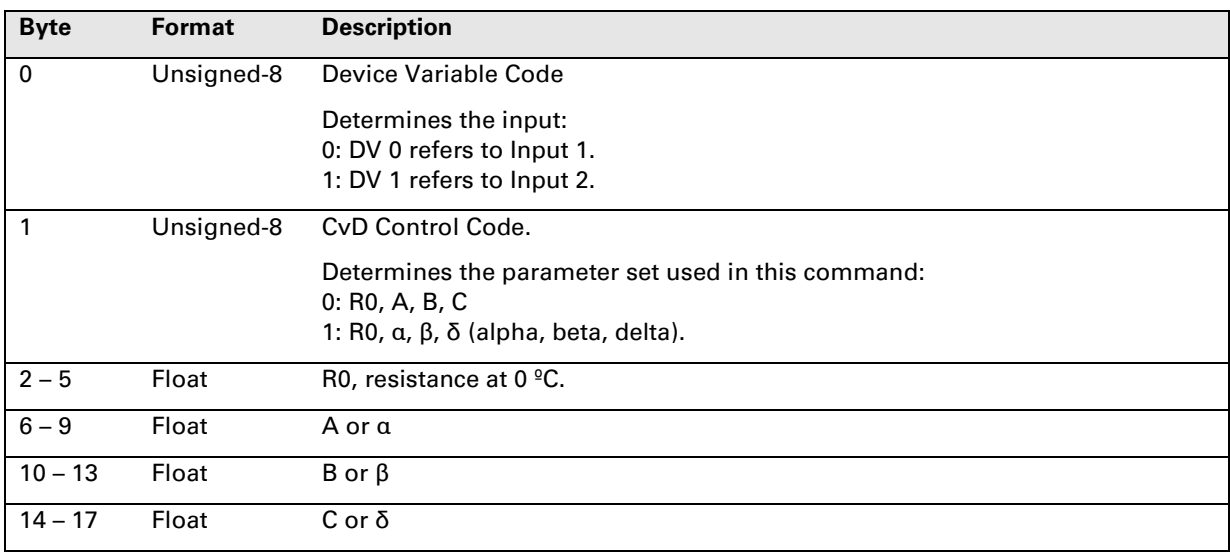

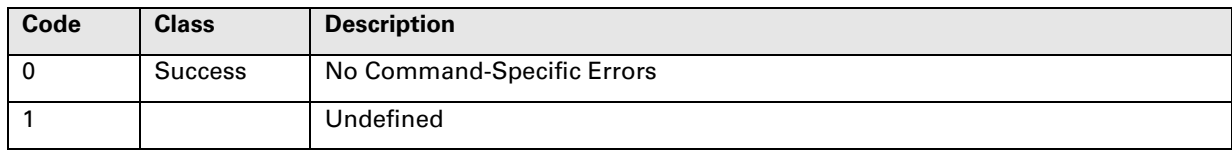

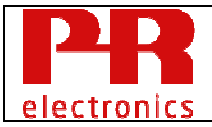

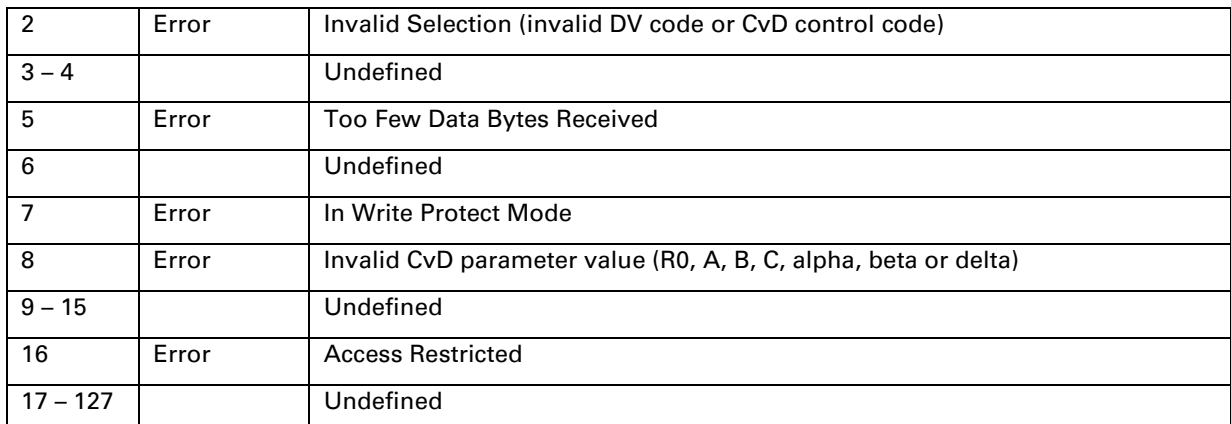

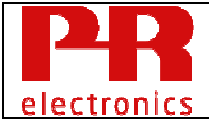

# **10.26 Command 172 Read Config Reserved State**

Reads the "Config Reserved State".

While the configuration is reserved by the Extension Interface, any HART write command will respond with RC#6: "Access Restricted".

While processing HART write commands, the Config Reserved State will have the value 1, meaning that the configuration is reserved by the HART interface. This prevents the Extension Interface to gain write access to the configuration while downloading configurations using HART.

The configuration will be reserved by HART interface until 3 seconds after the last successful HART write command is received.

This functionality does not interfere with Lock or Write Protection, configured with HART command #71 and #152 respectively.

# Request Data Bytes

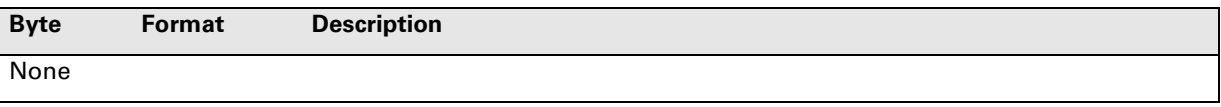

# Response Data Bytes

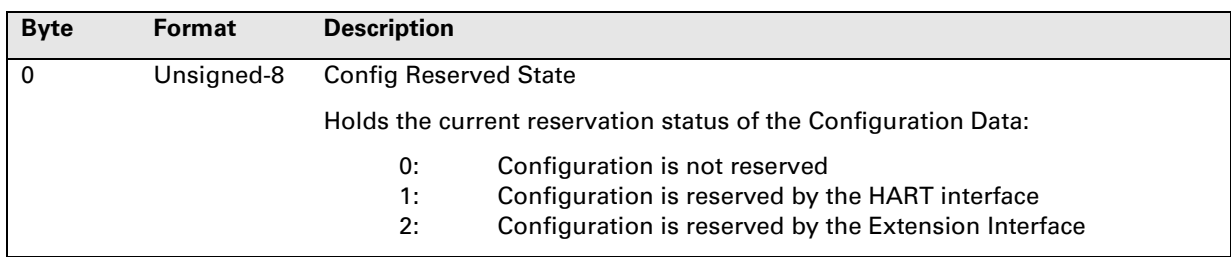

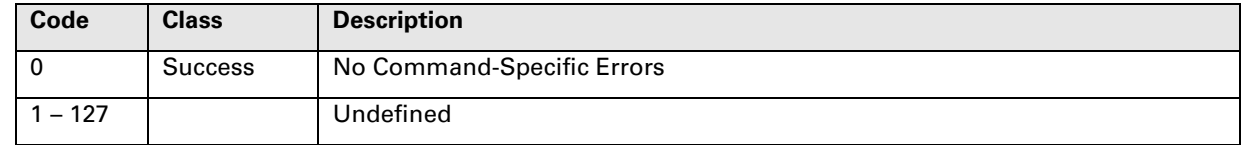

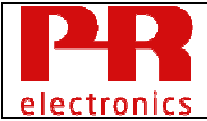

# **10.27 Command 173 Read SIL Information**

Read parameters for valid SIL mode verification.

Consult the Safety Manual for detailed information on validating SIL configuration.

See HCF\_SPEC-99 chapter 5.1.2 for information on Latin-1 character set.

# See Table 34: **SIL Enable Control Code**.

### Request Data Bytes

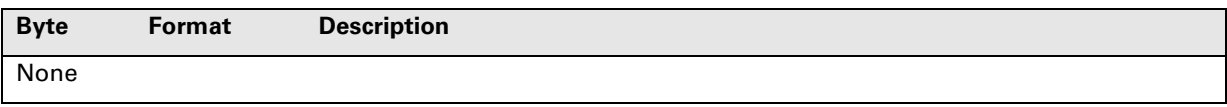

## Response Data Bytes

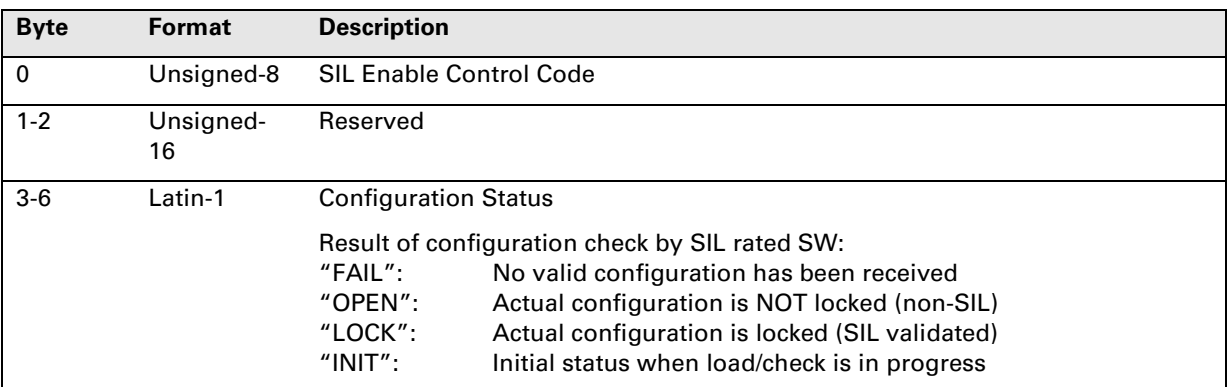

NOTE: The string value of Configuration Status shall be shown unchanged to the operator/user. The described string values forms 32 bit security codes and may therefore not exist in any non-SIL SW parts, e.g. DD's, DTM's etc.

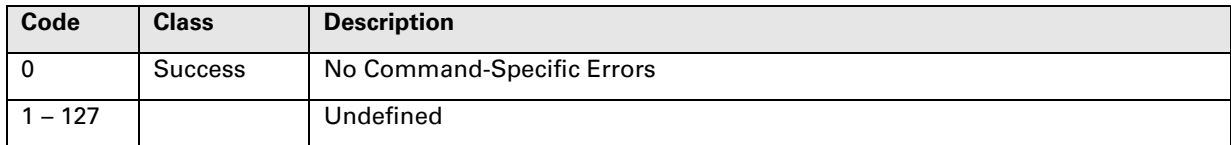

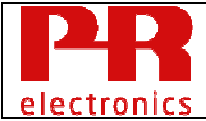

# **10.28 Command 174 Read Cable Resistance**

Read the resistance in the wires connecting the device with a RTD/Ohm sensor.

Cable resistance may be due to long cables or corrosion in connectors and is automatically compensated for by the device in order to determine the correct sensor resistance.

Values returned by this command are valid for these input types:

- Linear resistance.
- RTD sensor.
- Potentiometer.
- TC sensor, cable resistance in connection to an external RTD sensor used for CJC.

The value 0.0 Ohm is returned if cable resistance compensation is not enabled for an input.

A constant resistance value is returned for 2 wire measurements.

#### 2 wire measurement:

Resistances in 1st and 2nd wire are not measured but are constant values that are measured and configured by the user.

## 3 wire measurement:

Resistance in 1st wire is measured using 3rd wire. Resistance in 2nd wire cannot be measured and is therefore replaced by an extra measurement of the resistance in the 1st wire.

4 wire measurement:

Resistance in 1st and 2nd wire is measured using 3rd and 4th wire.

#### Request Data Bytes

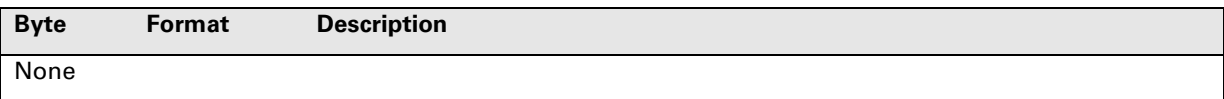

#### Response Data Bytes

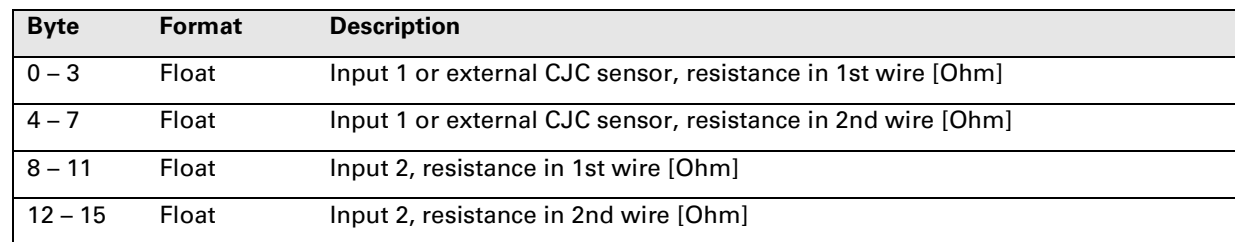

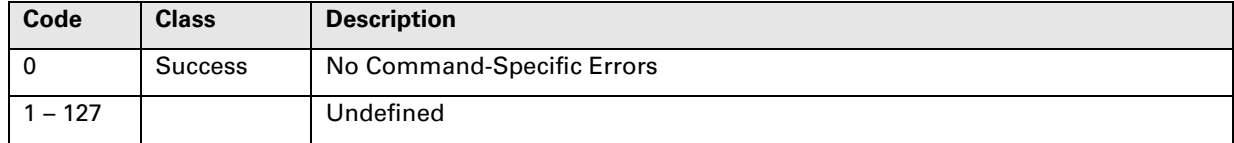
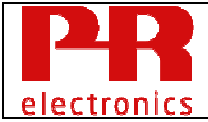

### **10.29 Command 175 Read Modbus Settings**

Read the configuration of the Modbus settings for the Extension Port communication.

To facilitate different equipment/host systems that complies to the Modbus standard it is possible to configure the detailed setting of baud-rate, parity, number of stop-bits etc. since the Modbus standard does not dictate these.

#### Request Data Bytes

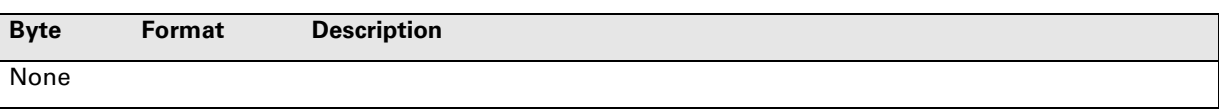

#### Response Data Bytes

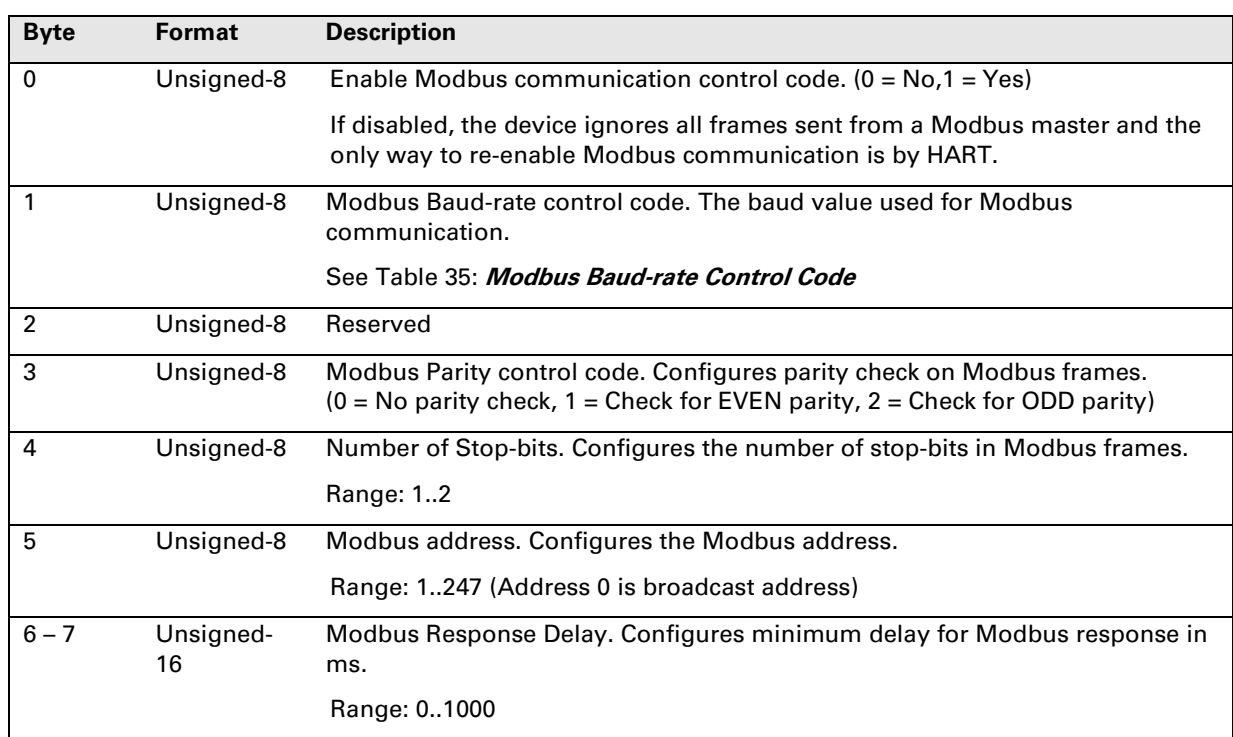

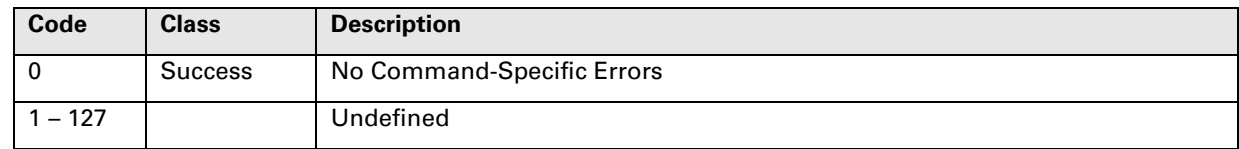

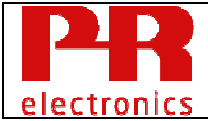

### **10.30 Command 176 Write Modbus Settings**

Write the configuration of the Modbus settings for the Extension Port communication.

See command 175 for more details on the parameters.

#### Request Data Bytes

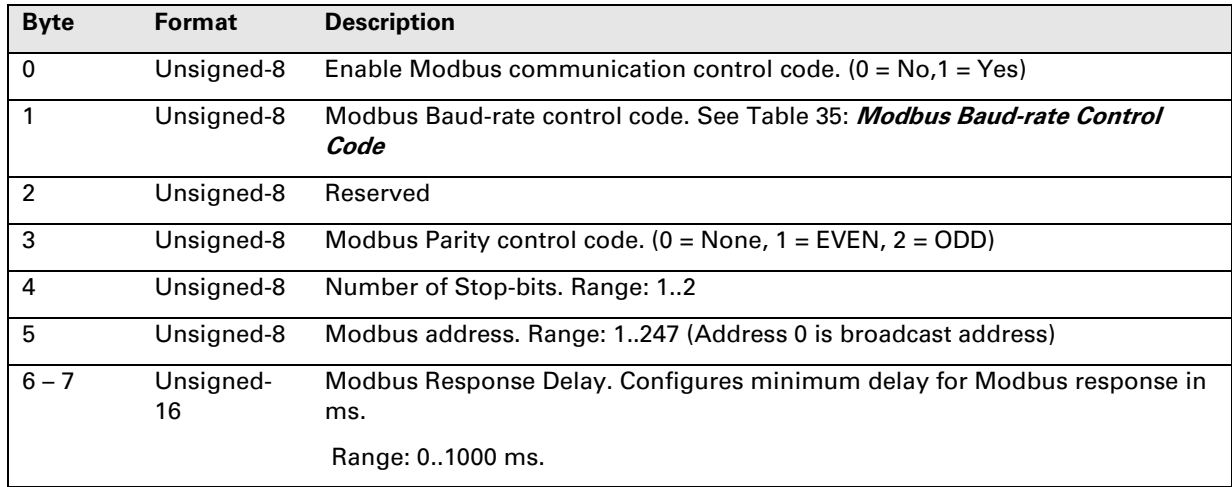

#### Response Data Bytes

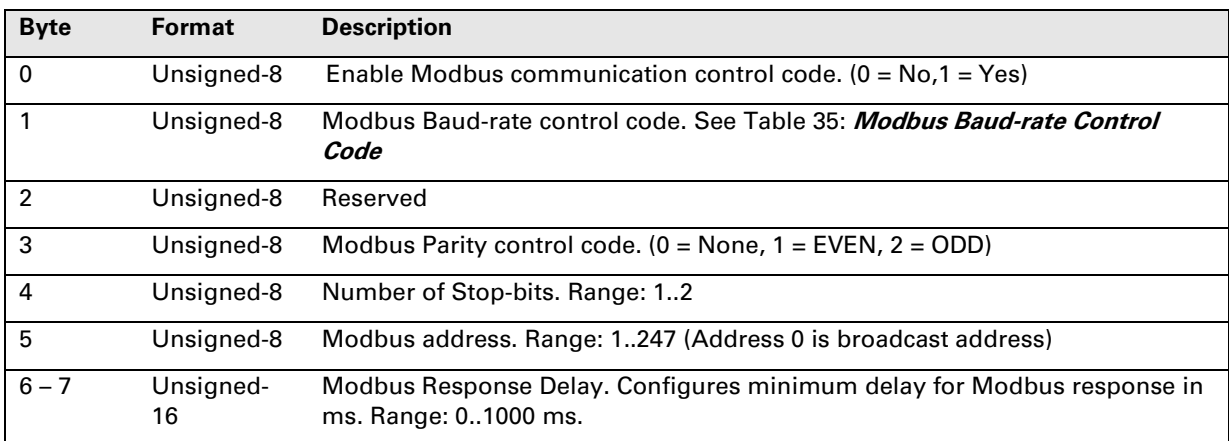

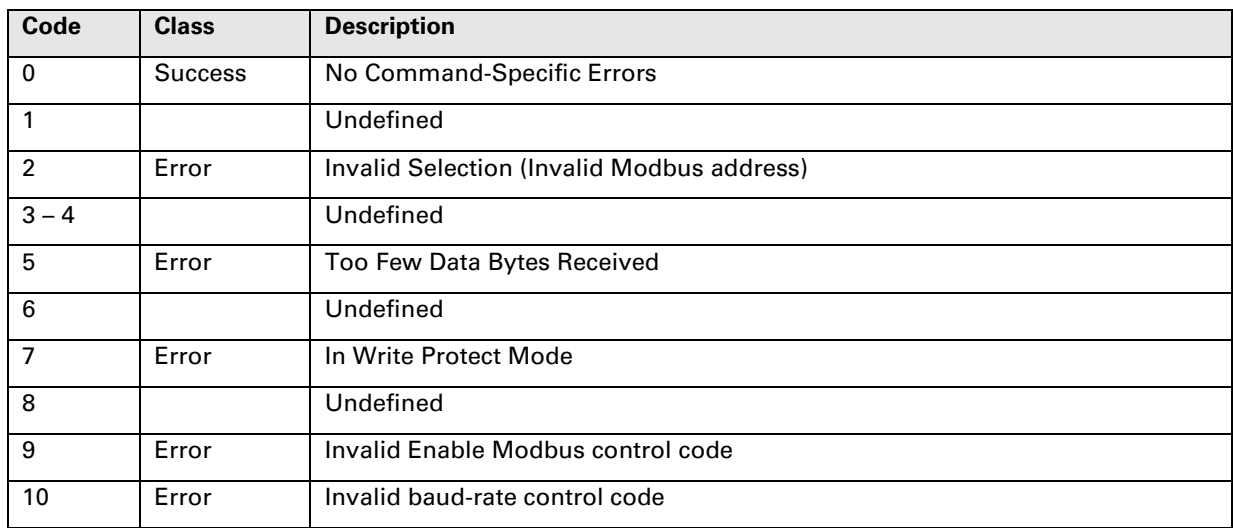

# electronics

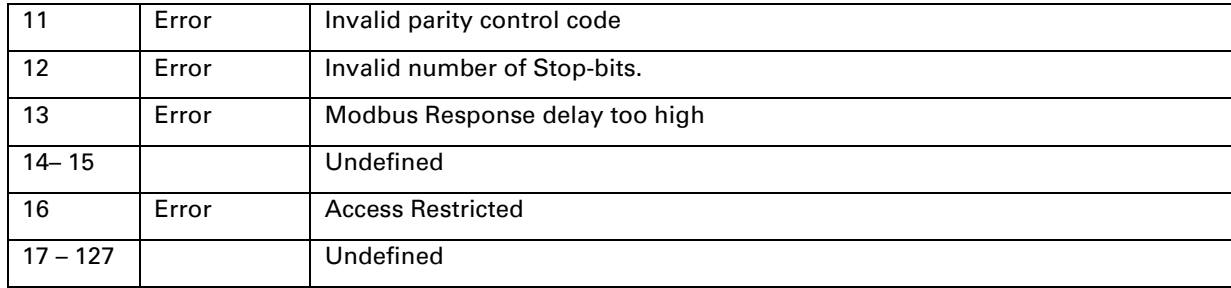

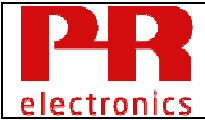

### **10.31 Command 179 Reset to Factory Default Configuration**

The configuration is overwritten with a predetermined configuration, loaded at production time.

NOTE: If the device was delivered with a specifically ordered configuration, this will be overwritten!

When the loading is done, the device will automatically reset.

The execution of this command may take a relatively long period of time to complete, and the device will not respond to subsequent commands until the reset is complete.

Parameter "Configuration Reset Code" must have value 1, all other values are reserved for future use.

#### Request Data Bytes

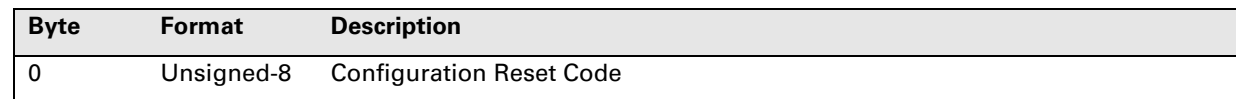

#### Response Data Bytes

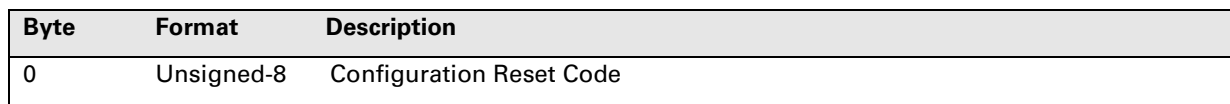

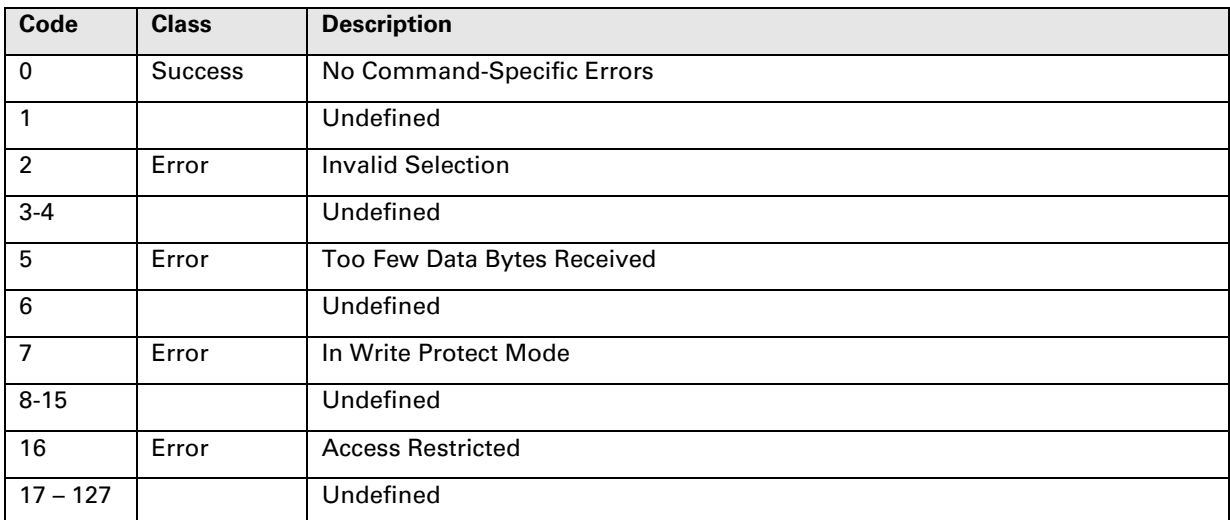

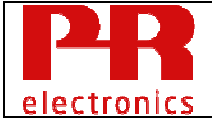

### **10.32 Command 180 Read External CJC Settings**

Reads the configuration of the external CJC sensor.

#### See Table 36: **External CJC sensor Code**

The Cable Resistance value is the total resistance in the two wires connecting the external CJC sensor to the device. Since only one external CJC sensor can be connected, this is common for both Input 1 and Input 2 if any/both are configured to TC with external CJC.

#### Request Data Bytes

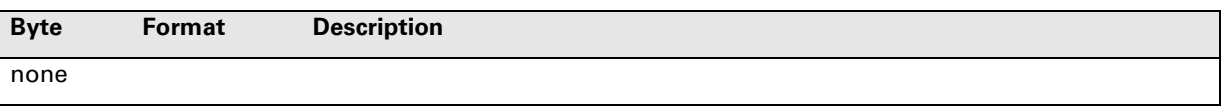

#### Response Data Bytes

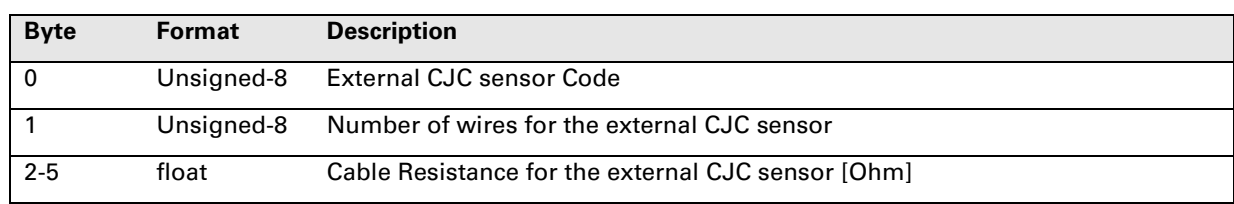

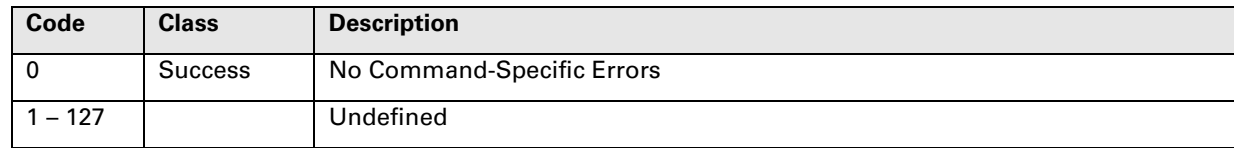

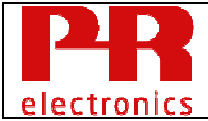

### **10.33 Command 181 Write External CJC Settings**

Writes the configuration of the external CJC sensor

See 10.32 Command 180 Read External CJC Settings for details.

#### Request Data Bytes

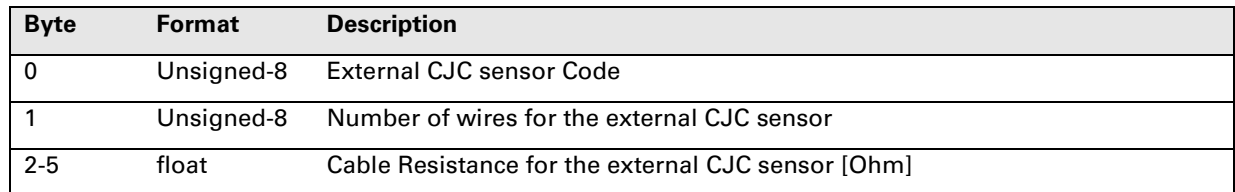

#### Response Data Bytes

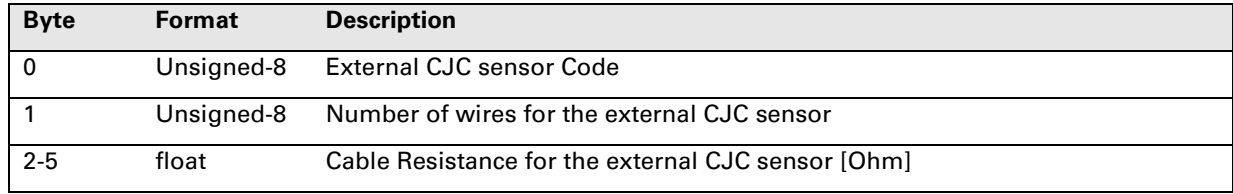

#### Command-Specific Response Codes

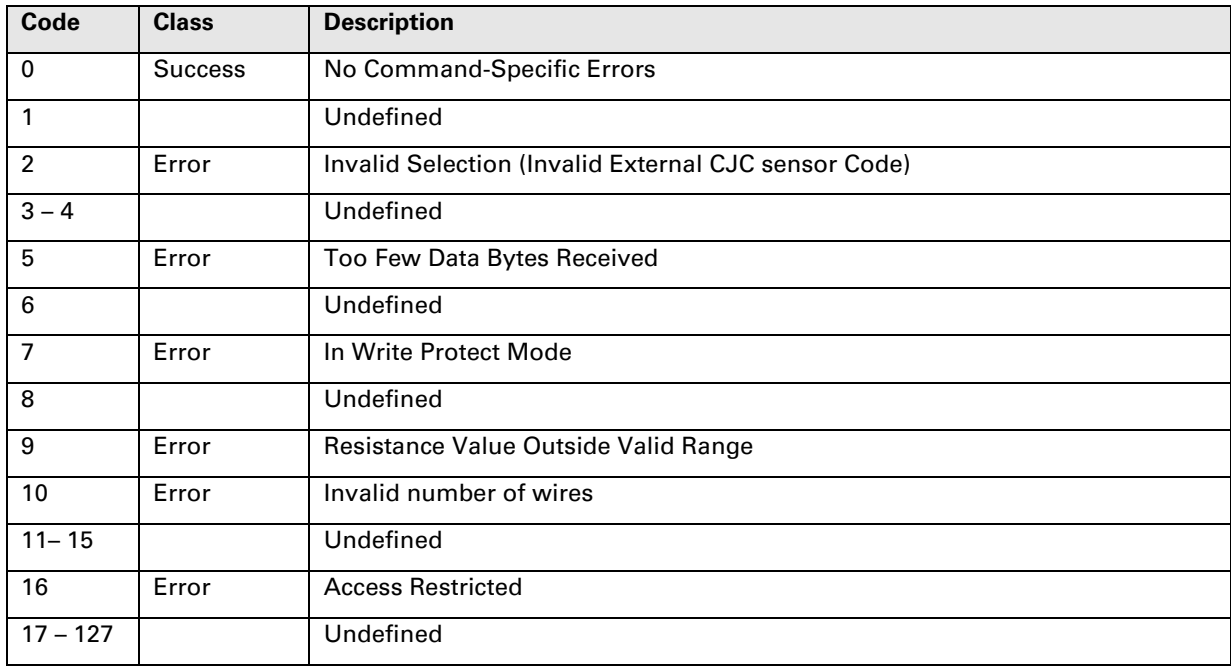

### **10.34 Command 182 Read Device Variant**

Read the device variant name and features/capability supported.

#### Request Data Bytes

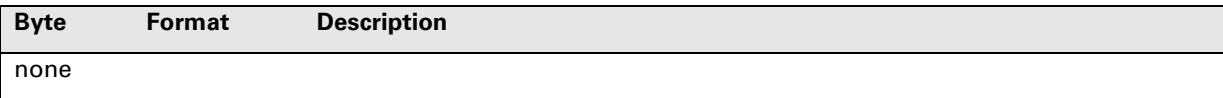

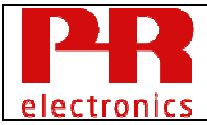

#### Response Data Bytes

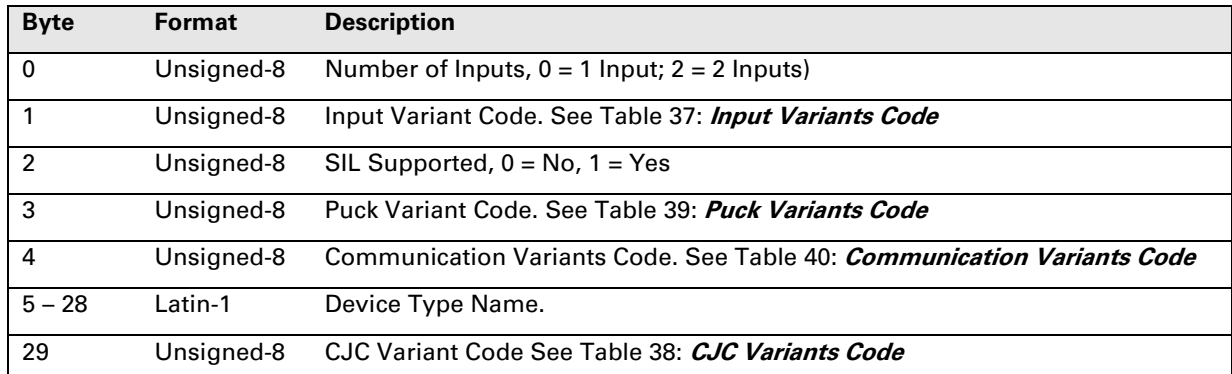

Command-Specific Response Codes

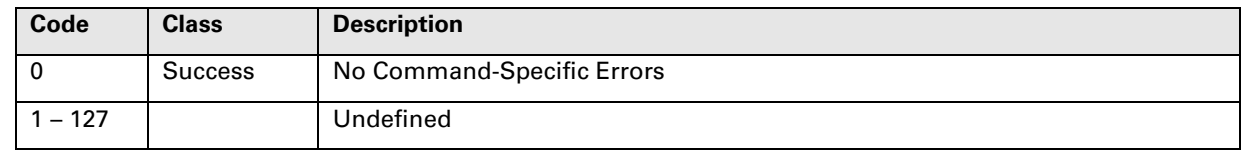

### **10.35 Command 183 Read Write Protect status**

Reads if write protection from HW (jumper) or SW (password) is active, see Common Table 7, Write Protect Codes.

The write protection status, and thereby the Write Protect Code responded in command #15, is a logical OR of the SW Write Protect Status and HW Write Protect Status, see 12.10.

Request Data Bytes

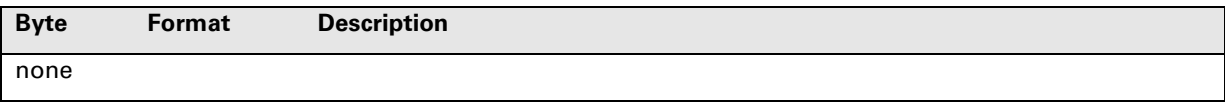

#### Response Data Bytes

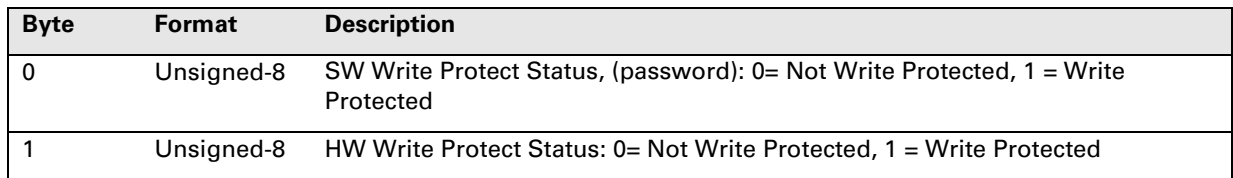

#### Command-Specific Response Codes

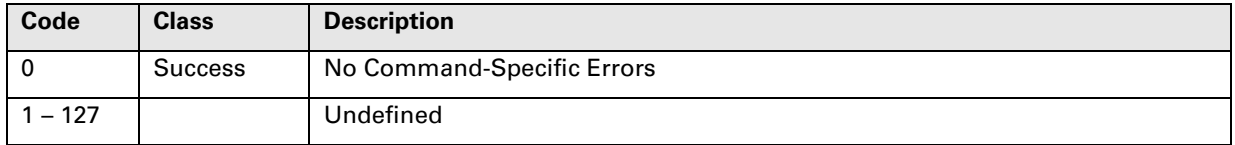

### **10.36 Command 184 Read non-linearized values for Input 1 and 2**

Read the non-linearized values for Input 1 and 2.

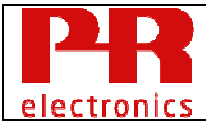

#### This table shows the content of these values

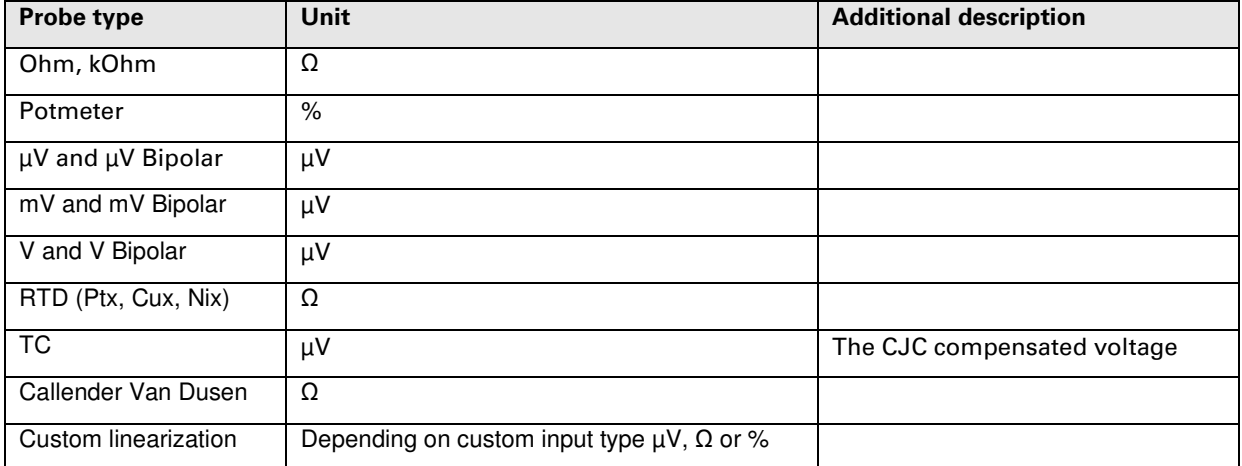

The values can be seen as raw values, they are not trimmed and lacks the damping and some filtering that is used for the device variables.

#### Request Data Bytes

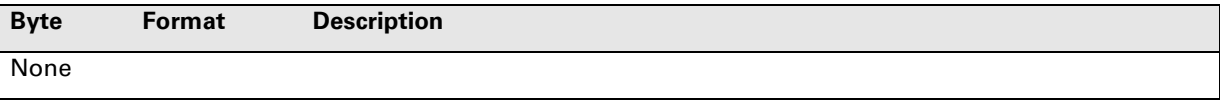

#### Response Data Bytes

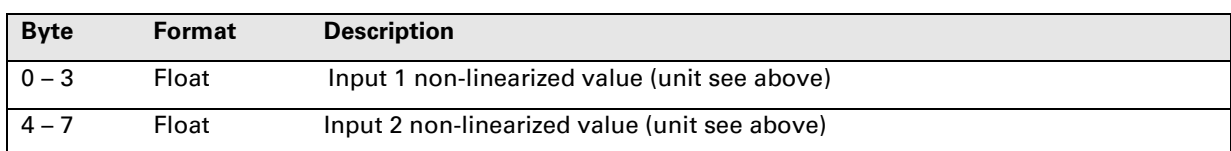

#### Command-Specific Response Codes

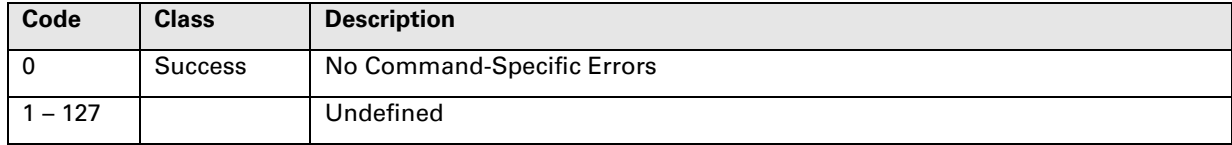

### **10.37 Command 190 Read Extension Device Status**

Read the status of the device attached to the Extension Port.

The Extension Device Available indicates if there is any compatible device currently attached to the Extension Port within the last 2 seconds.

The Extension Device Id indicates the ID of the device attached.

#### Request Data Bytes

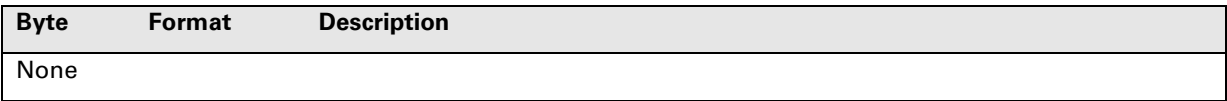

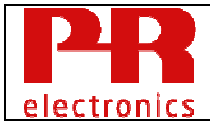

#### Response Data Bytes

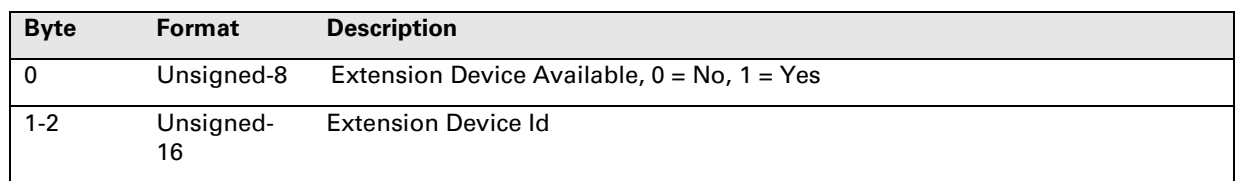

#### Command-Specific Response Codes

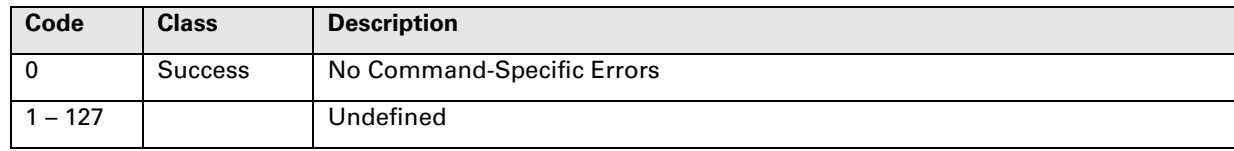

### **10.38 Command 191 Read Extension Device Parameters**

Read parameters for the device attached to the Extension Port.

The Extension Device ID must be checked and the corresponding description of the Extension Device parameters must be used to determine the content of the parameters.

If the Offset + Number of bytes exceed 64, the Response Code 2, Invalid Selection, will be returned.

#### Request Data Bytes

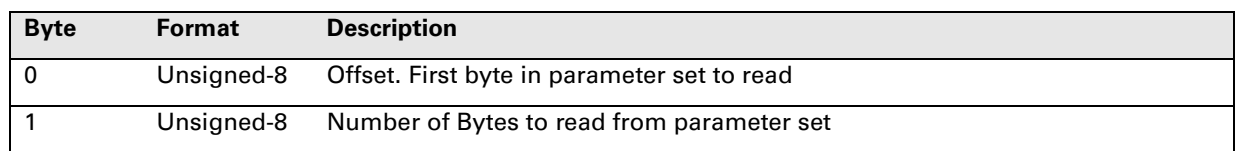

#### Response Data Bytes

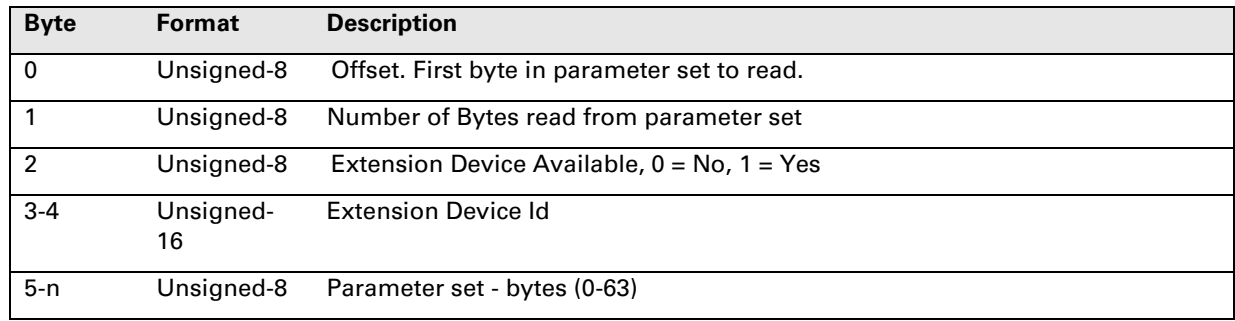

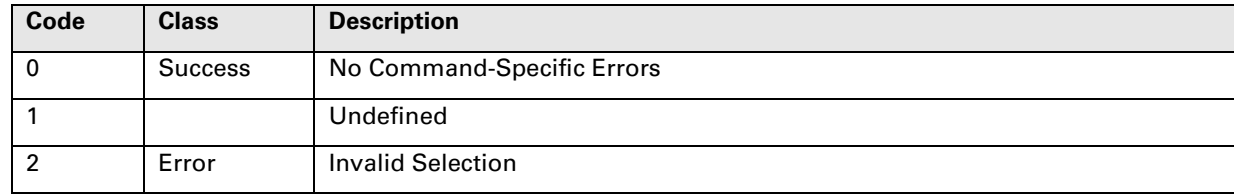

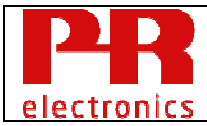

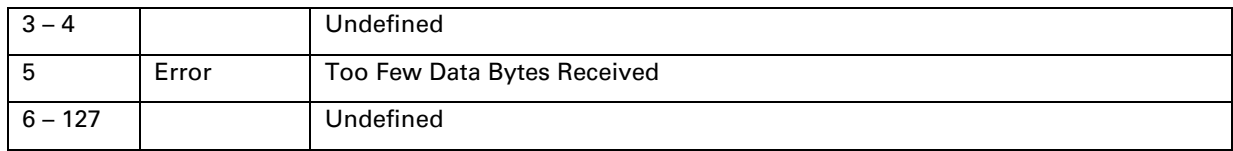

### **10.39 Command 192 Write Extension Device Parameters**

Write parameters for the device attached to the Extension Port.

The device parameters must correspond to the description of the Extension Device parameters content for the actual Extension Device Id.

If the Offset + Number of bytes exceed 64, the Response Code 2, Invalid Selection, will be returned.

#### Request Data Bytes

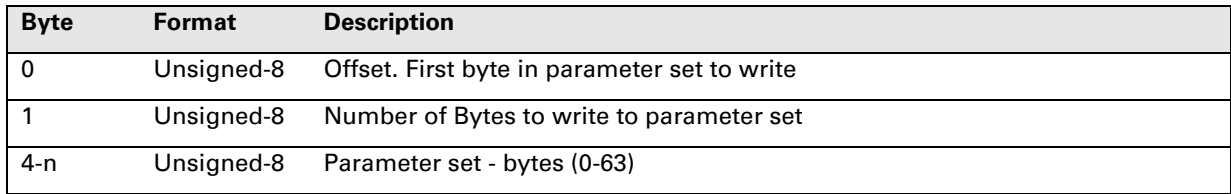

#### Response Data Bytes

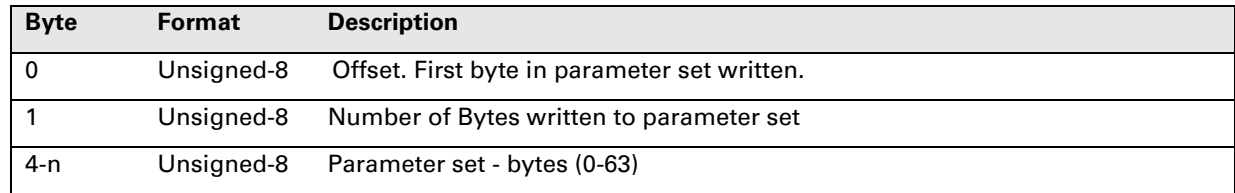

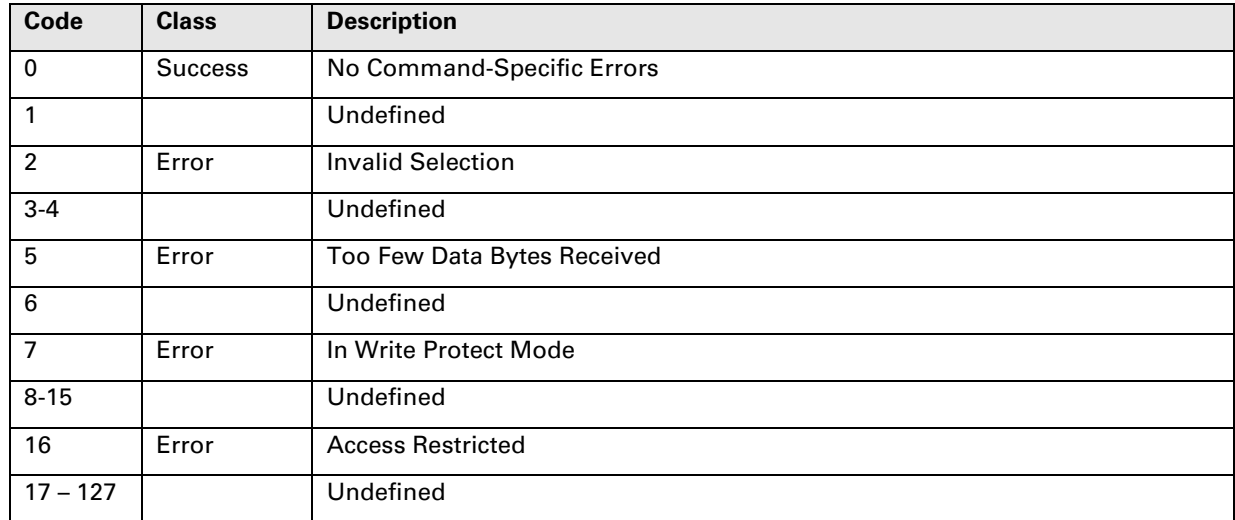

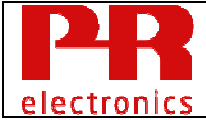

### **10.40 Command 193 Read Non-volatile Extension Device Parameters**

Read the parameters Non-volatile stored for the device attached to the Extension Port.

The Extension Device ID must be checked and the corresponding description of the Extension Device parameters must be used to determine the content of the data.

If the Offset + Number of bytes exceed 64, the Response Code 2, Invalid Selection, will be returned.

#### Request Data Bytes

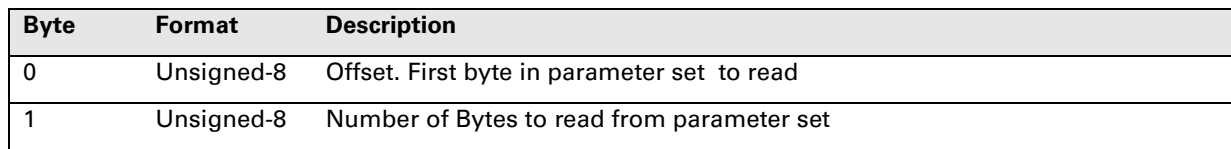

#### Response Data Bytes

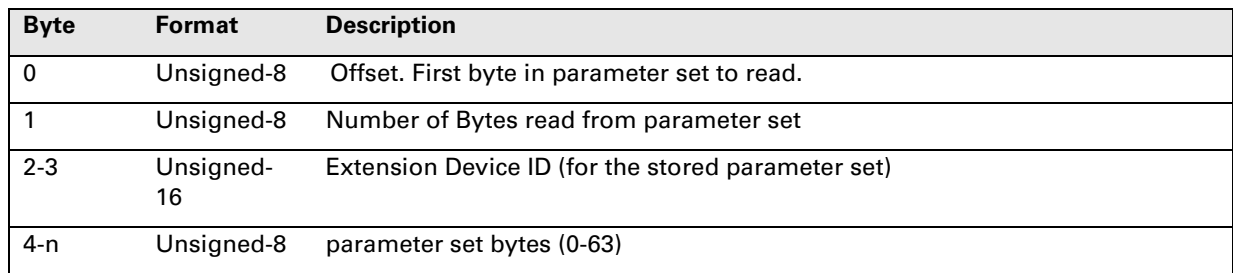

#### Command-Specific Response Codes

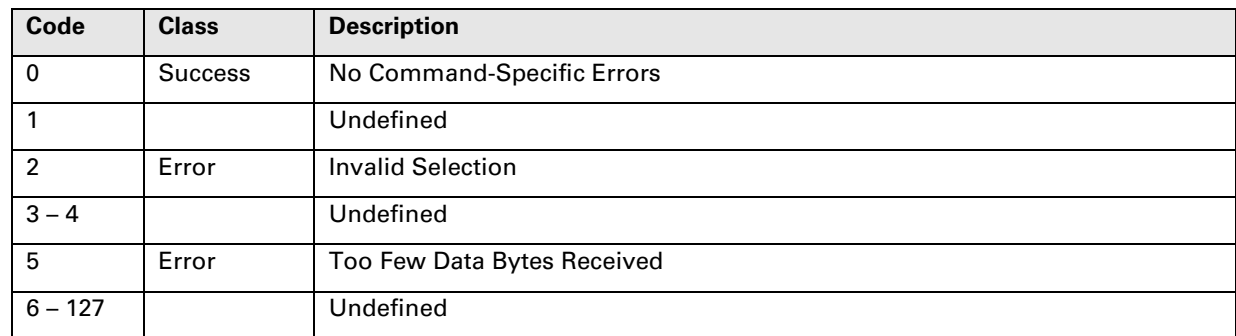

#### **10.41 Command 194 Write Non-volatile Extension Device parameters**

Write Non-volatile stored parameters for the device attached to the Extension Port.

The Extension Device ID must correspond to the description of the Extension Device parameters content.

If the Offset + Number of bytes exceed 64, the Response Code 2, Invalid Selection, will be returned.

Request Data Bytes

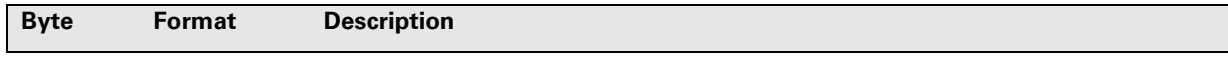

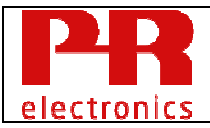

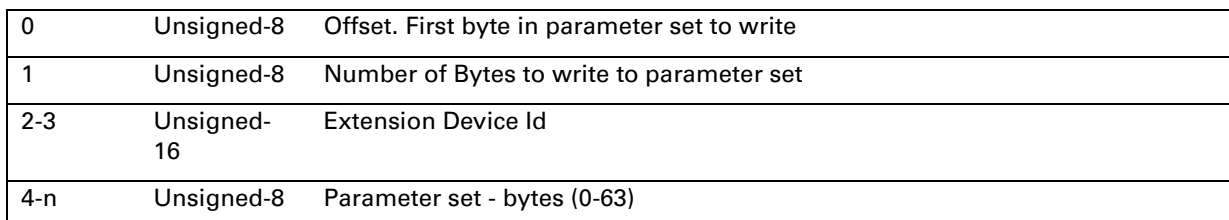

#### Response Data Bytes

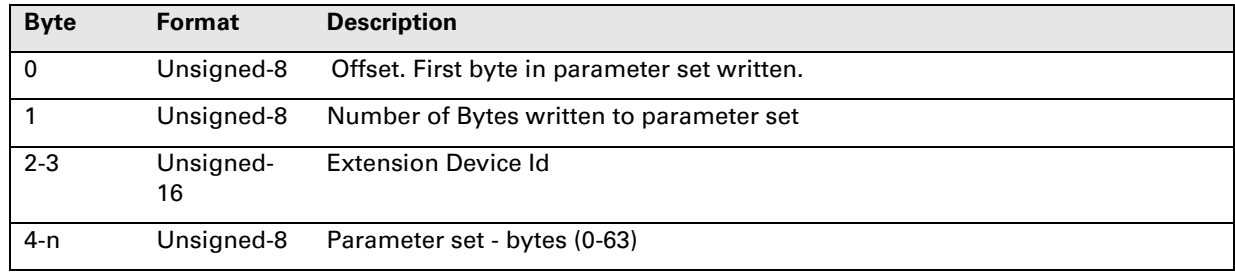

#### Command-Specific Response Codes

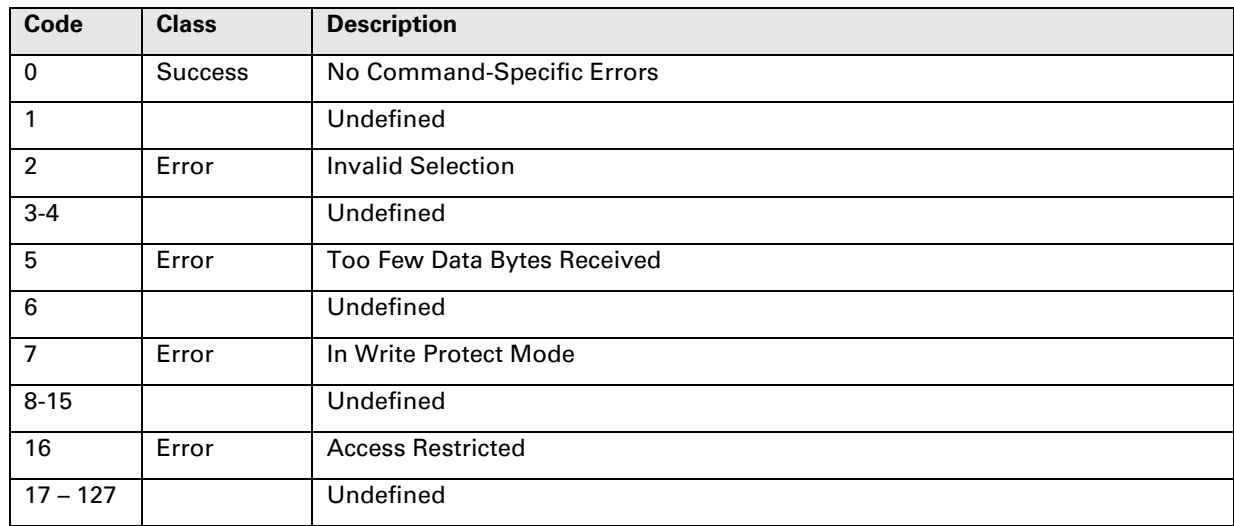

### **10.42 Command 195 Generate Safety Configuration Report**

The device will start the generation of a report showing all Safety Related Configuration Parameters and their value using a "human readable" ASCII text (ISO-Latin1) format. Consult the Safety Manual for detailed information on validating SIL configuration.

#### Request Data Bytes

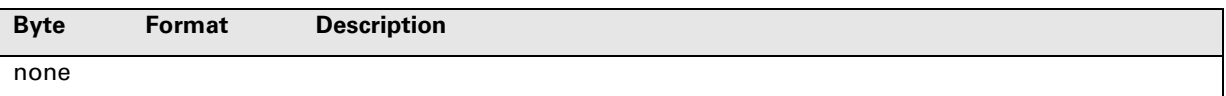

#### Response Data Bytes

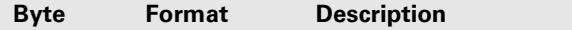

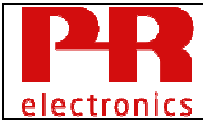

none

#### Command-Specific Response Codes

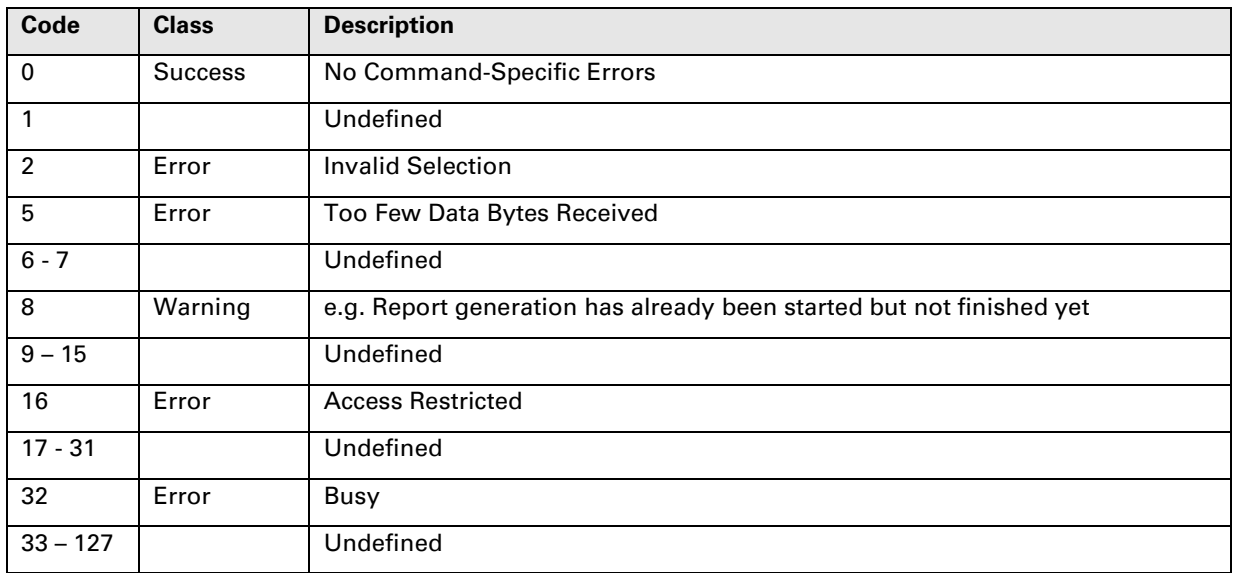

### **10.43 Command 196 Read Safety Configuration Report**

This command is used to readout the safety relevant configuration parameters using a "human readable" format (ISO-Latin1). A maximum of 123 characters can be read in one command 196 request. Due to the fact, that not all parameter can be transmitted at once, the request parameter includes an index to identify the current parameter set.

#### Master Operation:

The master starts with parameter index  $= 0$  and keeps incrementing the index until all characters has been read.

All received characters can be displayed to the user, as either a full text report or one (scrolling) line at a time. Each set of parameter and value are separated using "\n", or new line, characters (ASCII #0x0A), e.g.:

```
01 InputType 1: Pt100IEC\n
03 NumWires 1: 3\n
.. 
.. 
42 LowLim 1: -200.000 degC\n 
43 UpLim 1: 850.000 degC\n
```
Consult the Safety Manual for detailed information on validating SIL configuration.

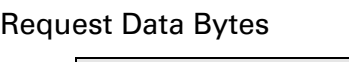

..

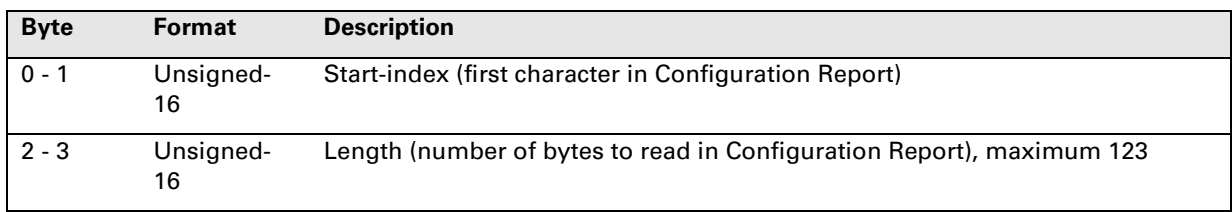

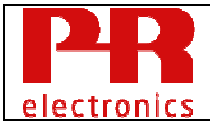

#### Response Data Bytes

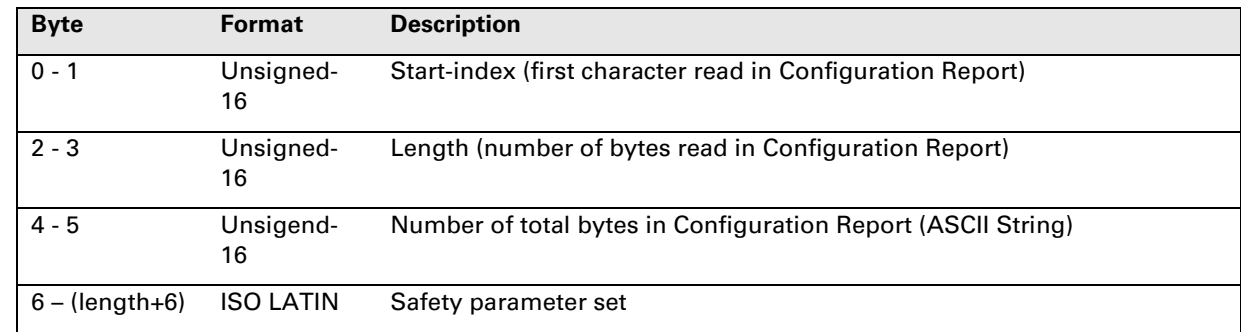

#### Command-Specific Response Codes

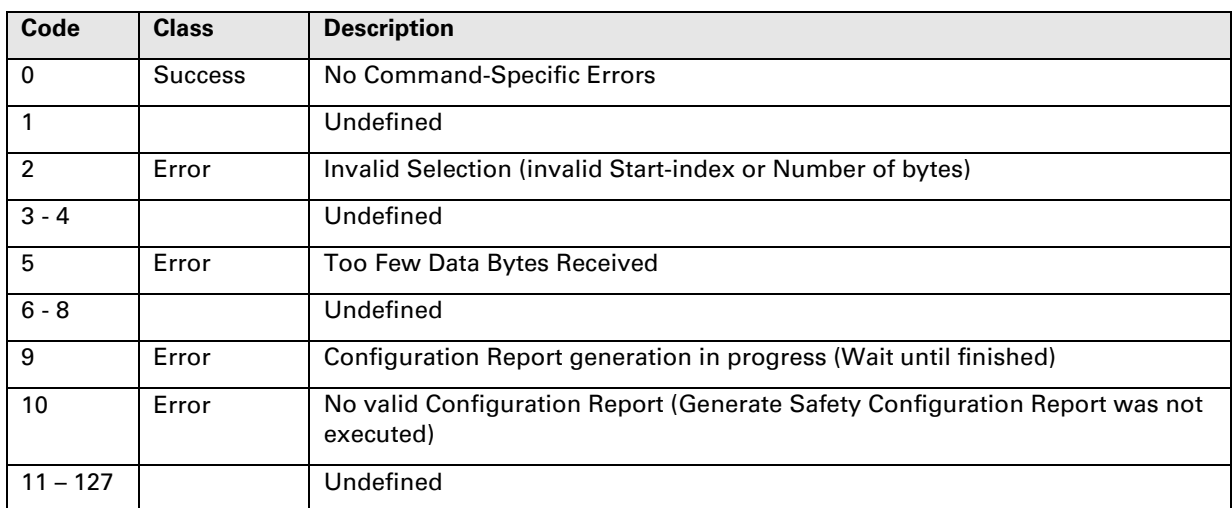

### **10.44 Command 197 Validate Safety Configuration Report**

If the CRC is not correct, or if there is not a valid SIL configuration, SIL mode will not be activated. The Configuration Status must be read to verify if SIL mode is activated.

The command will respond with RC #9 – Device is not in proper mode, if SIL Enable Control Code is not set to SIL operation mode.

Consult the Safety Manual for detailed information on validating SIL configuration.

#### Request Data Bytes

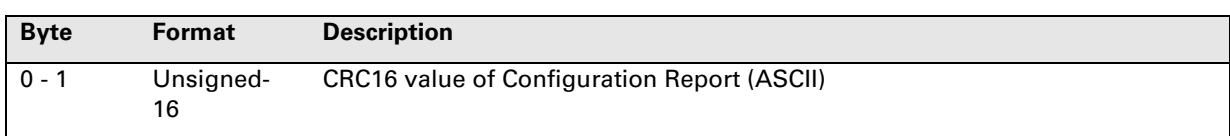

#### Response Data Bytes

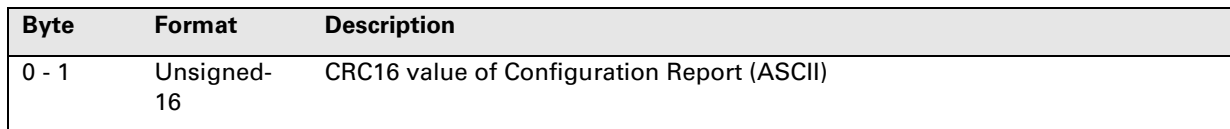

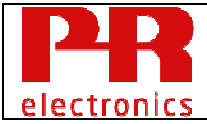

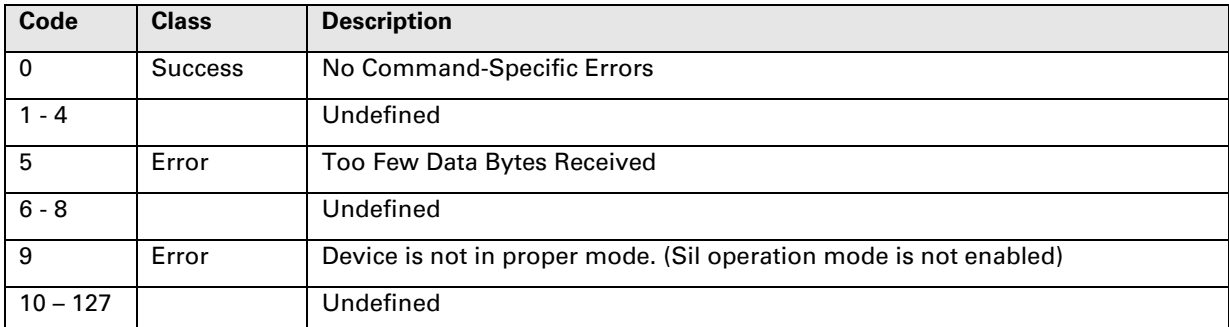

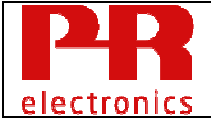

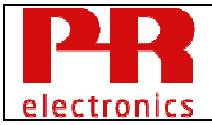

### **11. Tables**

### **11.1 Mains Noise Suppression Filter Code Table**

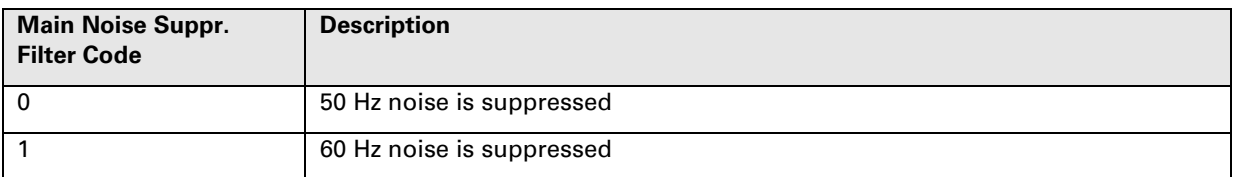

**Table 26:** Mains Noise Suppression Filter Code

### **11.2 Sensor Error Config Code Table**

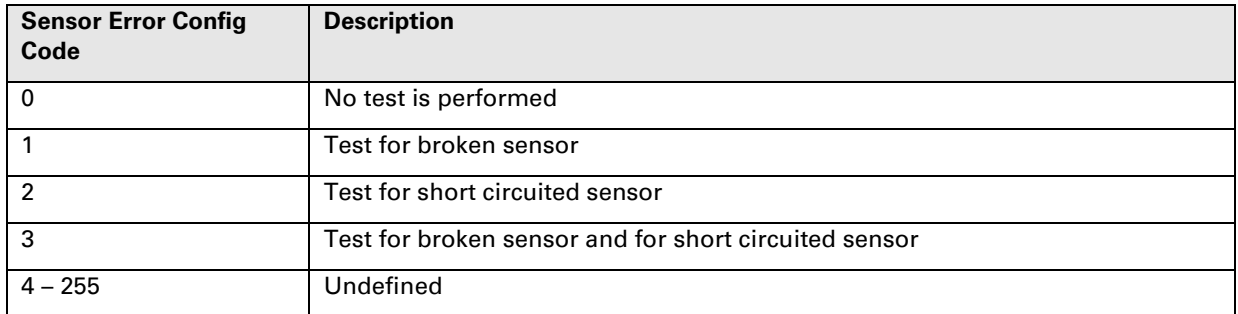

**Table 27:** Sensor Error Config Code

### **11.3 Write Protection Control Code Table**

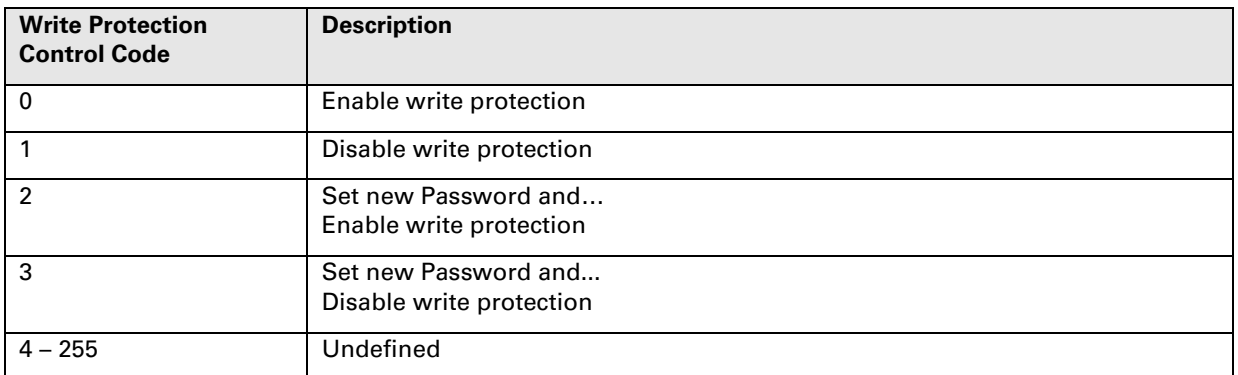

**Table 28:** Write Protection Control Code

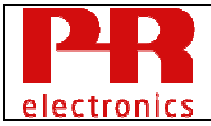

### **11.4 Max Min Control Code Table**

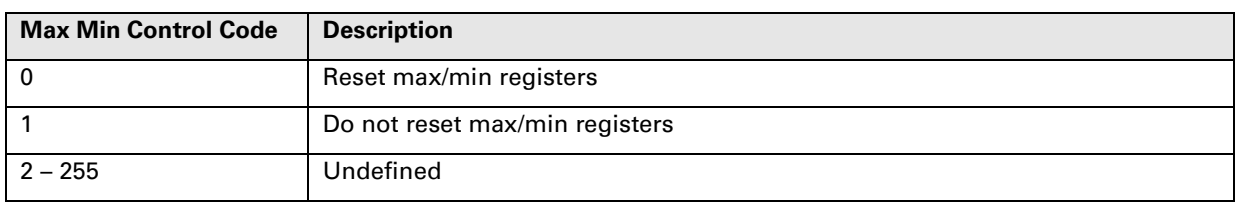

**Table 29:** Max Min Control Code

### **11.5 Custom Linearization Data Code Table**

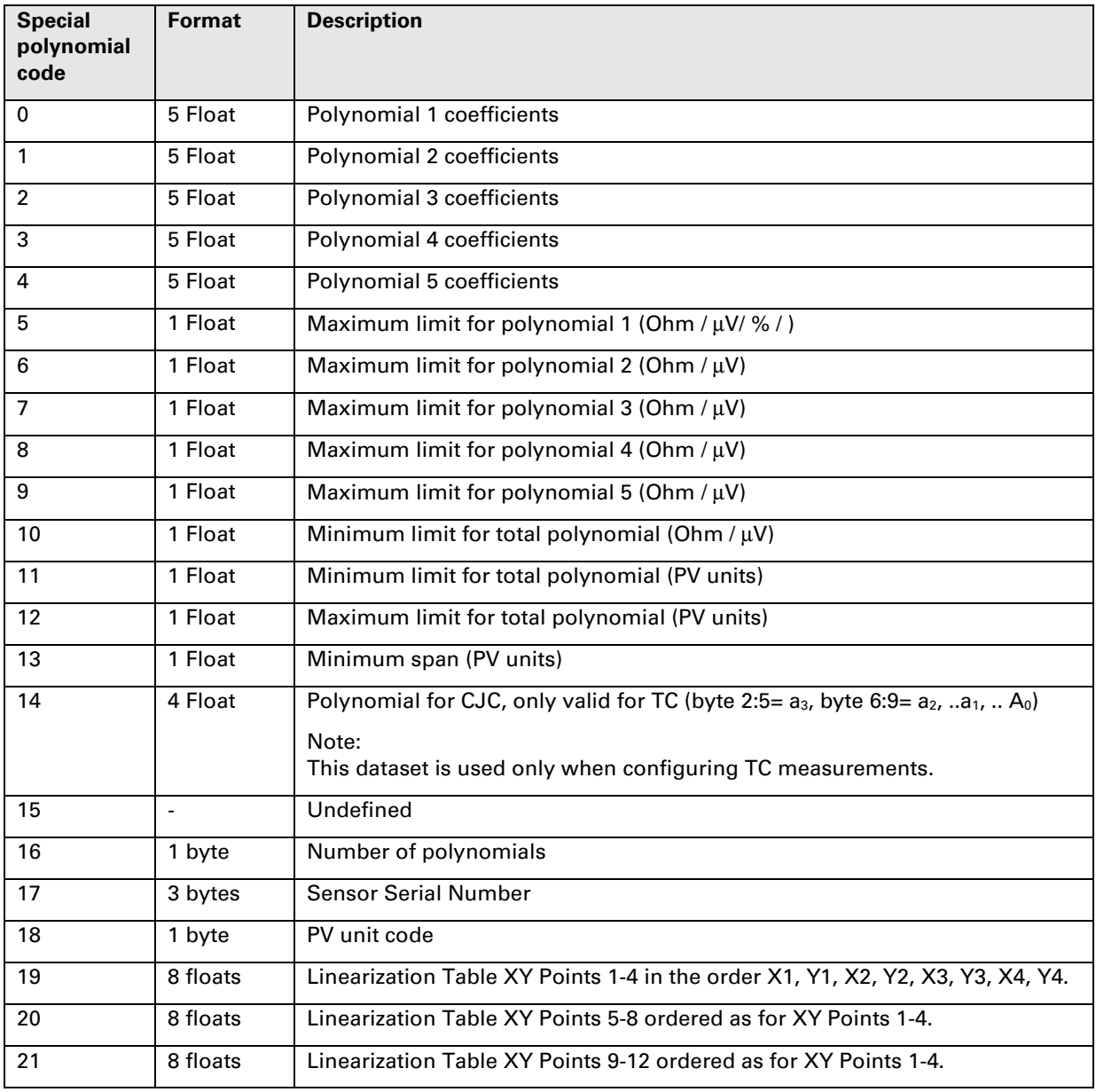

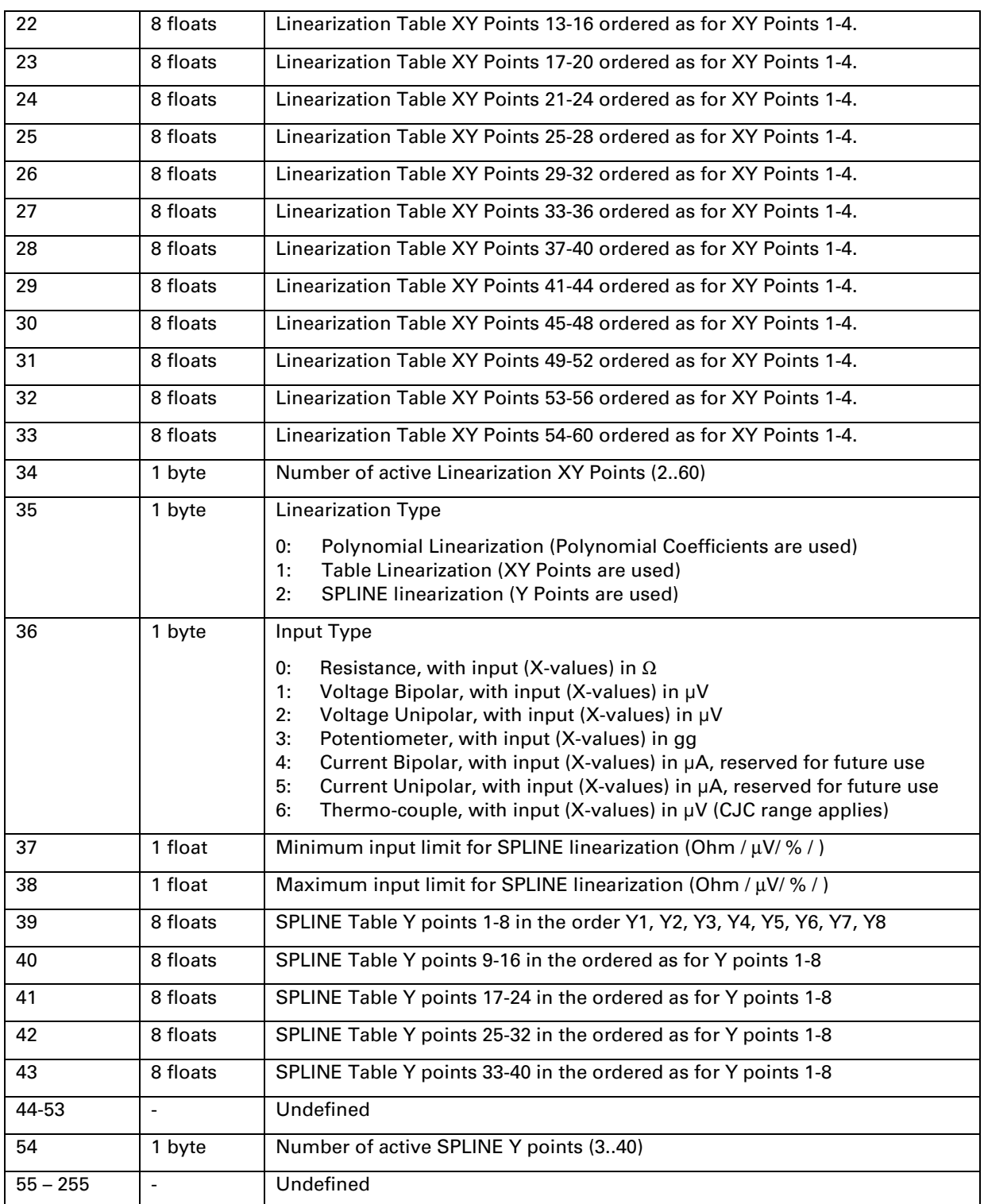

**Table 30:** Custom linearization Data Code

## **11.6 Sensor Drift Config Code**

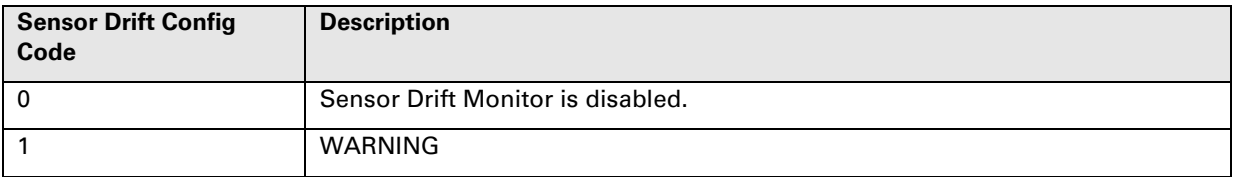

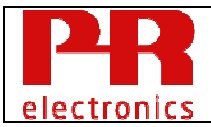

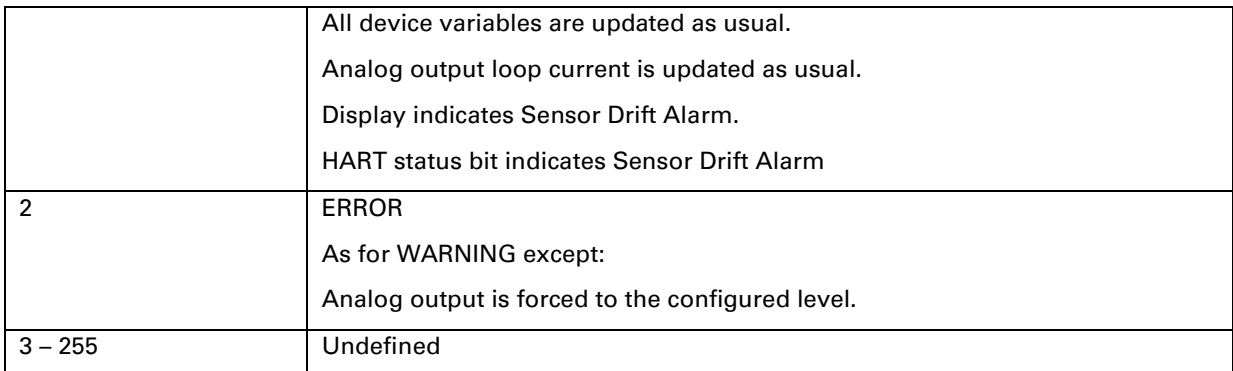

**Table 31:** Sensor Drift Config Code

### **11.7 Runtime Meter Code**

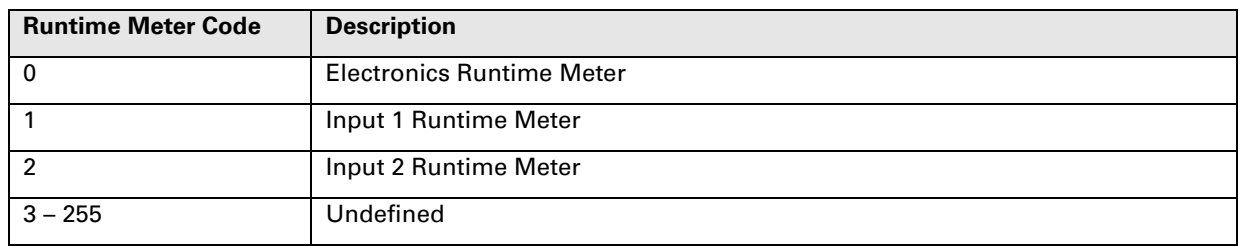

**Table 32:** Runtime Meter Code

### **11.8 Runtime Meter Control Code**

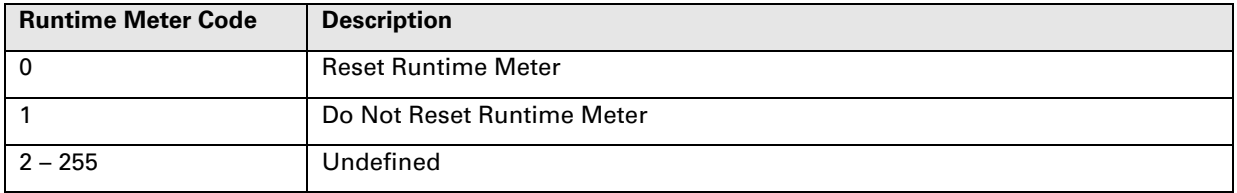

**Table 33:** Runtime Meter Control Code

### **11.9 SIL Enable Control Code Table**

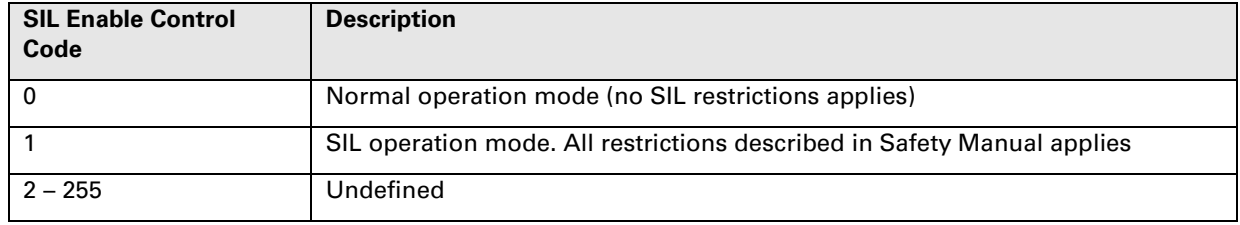

Table 34: **SIL Enable Control Code**

### **11.10 Modbus Baud-rate Control Code Table**

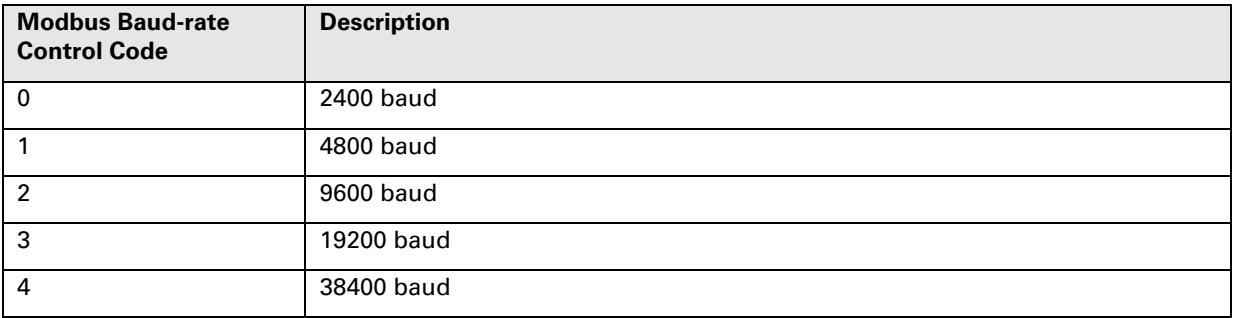

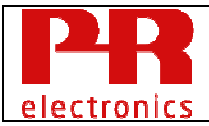

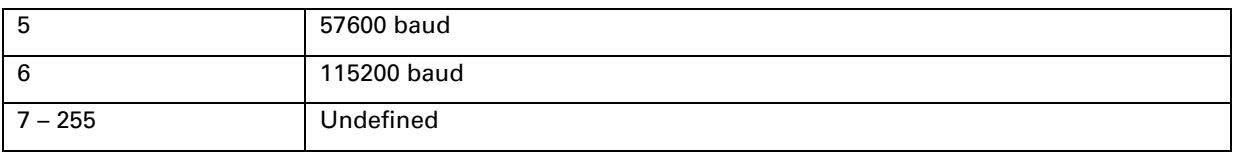

Table 35: **Modbus Baud-rate Control Code**

### **11.11 External CJC sensor Code Table**

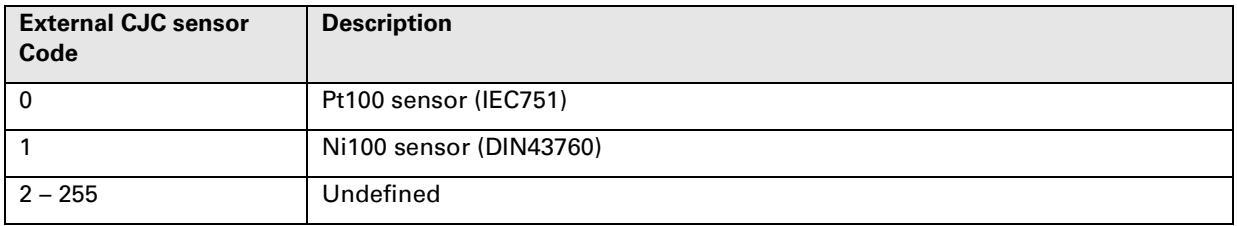

Table 36: **External CJC sensor Code**

### **11.12 Input Variants Code Table**

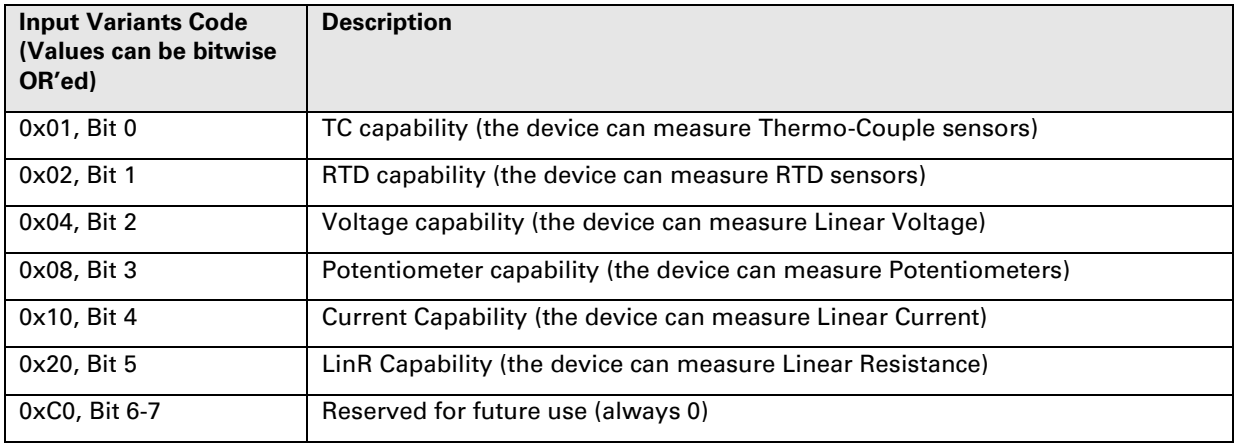

Table 37: **Input Variants Code** 

### **11.13 CJC Variants Code Table**

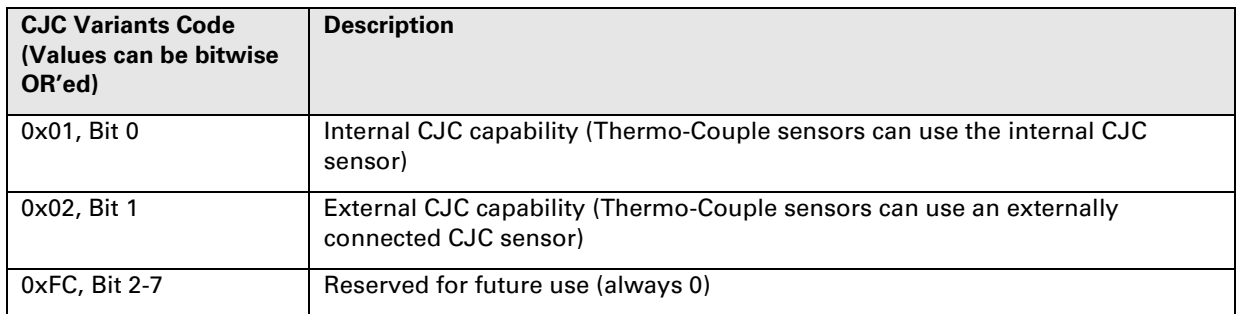

Table 38: **CJC Variants Code** 

### **11.14 Puck Variants Code Table**

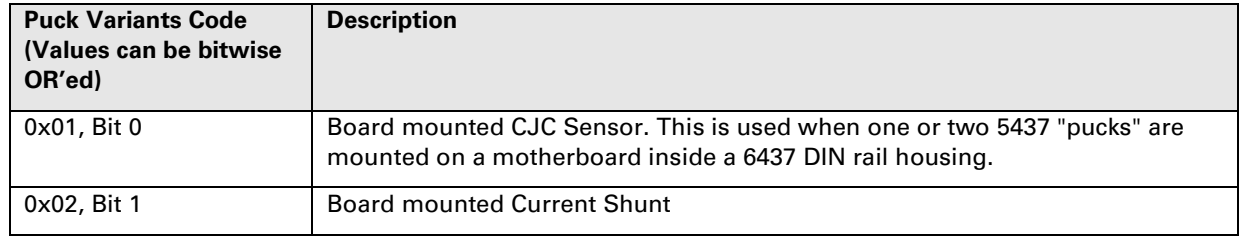

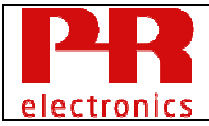

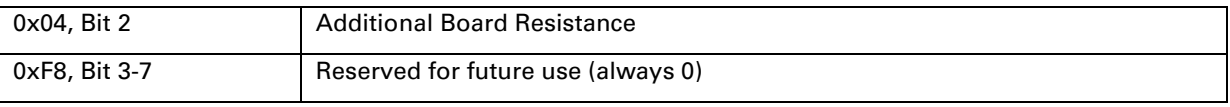

### Table 39: **Puck Variants Code**

### **11.15 Communication Variants Code Table**

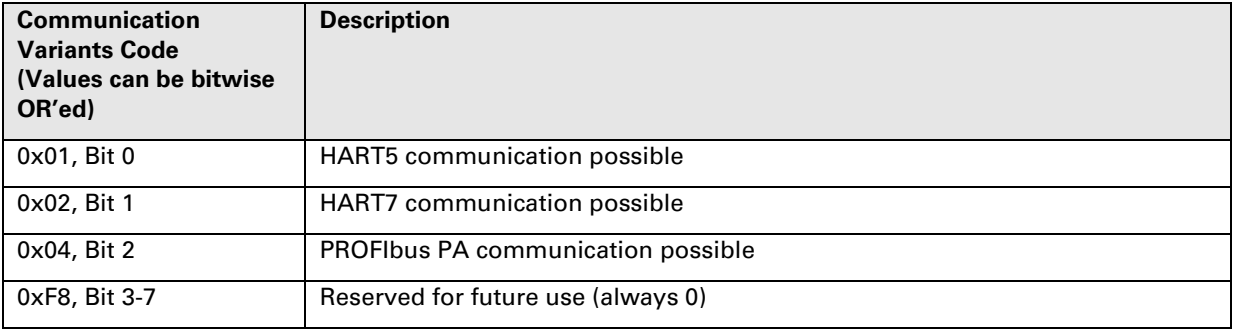

Table 40: **Communication Variants Code**

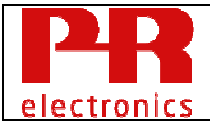

### **12. Performance**

### **12.1 Sampling Rates**

The input sample update intervals depends on the measurement mode configured for Input 1 and Input 2:

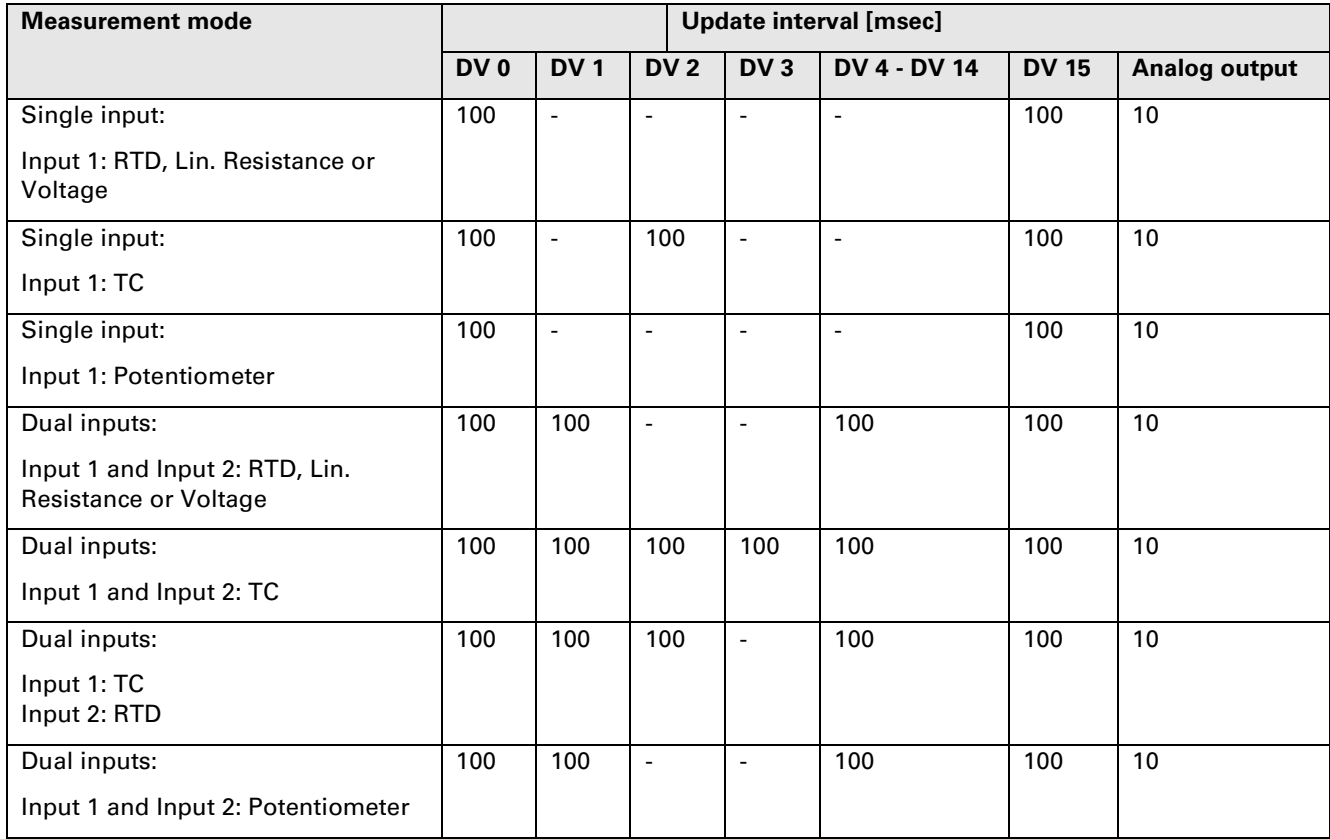

**Table 41:** Input Sample Intervals

The loop current is updated every 10 msec.

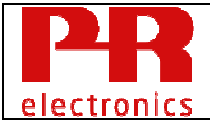

### **12.2 Power-Up**

At power-on, the loop current is initialized to 3.5 mA while the input A/D circuit is configured according the the previously saved configuration. After appr. 2.75 seconds, the loop current will change to a value determined by the process or, if an error has been detected, to a fixed value depending on error type and user configuration.

### **12.3 Reset**

Command 42 ("Device Reset") causes the device to reset its microprocessor.

Command 179, or a change from HART7 to HART5 using command 152, will reset the configuration to the default configuration (stored during production), and then reset the device. The resulting restart is identical to the normal power up sequence.

### **12.4 Self Test**

The device does not implement HART command 41 "Perform Self Test".

The device executes permanently self test procedures in the background without affecting measurements or HART communication. If any problem is detected, the Device Status bits "Device Malfunction" and "More Status Available" are set and will be returned to the host in the next HART command response.

The command 48 response indicates the error that has been detected, see chapter 7.5 "Additional Device Status" for details about the errors that can be detected.

### **12.5 Command Response Times**

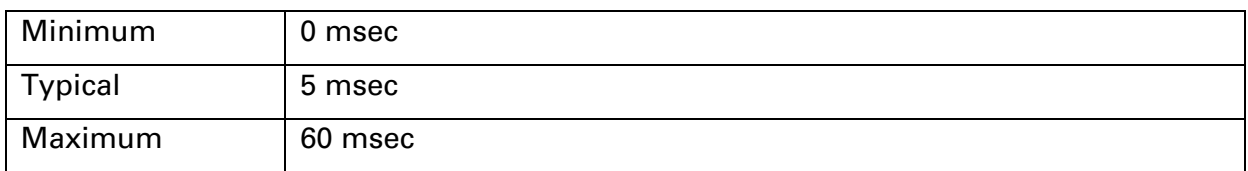

### **12.6 Busy and Delayed-Response**

Response code "Busy" is never returned from the device.

"Delayed Response" is not supported by the device.

#### **12.7 Long Messages**

The longest response is a response to cmd 196 "Read Safety Configuration Report". This response can be 131 bytes including response code, device status and 129 data bytes.

### **12.8 Non-Volatile Memory**

The device has two locations for storage of non-volatile data:

1024 bytes in FLASH memory are reserved for data initialized at the factory, such as calibration parameters and serial number. This data cannot be changed after the device has left the factory.

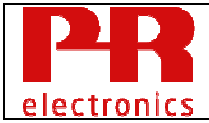

2048 bytes in EEPROM memory are reserved for storage of configuration data and runtime meters, this data is updated each time the user changes configuration using HART commands.

Both FLASH and EEPROM memory sections are protected by a 16 bit CRC checksum. The CRC is validated with regular interval and the Device Status will indicate if an error is detected. See chapter 12.4 "Self Test" for more details.

### **12.9 Modes**

#### **12.9.1 Output simulation mode**

Fixed current mode is implemented using command 40. This mode is cleared by power loss or reset.

#### **12.9.2 Input simulation mode**

Device variable values and status can be set to fixed values using command 79. This mode is cleared by power loss or reset.

#### **12.9.3 SIL mode**

The device can operate in SIL mode. When operating in SIL mode certain configuration and operating restrictions are applied. Mandatory procedures for entering and exiting SIL mode must also be followed strictly. See the PR 5437/6437 Safety Manual for more information.

The following HART commands and the related interactions with the user, supports the procedures specified in the PR 5437/6437 Safety Manual.

#### **Entering SIL mode/Validating all safety related Parameters:**

When "Enter SIL mode" is requested by the user:

- 1. Prompt the user to accept: "Device will enter SIL mode has all relevant parameters been configured correctly according to the required safety application?"
- 2. Prompt user for existing password (default "\*\*\*\*\*\*\*\*") and prompt for a new password
- 3. Send command #152 with the passwords, "Enable write protection" and the "SIL operation mode" code
- 4. Reset the device by issuing HART command #42
- 5. Clear any previously requested Safety Report (screen, buffers etc.)
- 6. Request the Safety Configuration Report by issuing HART command #195
- 7. Read the Safety Configuration Report, or a part of it, by issuing HART command #196
- 8. Show the report as received, or a part of it, to the user and prompt the validation of the report ("Accept" or "Cancel")
- 9. Repeat step 7 and 8 until all parameters has been shown and accepted, or until the user has canceled the operation (because of wrong parameter values)
- 10. If all the parameters have been accepted by the user, send command #197 with a CRC16 calculation of all characters in the entire Safety Configuration Report (including separation characters)

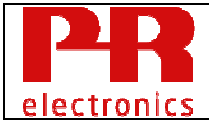

- 11. Send command #173 and show the responded SIL status (as received) to the user.
- 12. Prompt the user to accept the showed SIL Status.

#### **Exiting SIL mode**

When "Exit SIL mode" is requested by the user:

- 1. Prompt the user to accept: "Device will exit SIL mode?"
- 2. Prompt user for existing password (default "\*\*\*\*\*\*\*\*")
- 3. Send command #152 with the passwords and the "Normal operation mode" code
- 4. Send command #173 and show the responded SIL status (as received) to the user
- 5. Prompt the user to accept the showed SIL Status.

#### **12.10 Write Protection**

Write protection is provided and is activated in either of two ways:

#### **12.10.1 By Software (password)**

Write protection is controlled using the device specific command 152 "Write Protection Control". When write protection is enabled, no "write" commands are accepted regardless of the "Write Protect" Hardware Jumper position.

See description of HART command 152 for details about how to enable and disable write protection and how to change the password.

#### **12.10.2 By Hardware (jumper)**

If a hardware jumper is set in position "Write Protect" no, "write" commands are accepted regardless if disabled by software.

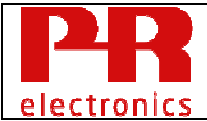

## **ANNEX A. CAPABILITY CHECKLIST**

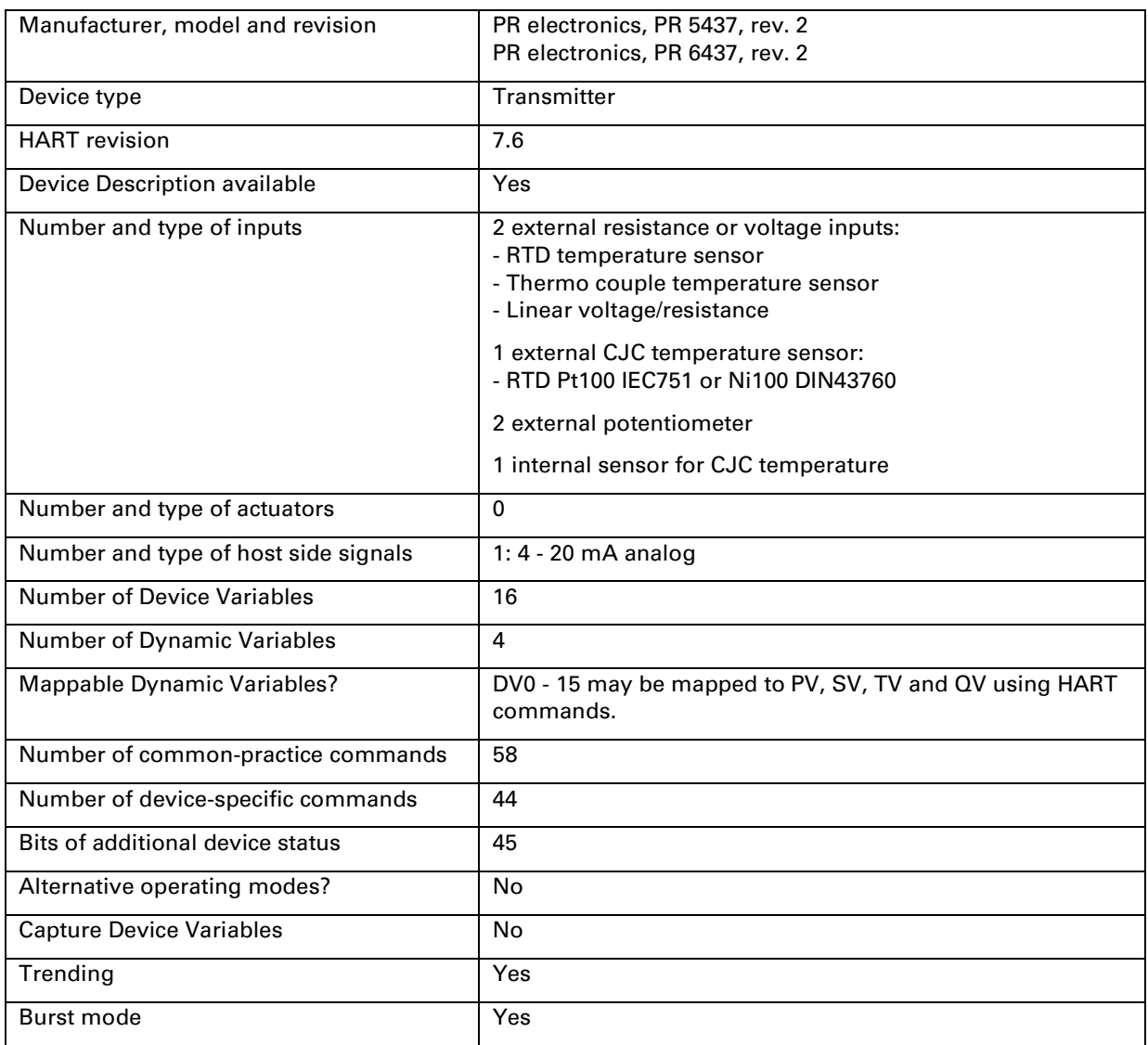

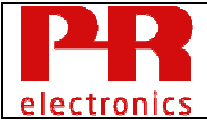

### **ANNEX B. DEFAULT CONFIGURATION**

This is how the device is configured when it leaves the factory:

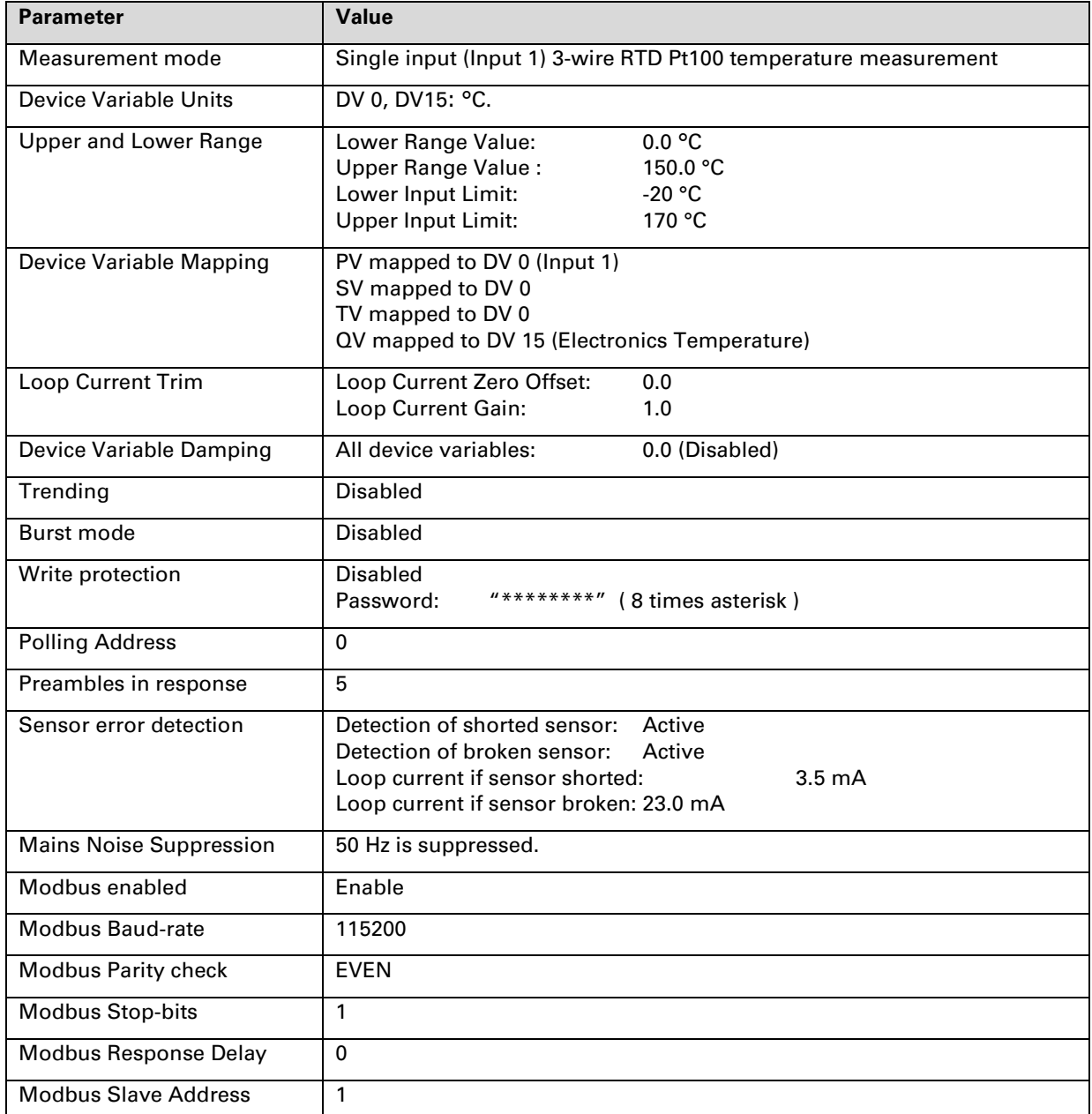

**Table 42:** Factory default Configurations

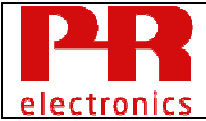

### **ANNEX C. UNIT CODES**

The device supports these unit codes:

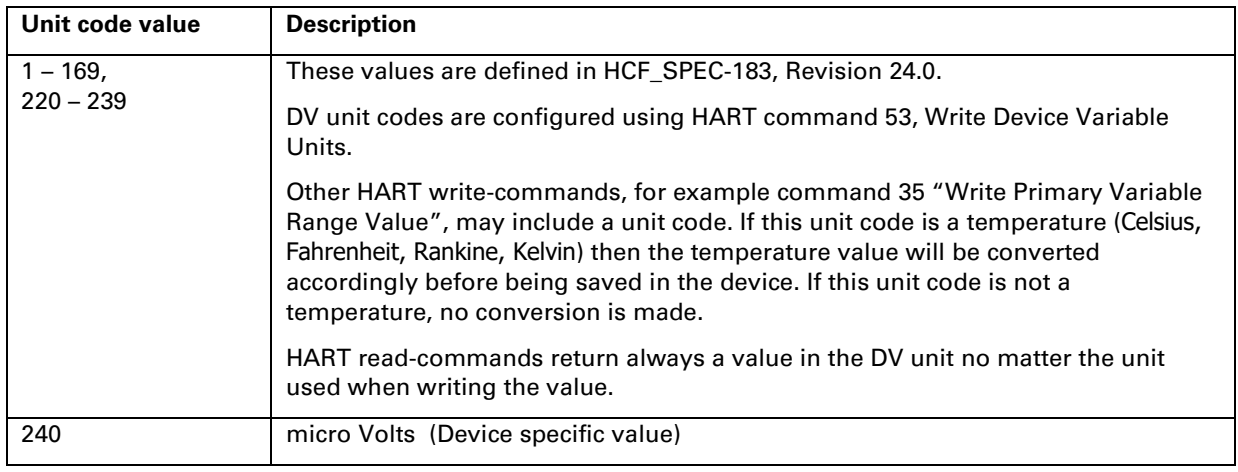

**Table 43:** Unit codes

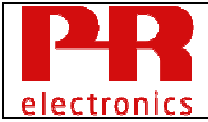

### **ANNEX D. HART COMMAND RESPONSE CODES**

General

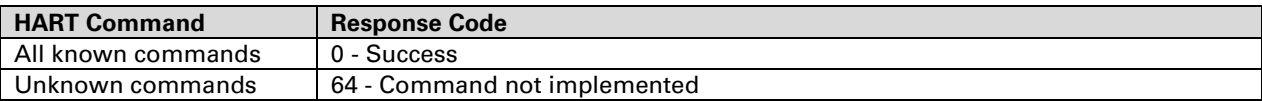

#### Universal Commands

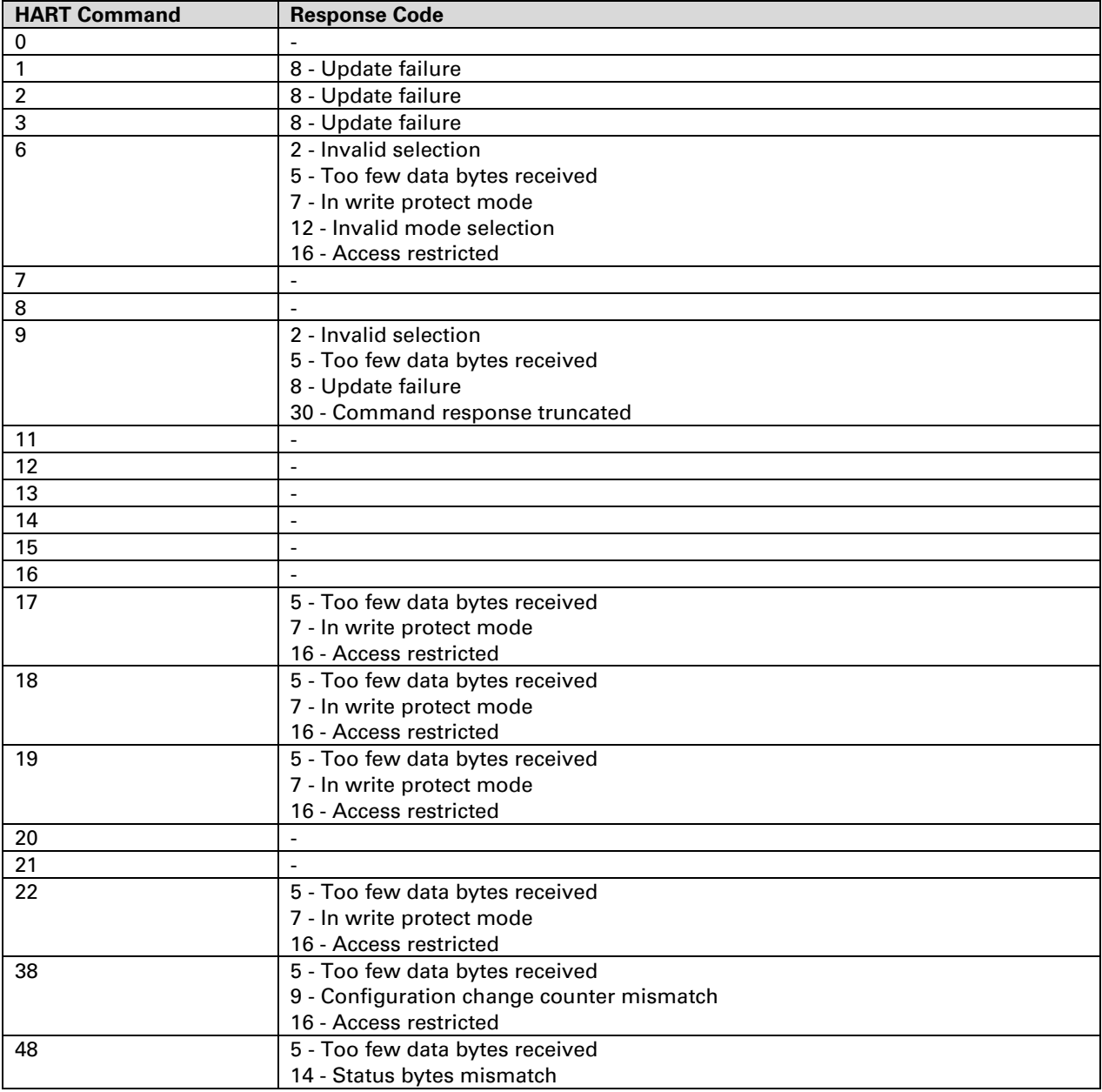

### Common Practice Commands

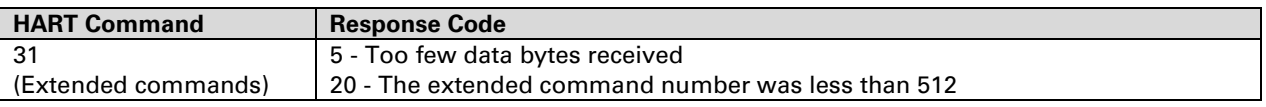

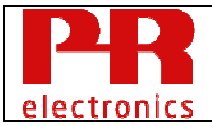

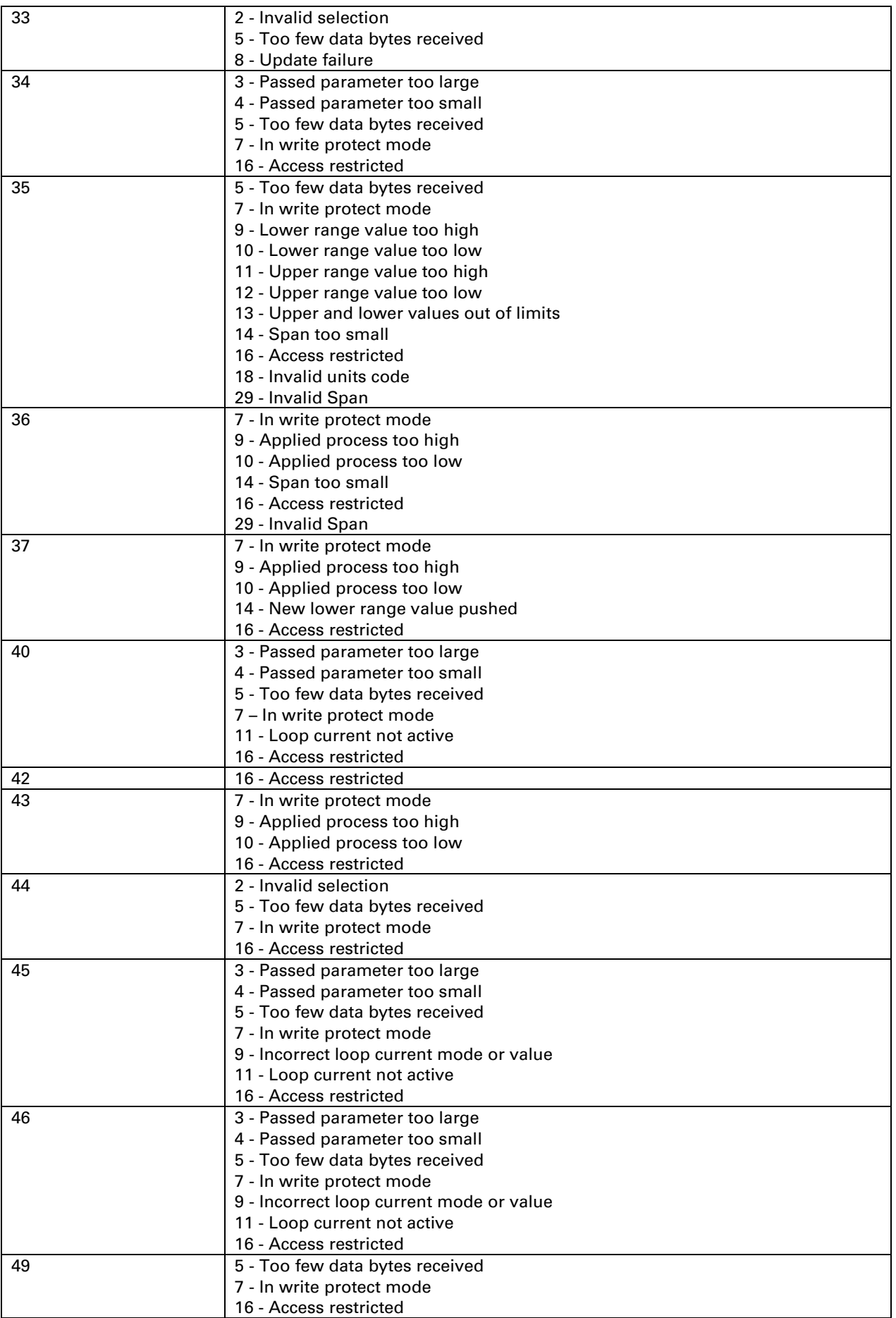

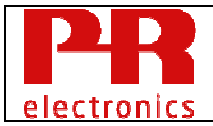

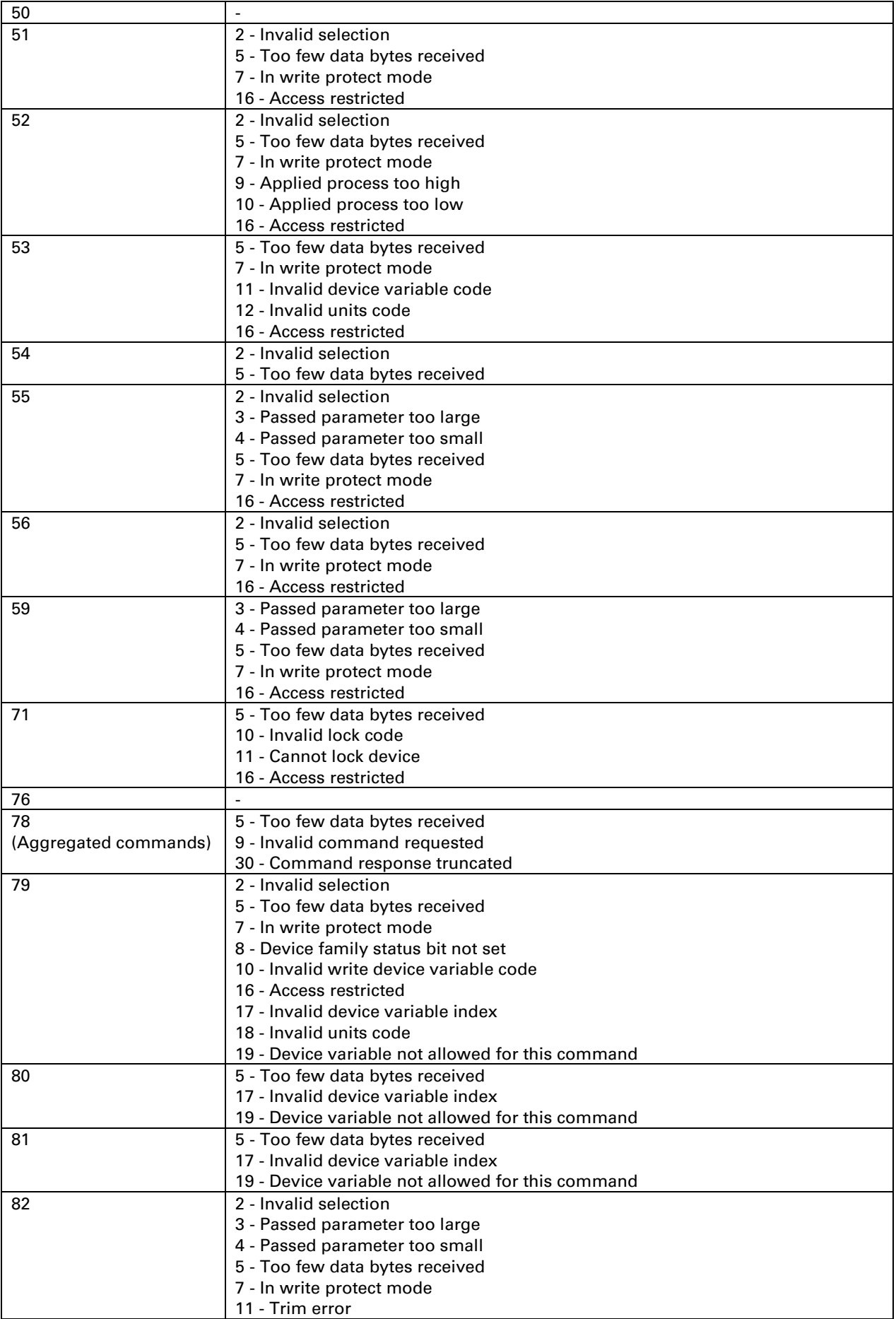

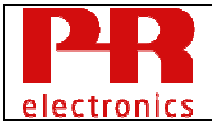

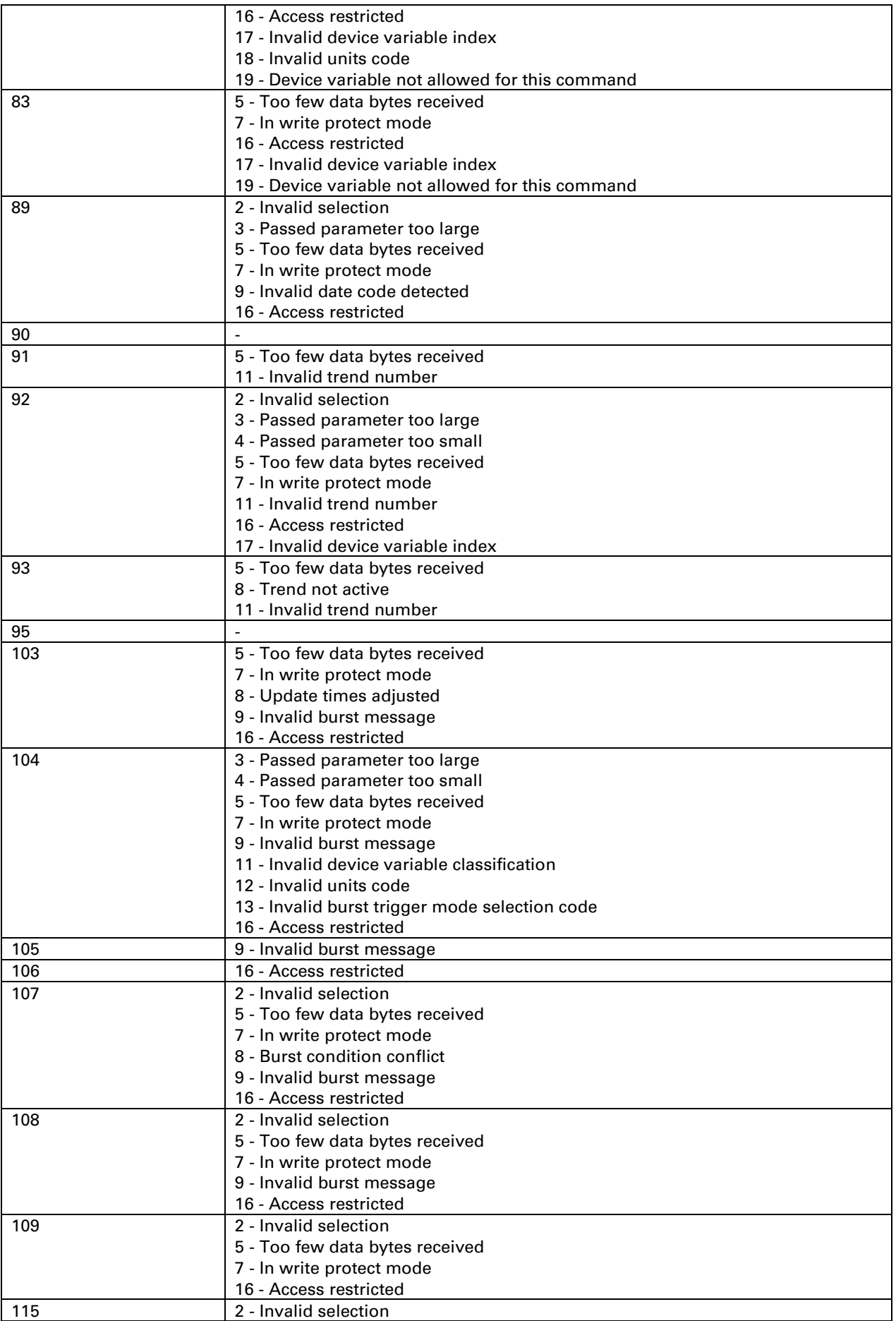

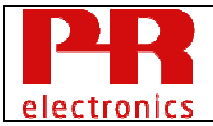

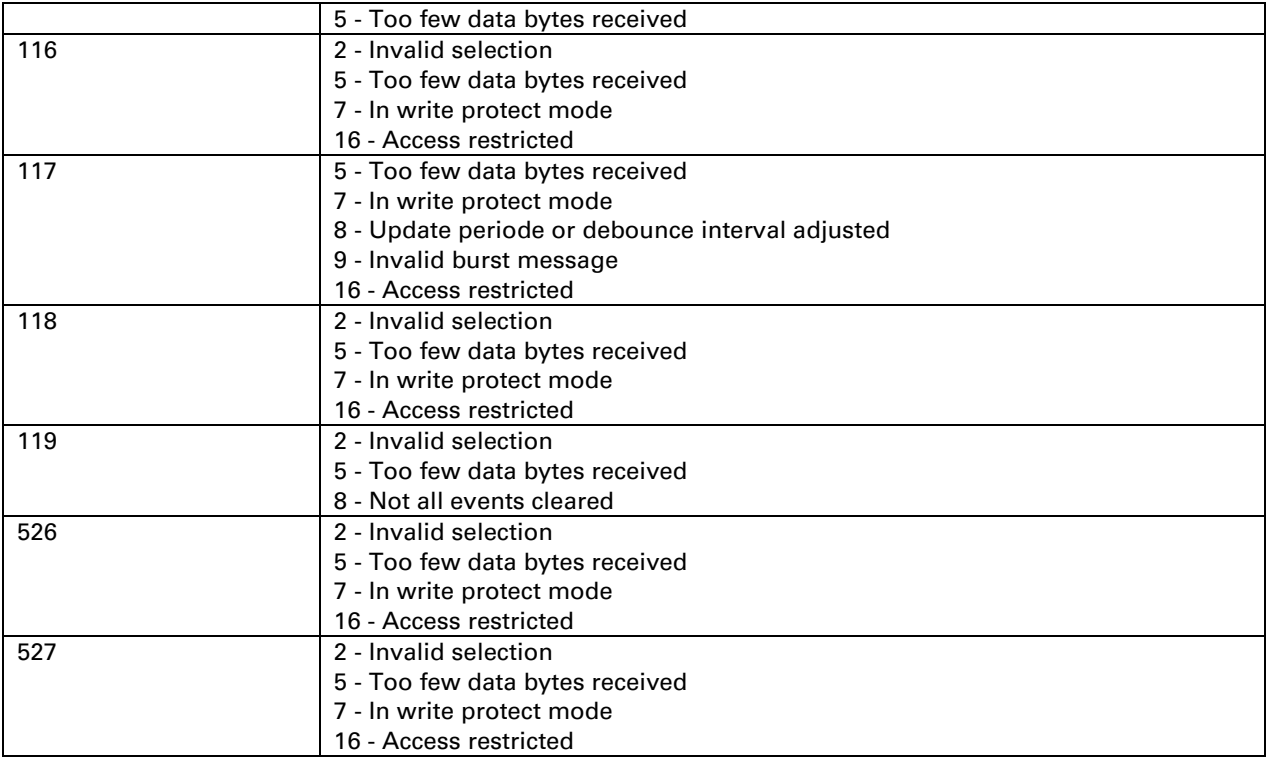

#### Temperature Device Family Commands

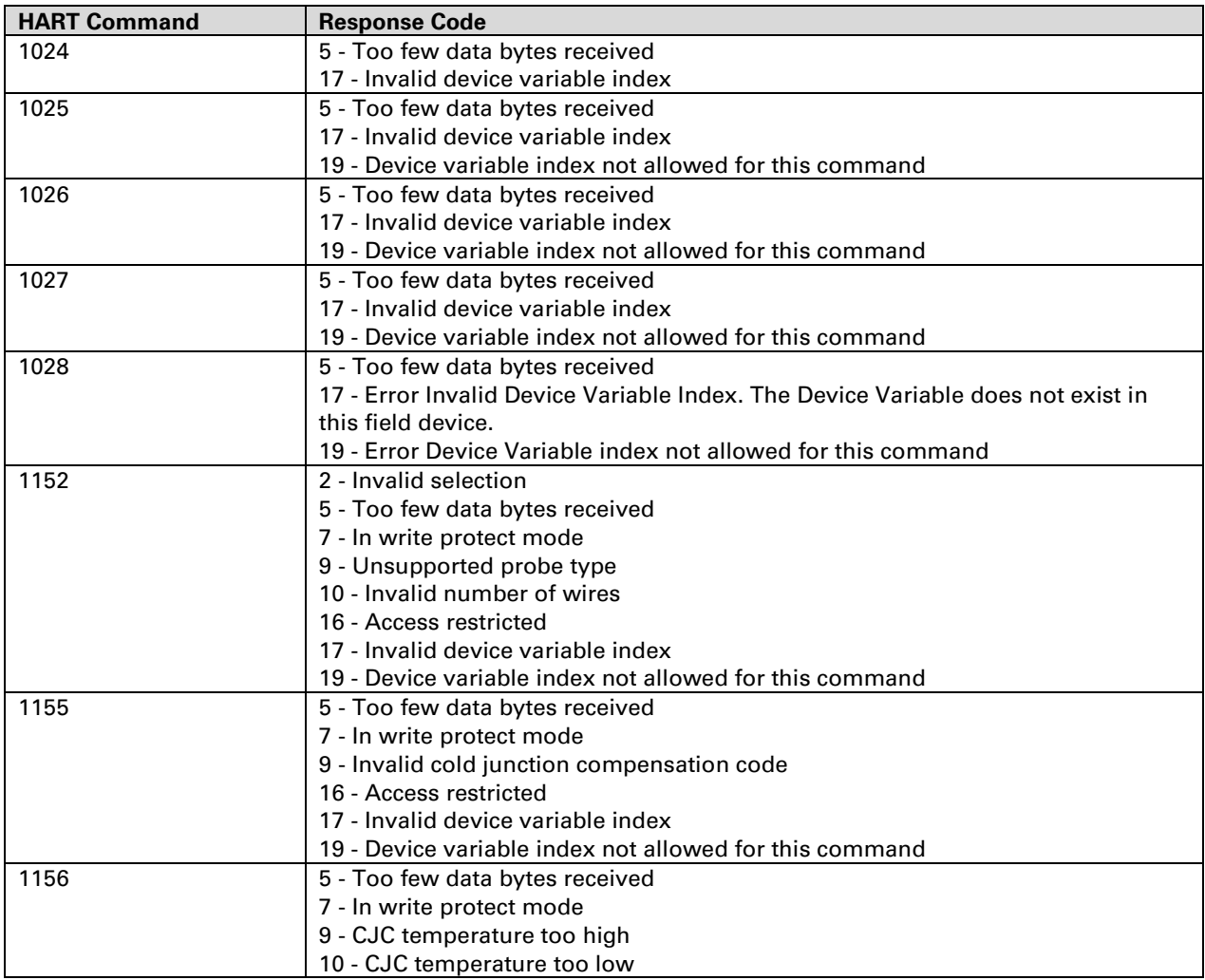

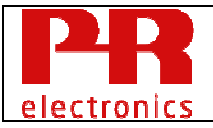

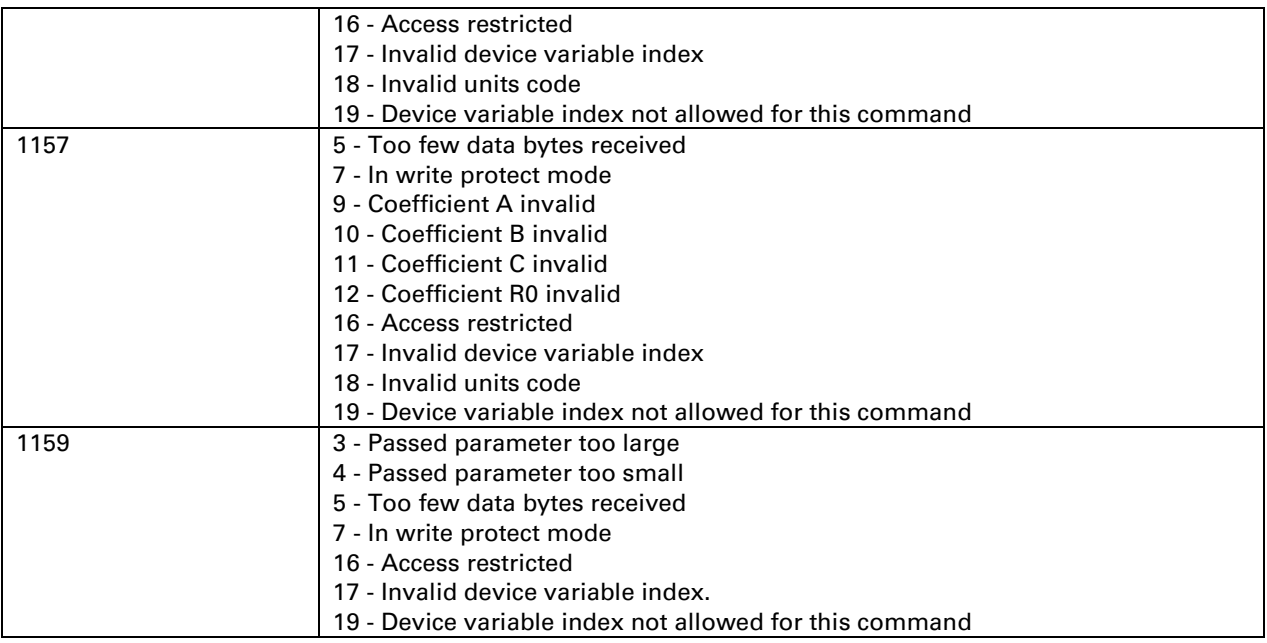

**Table 44:** Response codes

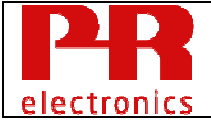